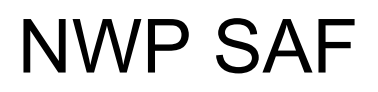

Satellite Application Facility for Numerical Weather Prediction

Document NWPSAF-KN-UD-006 Version 1.0.01 December 2011

## OWDP User Manual and Reference Guide

*Anton Verhoef, Jur Vogelzang, Jeroen Verspeek and Ad Stoffelen* 

*KNMI, De Bilt, the Netherlands* 

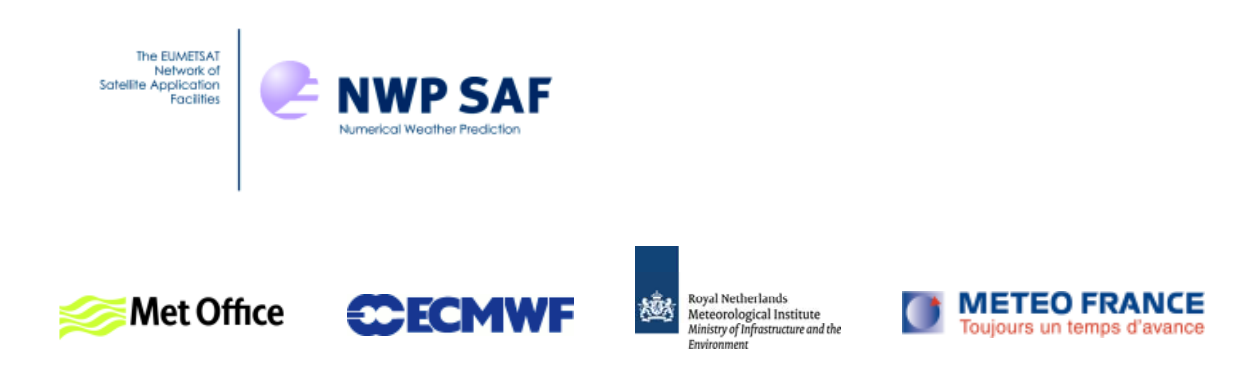

## OWDP User Manual and Reference Guide

## KNMI, De Bilt, the Netherlands

This documentation was developed within the context of the EUMETSAT Satellite Application Facility on Numerical Weather Prediction (NWP SAF), under the Cooperation Agreement dated 16 December, 2003, between EUMETSAT and the Met Office, UK, by one or more partners within the NWP SAF. The partners in the NWP SAF are the Met Office, ECMWF, KNMI and Météo France.

Copyright 2011, EUMETSAT, All Rights Reserved.

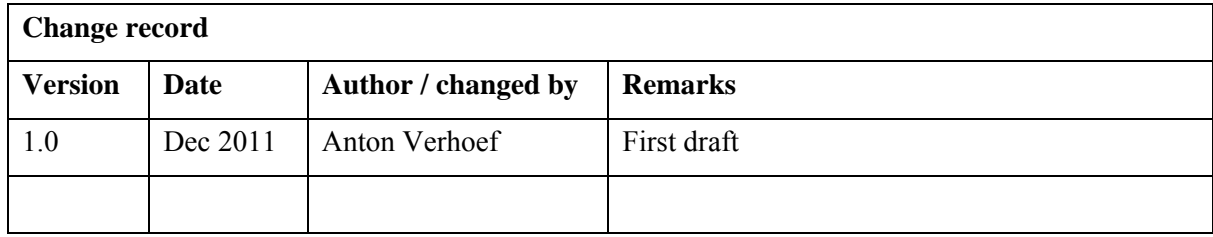

## <span id="page-2-0"></span>**Contents**

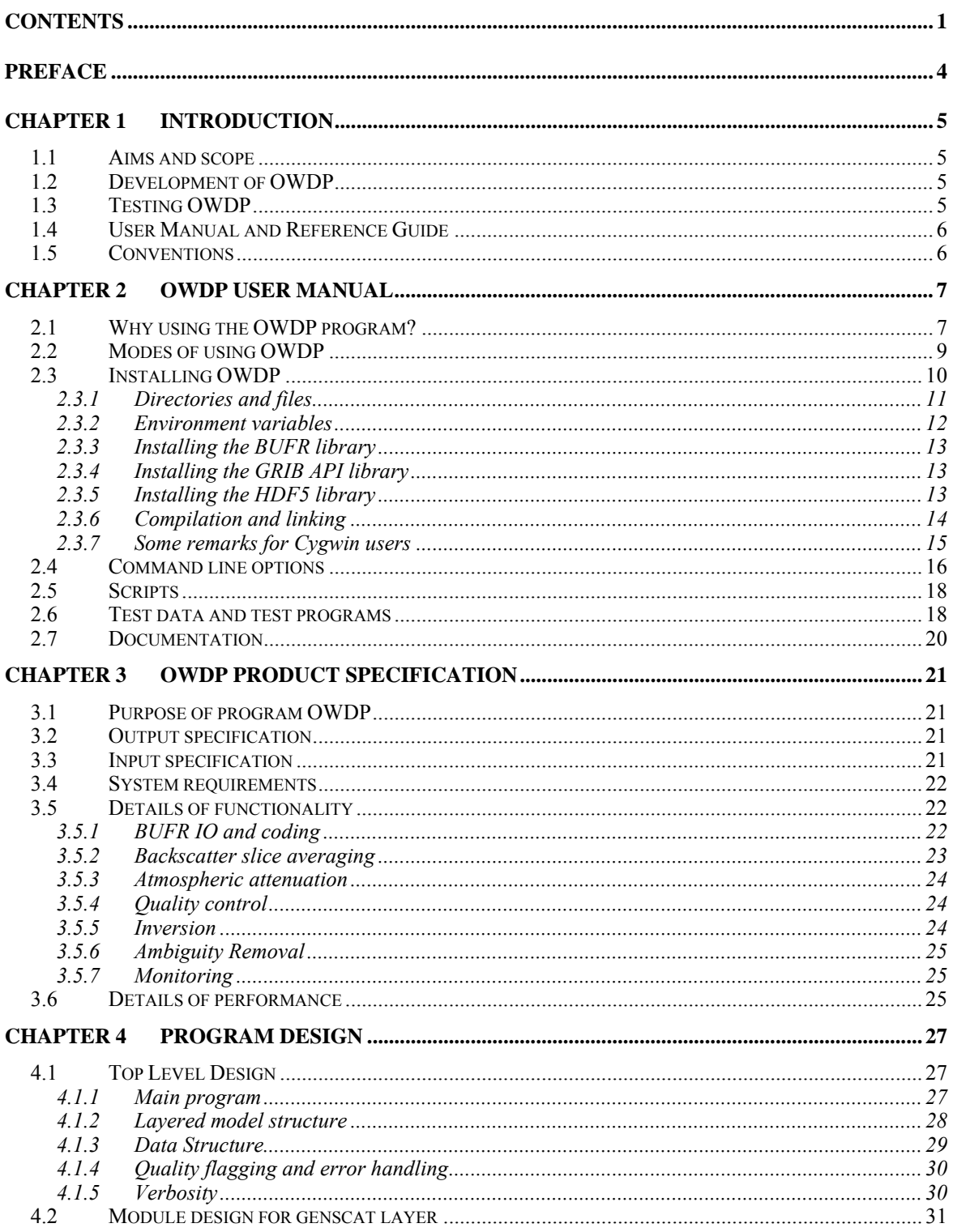

## **OWDP User Manual and** Reference Guide

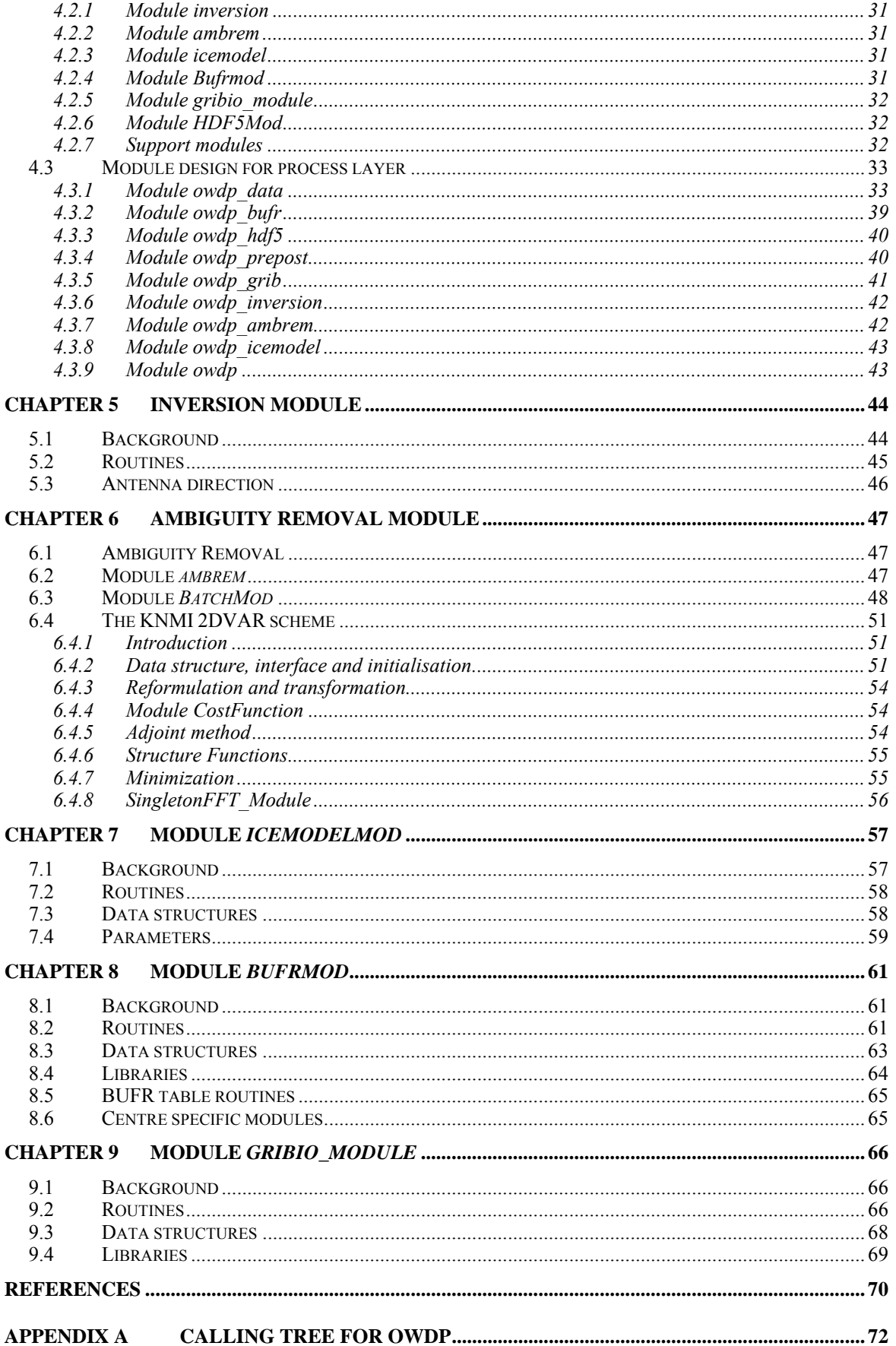

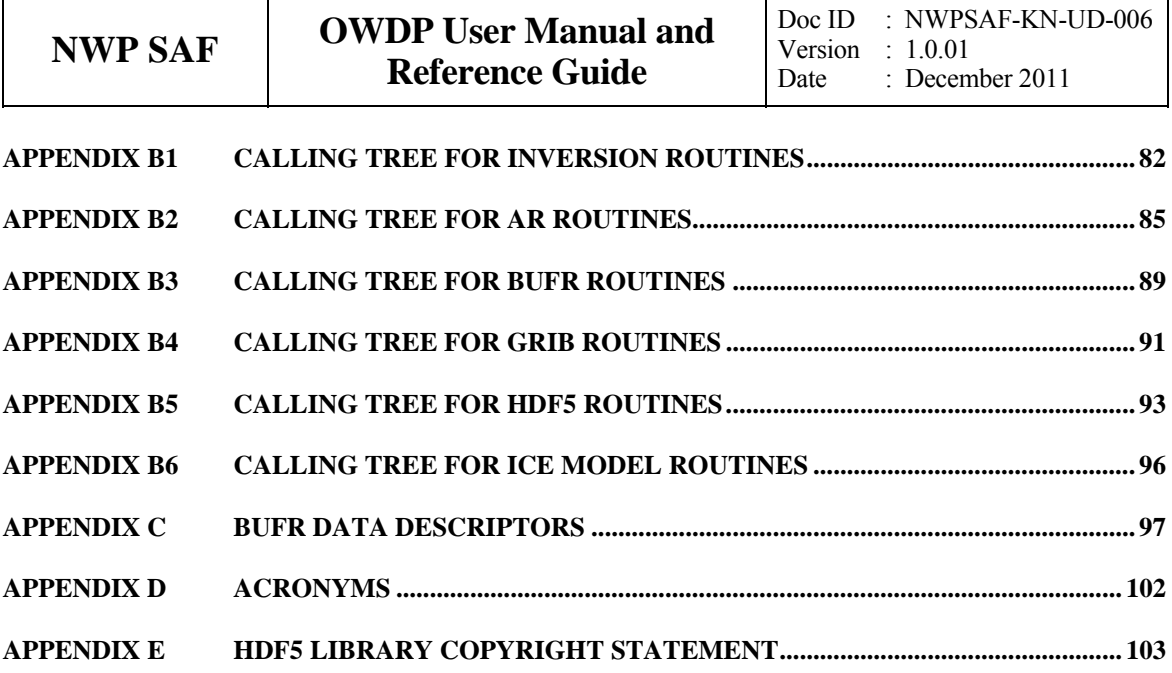

## <span id="page-5-0"></span>**Preface**

Software code for processing satellite data may become very complex. On the one hand, it consists of code related to the technical details of the satellite and instruments; on the other hand, the code drives complex algorithms to create the physical end products. Therefore, the EUMETSAT Satellite Application Facility (SAF) project for Numerical Weather Prediction (NWP) has included some explicit activities aiming at enhancing the modularity, readability and portability of the processing code.

The Indian Oceansat-2 satellite carries a Ku-band rotating pencil beam scatterometer and was launched in September 2009. Its configuration very much resembles the SeaWinds instrument and the new OSCAT Wind Data Processor (OWDP) is heavily based on SDP. This document is the corresponding reference manual. We hope this manual will strongly contribute to the comprehension of future developers and of users interested in the details of the processing.

For several years, the KNMI observation research group has been developing processing code to supply Near Real Time (NRT) level 2 surface wind products based on the ERS, SeaWinds and ASCAT Scatterometer level 1b Normalized Radar Cross Section data  $(\sigma^0)$ . This work is coordinated and supervised by Ad Stoffelen. In the beginning only an adaptation of his ERS code existed. Later Marcos Portabella and Julia Figa added modifications and extensions to improve, e.g., the wind retrieval and quality control algorithms. In 2003, John de Vries finished the first official release of a processor within the NWP SAF. This processor was called the QuikSCAT Data Processor (QDP).

Meanwhile, Jos de Kloe has been updating the code for ERS scatterometer wind processing. For many parts of the process steps (e.g., the BUFR handling and part of the wind retrieval) a large overlap with SeaWinds Data processing coding exists. The KNMI Scatterometer Team is working towards generic NRT scatterometer processing. As a result, a new modular processing code for SeaWinds data was developed within the NWP SAF: the SeaWinds Data Processor (SDP) as successor of QDP. Based on the generic code already available for SeaWinds and ERS processing, a new ASCAT Wind Data Processor (AWDP) was developed.

Many persons contributed (directly or indirectly) to the development of the scatterometer software at KNMI: Hans Bonekamp, Jos de Kloe, Marcos Portabella, Ad Stoffelen, Anton Verhoef, Jeroen Verspeek, Jur Vogelzang and John de Vries are (in alphabetical order) the most important contributors.

Anton Verhoef, November 2011

## <span id="page-6-0"></span>**Chapter 1**

## **Introduction**

## **1.1 Aims and scope**

The OSCAT Wind Data Processor (OWDP) is a software package written in Fortran 90 for handling data from the Oceansat-2 scatterometer instrument (OSCAT). Details of this instrument can be found in [*Padia*, 2010] and on several web sites, see, e.g., information on the ISRO web site.

OWDP generates surface winds based on OSCAT radar backscatter data. It allows performing the ambiguity removal with the Two-dimensional Variational Ambiguity Removal (2DVAR) method and it supports the Multiple Solution Scheme (MSS). The output of OWDP consists of wind vectors which represent surface winds within the ground swath of the scatterometer. Input of OWDP is Normalized Radar Cross Section (NRCS,  $\sigma^0$ ) data. These data may be near real-time. The input files of OWDP are in BUFR or Hierarchical Data Format (HDF5). Output is written using the SeaWinds BUFR template or the KNMI BUFR template with generic wind section. Currently, the level 2a data from the Indian Space Research Organisation (ISRO) are only available on 50 km grid spacing, but in principle it is possible to convert OSCAT level 1b data into a 25 km level 2a product and process this on 25 km using OWDP.

Apart from the OSCAT input data, OWDP needs Numerical Weather Prediction (NWP) model winds as a first guess for the Ambiguity Removal step. These data need to be provided in GRIB edition 1 or 2.

## **1.2 Development of OWDP**

OWDP is developed within the Numerical Weather Prediction Satellite Application Facility (NWP SAF) and Ocean and Sea Ice Satellite Application Facility (OSI SAF) programs as code which can be run in an operational setting. The coding is in Fortran 90 and has followed the procedures specified for the NWP SAF. Special attention has been paid to robustness and readability. OWDP may be run on every modern Unix or Linux machine. In principle, OWDP can also be run on a Windows machine if a Unix emulator like Cygwin is installed.

## **1.3 Testing OWDP**

Modules are tested by test programs and test routines. Many test routines or test support routines

<span id="page-7-0"></span>

are part of the modules themselves. Test programs can be compiled separately. For the OWDP program, the description of the test programs and the results of the testing are reported in [*Verhoef et. al*., 2011].

## **1.4 User Manual and Reference Guide**

This document is intended as the complete reference book for OWDP.

[Chapter 2](#page-8-0) is the user manual (UM) for the OWDP program. This chapter provides the basic information for installing, compiling, and running OWDP. [Chapter 3](#page-22-0) contains the Product Specification (PS) of the OWDP program. Reading the UM and the PS should provide sufficient information to the user who wants to apply the OWDP program as a black box.

The subsequent chapters are of interest to developers and users who need more specific information on how the processing is done. The Top Level Design (TLD) of the code and the Module Design (MD) of the OWDP code can be found in [Chapter 4.](#page-28-0) Several modules are very generic for NRT scatterometer data processing. Examples are the modules for the BUFR and GRIB handling, ambiguity removal, and parts of the wind retrieval. These generic modules are part of the generic scatterometer (genscat) layer and are described in [Chapter 5](#page-45-0) to [Chapter 9](#page-67-0).

The appendices of this document contain a complete calling tree of the OWDP program up to and including the genscat layer. The appendices also contain a list of BUFR data descriptors and a list of acronyms.

## **1.5 Conventions**

Names of physical quantities (e.g., wind speed components *u* and *v*), modules (e.g. *BufrMod*), subroutines and identifiers are printed italic.

Names of directories and subdirectories (e.g. owdp/src), files (e.g. owdp.F90), and commands (e.g.  $owdp -f$  input) are printed in Courier. Software systems in general are addressed using the normal font (e.g. OWDP, genscat).

Hyperlinks are printed in blue and underlined (e.g. [http://www.knmi.nl/scatterometer/\)](http://www.knmi.nl/scatterometer/).

References are in square brackets with the name of the author italic (e.g. [*Stoffelen*, 1998]).

# <span id="page-8-0"></span>**Chapter 2**

## **OWDP User Manual**

This chapter is the user manual of the OWDP program. Sections [2.1](#page-8-0) and [2.2](#page-10-0) give general information about OWDP. Section [2.3](#page-11-0) provides information on how to install, compile, and link the OWDP software. The command line arguments of OWDP are discussed in section [2.4](#page-17-0). Section [2.5](#page-19-0) gives information on a script for running OWDP.

Please note that any questions or problems regarding the installation or use of OWDP can be addressed at the NWP SAF helpdesk at<http://www.nwpsaf.org/>.

## **2.1 Why using the OWDP program?**

Scatterometers provide valuable observational data over the world's oceans. Therefore, successful assimilation of scatterometer data in numerical weather prediction systems generally improves weather forecasts. The OWDP program has been developed to fully exploit scatterometer data. It is meant to form the key component of the observation operator for surface winds in data assimilation systems.

The general scheme of OWDP (and any other wind scatterometer data processor) is given in figure 2.1. The input of the OWDP program is the ISRO level 2a slice HDF5 backscatter product or the OWDP BUFR wind product. The ISRO level 2b HDF5 wind data can also be read and written to BUFR format. Besides OSCAT data, GRIB input containing land-sea mask, sea surface temperature and first guess winds over the globe is necessary.

The OWDP processing chain contains several steps (see figure 2.1):

- 1. Pre-processing. The input file is decoded and the radar backscatter  $(\sigma^0)$  values are written in the data structures of OWDP. The slice level backscatter data are averaged to a backscatter value on Wind Vector Cell level. Some quality control on the input data is done.
- 2. Collocation with NWP data. The GRIB edition 1 or 2 files containing NWP data are read and the values for land fraction, sea surface temperature and first guess winds are interpolated and stored with the information of each WVC.
- 3. Inversion. The  $\sigma^0$  values are compared to the Geophysical Model Function (GMF) by means of a Maximum Likelihood Estimator (MLE). The wind vectors that give the best description of the  $\sigma^0$  values (the solutions) are retained. The MLE is also used to assign a probability to each wind vector. The normal scheme allows 4 solutions at most, but in the Multiple Solution

Scheme (MSS) the maximum number of solutions is 144.

- 4. Quality Control. Solutions that lie far away from the GMF are likely to be contaminated by, e.g., sea ice or confused sea state. During Quality Control these solutions are identified and flagged.
- 5. Ambiguity Removal. This procedure identifies the most probable solution using some form of external information. OWDP uses a two-dimensional variational scheme (2DVAR) as default. A cost function is minimized that consists of a background wind field and all solutions with their probability, using meteorological balance, mass conservation and continuity as constraints.
- 6. Quality Monitoring. The last step is to output quality indicators to an ASCII monitoring file and to write the results in a BUFR format output file.

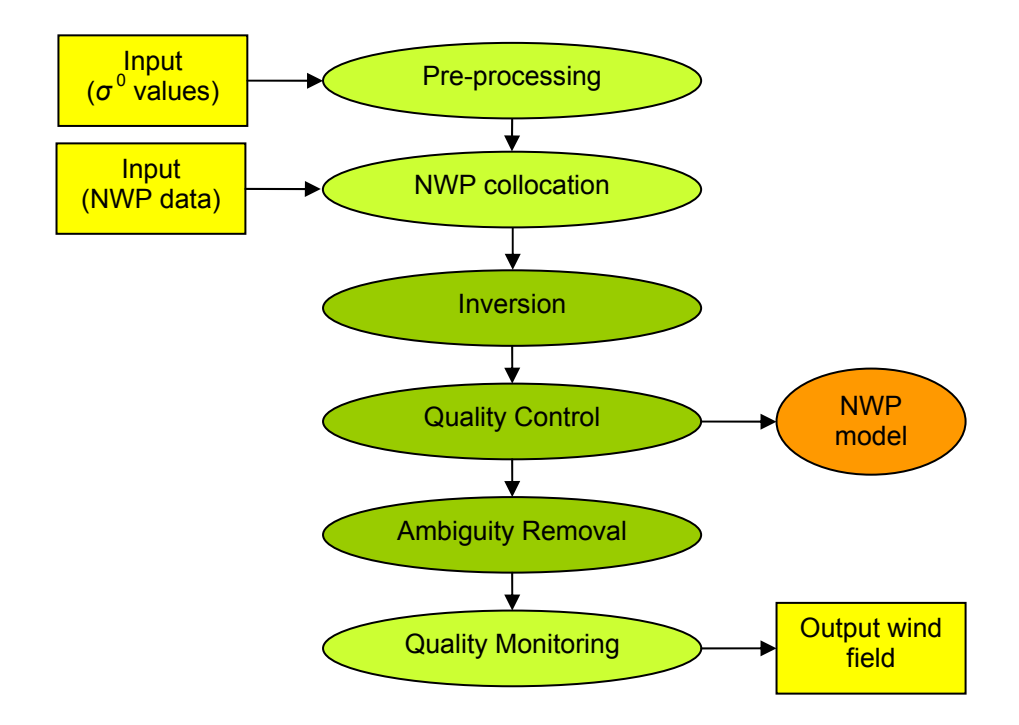

**Figure 2.1** OWDP processing scheme. The wind vectors and their probabilities after Quality Control may be fed directly in the Data Assimilation step of a Numerical Weather Prediction model.

Steps 2 and 6 of the processing chain are rather trivial; the real work is done in steps 1, 3, 4, and 5.

As further detailed in [Chapter 3](#page-22-0), OWDP profits from developments in

- Inversion and output of the full probability density function of the vector wind (Multiple Solution Scheme, MSS) [*Stoffelen and Portabella*, 2006; *Portabella and Stoffelen*, 2004].
- Quality Control (QC) [*Portabella and Stoffelen*, 2001, *Portabella*, 2002].
- Meteorologically balanced Ambiguity Removal (2DVAR) [*Vogelzang et al.*, 2009].
- Quality monitoring.
- Capability to process OSCAT data on both 50 km and 25 km cell spacing.

A complete specification of the OWDP program can be found in the Product Specification in

<span id="page-10-0"></span>[Chapter 3](#page-22-0). The program is based on generic genscat routines for inversion, ambiguity removal, and BUFR and GRIB file handling. These routines are discussed in more detail in [Chapter 5](#page-45-0) to [Chapter](#page-67-0)  [9.](#page-67-0)

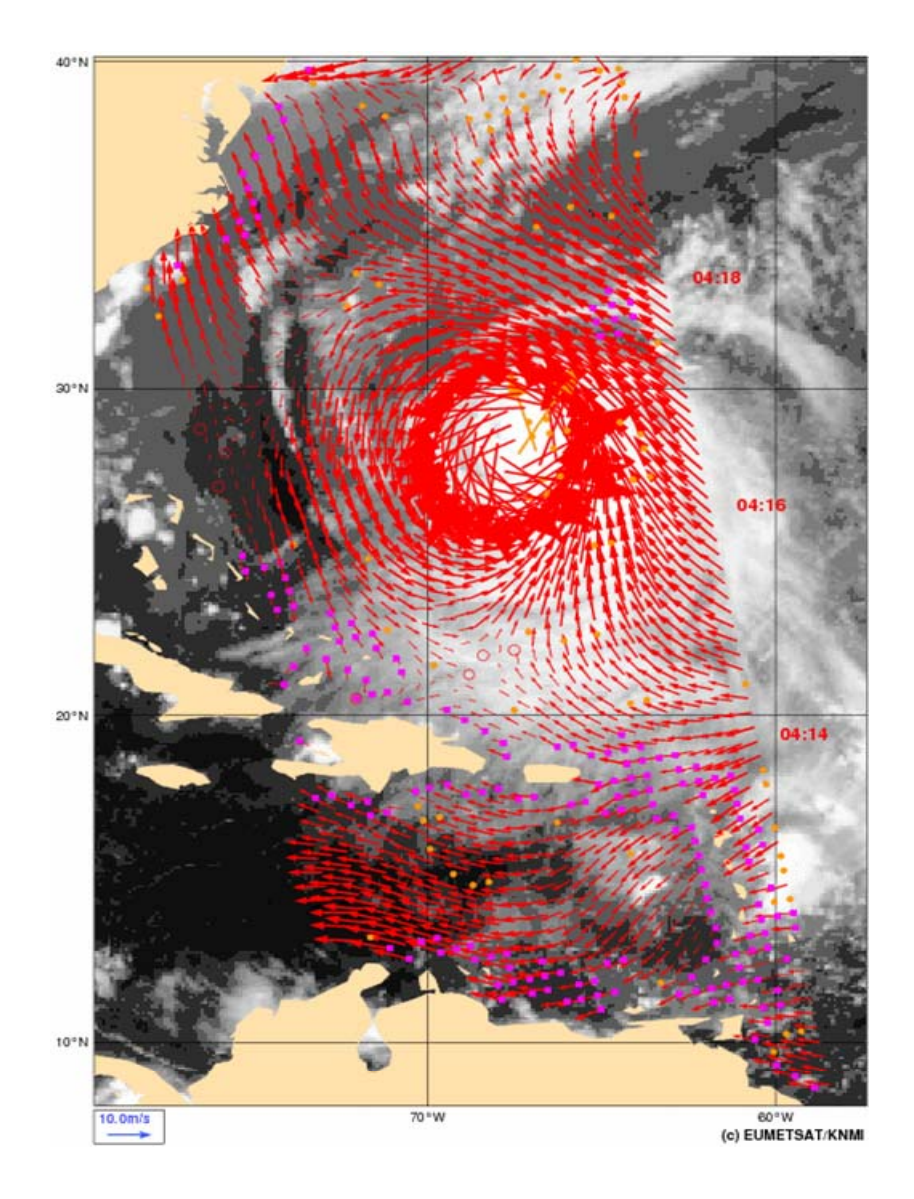

**Figure 2.2** OWDP wind field of hurricane Katia retrieved in the western Atlantic at 50 km WVC spacing on 7 September 2011, approximately 4:15 UTC, overlaid on a GOES IR satellite image. The orange dots are rejected WVCs, the purple dots indicate WVCs for which the land flag is set. The two orange arrows near the hurricane centre failed the 2DVAR spatial consistency check.

## **2.2 Modes of using OWDP**

There are several modes to assimilate the OSCAT data in NWP models using OWDP. Anyway, the first thing to assure oneself of is the absence of biases by making scatter plots between OSCAT and NWP model first guess for at least wind speed, but wind direction and wind components would also be of interest to guarantee consistency; for more detailed guidance on bias correction see [*Vogelzang and Stoffelen*, 2011].

<span id="page-11-0"></span>

The OSCAT wind product, available as a deliverable from the EUMETSAT OSI SAF project, could be the starting point for NWP data assimilation:

- 1. The unique solution at every WVC may be assimilated as if it were buoy data. This is the fastest way and one exploits the data to a large extent. For a small advantage, OWDP could be installed to provide 2DVAR solutions based on the local first guess.
- 2. The OWDP software may be used to modify the 3DVAR or 4DVAR data assimilation system to work with the ambiguous wind solutions and their probabilities at every WVC in order to provide the full information content to the data assimilation system. This represents some investment, but the approach is generic and applicable to all scatterometer data. With respect to option 1, this option only occasionally leads to an improved ambiguity removal, but often in dynamical atmospheric cases (storms or cyclones) that are really relevant.

Both options can be based on OWDP in standard or MSS mode [*Stoffelen and Portabella*, 2004]. MSS is somewhat more dependent on the balance constraints in 2DVAR or your own data assimilation system than the standard OWDP, but much less noisy. A substantial advantage is thus obtained by using option 2 and MSS, where potentially the full benefit of the OSCAT data is achieved. The mode of using OWDP thus depends on the opportunities, experience, and time the user has to experiment with OSCAT data in the NWP system under consideration; for more detailed guidance on scatterometer data assimilation see [*Vogelzang and Stoffelen*, 2011].

The OWDP program can, of course, also be used to create a stand-alone wind product, e.g., for nowcasting purposes. Such a stand-alone OSCAT wind product is a deliverable of the OSI SAF project. More information on this project can be found on <http://www.osi-saf.org/>.

## **2.3 Installing OWDP**

OWDP is written in Fortran 90 (with a few low level modules in C) and is designed to run on a modern computer system under Linux or Unix. OWDP needs a Fortran 90 compiler and a C compiler for installation. OWDP comes along with a complete make system for compilation. In some cases, the Makefiles call installation scripts which are written in Bourne shell to enhance portability. When compiled, OWDP requires about 150-200 Mb disk space.

In principle, OWDP may also run under Windows. However, it needs the BUFR and GRIB API libraries from ECMWF, and this poses some restrictions on the systems supported. Under Windows one must use a (free) Unix emulator like Cygwin (see <http://www.cygwin.com/>for more information and download, and section [2.3.7](#page-16-0) for some directions).

To install OWDP, the following steps must be taken:

- 1. Copy the OWDP package (file OWDP<version>.tar.gz) to the directory from which OWDP will be applied, and unzip and untar it. This will create subdirectories owdp and genscat that contain all code needed (see section [2.3.1](#page-12-0)), and a script called InstallOWDP for easy compilation.
- 2. Download the ECMWF BUFR library file bufr\_000387.tar.gz (or another version not earlier than 000240) and copy it to directory genscat/support/bufr. See also section [2.3.3](#page-14-0).

<span id="page-12-0"></span>

- 3. Download the ECMWF GRIB API library file grib\_api-1.9.9.tar.gz (or another version not earlier than 1.9.0) and copy it to directory genscat/support/grib. See also section [2.3.4](#page-14-0).
- 4. Go to the top directory and run the ./InstallOWDP script. The script will ask for the compiler used and it will invoke the make system for compilation and linking of the software (see also section [2.3.6](#page-15-0)).

OWDP is now ready for use, provided that the environment variables discussed in section [2.3.2](#page-13-0)  have the proper settings. See also sections [2.4](#page-17-0) and [2.5](#page-19-0) for directions on how to run OWDP.

### **2.3.1 Directories and files**

All code for OWDP is stored in a file named OWDP<version>.tar.gz that is made available in the framework of the NWP SAF project. This file should be placed in the directory from which OWDP is to be run. After unzipping (with qunzip  $OWDP, tar.qz) and untarring$ (with tar  $-xf$  OWDP <version > .tar), the OWDP package is extracted in subdirectories owdp and genscat, which are located in the directory where the tar file was located. Subdirectories owdp and genscat each contain a number of files and subdirectories. A copy of the release notes can also be found in the directory owdp/docs.

Tables 2.1 and 2.2 list the contents of directories owdp and genscat, respectively, together with the main contents of the various parts. Depending on the distribution, more directories may be present, but these are of less importance to the user.

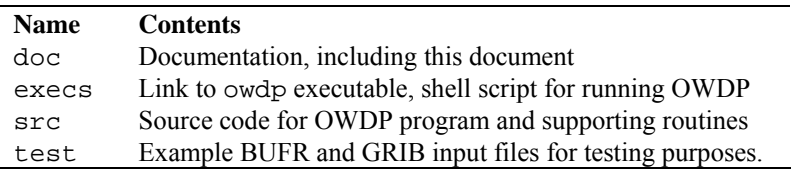

**Table 2.1** Contents of directory owdp.

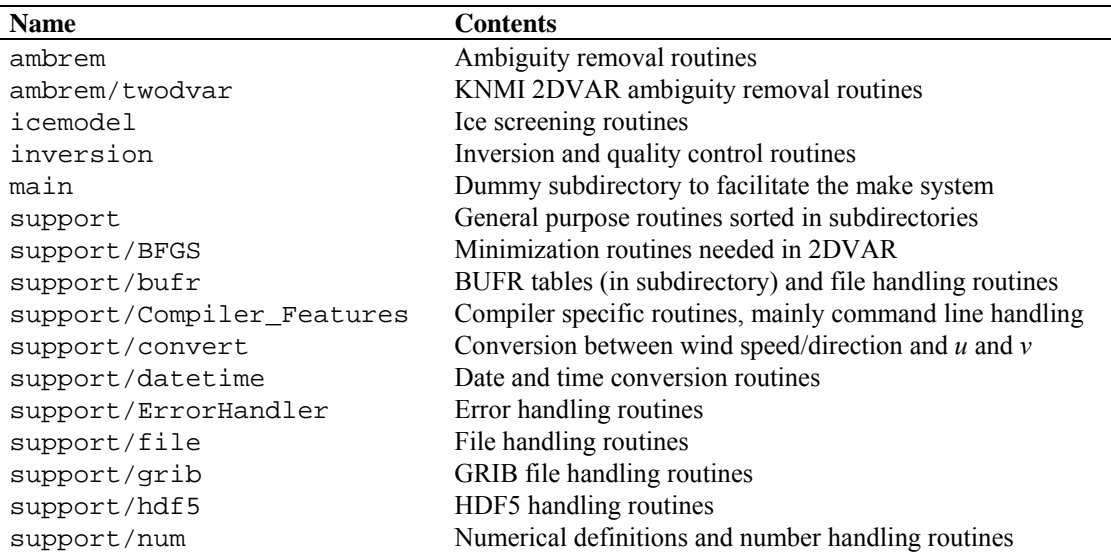

<span id="page-13-0"></span>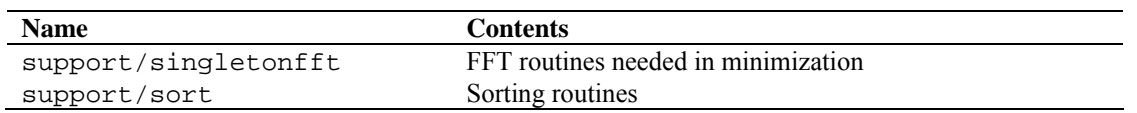

Table 2.2 Contents of directory genscat.

Directories owdp and genscat and their subdirectories contain various file types:

- Fortran 90 source code, recognizable by the . F90 extension;
- C source code, recognizable by the . c extension;
- Files and scripts that are part of the make system for compilation like Makefile thisdir, Makefile, use\_, and Set\_Makeoptions (see 2.3.4 for more details);
- Scripts for the execution of OWDP in directory owdp/execs;
- Look-up tables and BUFR tables needed by OWDP;
- Files with information like Readme, txt.

After compilation, the subdirectories with the source code will also contain the object codes of the various modules and routines.

#### **2.3.2 Environment variables**

OWDP needs a number of environment variables to be set. These are listed in table 2.3 together with their possible values.

| <b>Name</b>                   | Value                                                    |
|-------------------------------|----------------------------------------------------------|
| <b>SBUFR TABLES</b>           | qenscat/support/bufr/bufr tables/                        |
| <b>\$GRIB DEFINITION PATH</b> | qenscat/support/qrib/definitions                         |
| <b>SLUT FILENAME KU HH</b>    | owdp/data/ <platform>/nscat2_250_73_51_hh.dat</platform> |
| <b>SLUT FILENAME KU VV</b>    | owdp/data/ <platform>/nscat2_250_73_51_vv.dat</platform> |
| <b><i>SLUTSDIR</i></b>        | owdp/data                                                |

**Table 2.3** Environment variables for OWDP.

The \$BUFR\_TABLES variable guides OWDP to the BUFR tables needed to read the input and write the output. The \$GRIB\_DEFINITION\_PATH variable is necessary for a proper functioning of the GRIB decoding software.

The variables \$LUT\_FILENAME\_KU\_HH and \$LUT\_FILENAME\_KU\_VV point OWDP to the correct binary Ku band GMF lookup tables at HH and VV polarisation, respectively. They should contain a file name including a valid path. NSCAT lookup tables are delivered with OWDP in big endian and little endian binary formats, the <platform> part in the paths should be set to big endian or little endian depending on your computer platform type.

The variable \$LUTSDIR points OWDP to a directory containing some look up tables that are used to normalise the inversion residuals and to compute atmospheric attenuations for the Ku band radar data. The necessary tables are delivered with OWDP.

### <span id="page-14-0"></span>**2.3.3 Installing the BUFR library**

OWDP needs the ECMWF BUFR library for its input and output operations. Only ECMWF is allowed to distribute this software. It can be obtained free of charge from ECMWF at the web page <http://www.ecmwf.int/products/data/software/bufr.html>. The package contains scripts for compilation and installation. The reader is referred to this site for assistance in downloading and installing the BUFR Library.

Directory genscat/support/bufr contains the shell script make.bufr.lib. It unzips, untars, and compiles the BUFR library file which is downloaded from ECMWF and placed into this directory. This script is part of the genscat make system and it is automatically invoked when compiling genscat. The current version is tested with BUFR version 000387, but later versions (or earlier, but not earlier than 000240) can be used. However, OWDP is not tested with later versions.

BUFR file handling at the lowest level is difficult to achieve. Therefore some routines were coded in C. These routines are collected in library *bufrio* (see also section [8.4\)](#page-65-0). Its source code is located in file bufrio.c in subdirectory genscat/support/bufr. Compilation is done within the genscat make system and requires no further action from the user (see [2.3.6\)](#page-15-0).

### **2.3.4 Installing the GRIB API library**

OWDP needs the ECMWF GRIB API library for its input operations. Only ECMWF is allowed to distribute this software. It can be obtained free of charge from ECMWF at the web page [http://www.ecmwf.int/products/data/software/grib\\_api.html](http://www.ecmwf.int/products/data/software/grib_api.html). The package contains scripts for compilation and installation. The reader is referred to this site for assistance in downloading and installing the GRIB API Library.

Directory genscat/support/grib contains the shell script make.grib.lib. It unzips, untars, and compiles the GRIB API library file which is downloaded from ECMWF and placed into this directory. This script is part of the genscat make system and it is automatically invoked when compiling genscat. The current version is tested with GRIB API version 1.9.9, but later versions (or earlier, but not earlier than 1.9.0) can be used. However, OWDP is not tested with later versions.

### **2.3.5 Installing the HDF5 library**

The HDF5 software library from the HDF Group (<http://www.hdfgroup.org/>) is used by OWDP for reading and decoding HDF5 input files. See Appendix E for the copyright statement and the terms of use of this software. Binary libraries, compiled for different Linux and Unix platforms are delivered with OWDP in directory genscat/support/hdf5/hdfgroup. The Makefile in this directory tries to determine the operating system and creates a symbolic link from one of the binary libraries to a file called libhdf5.a. For example, directory genscat/support/hdf5/hdfgroup contains a library called libhdf5\_lin\_i386.a which is compiled for the 32 bits Linux platform. The Makefile will link this file to libhdf5.a, which in its turn will be linked when compiling OWDP. The same mechanism is used for some of the include files (.h) in this directory, which are also platform specific. This directory also contains the binary SZIP and ZLIB libraries that are used in conjunction with the HDF5 library.

<span id="page-15-0"></span>Note that the collection of delivered libraries is by no means complete and it may be necessary for some platforms to download specific versions of the HDF5 software libraries from <http://www.hdfgroup.org/> and to place them under the correct name in genscat/support/hdf5/hdfgroup. See the file Readme.txt in this directory for more information.

#### **2.3.6 Compilation and linking**

Compilation and linking of OWDP under Linux or Unix is done in three steps:

- 1. Set the compiler environment variables according to the choice entered on request. This can be done by running the appropriate use\_\* scripts in directory genscat.
- 2. Go to directory genscat and type make.
- 3. Go to directory owdp and type make to produce the executable owdp in directory owdp/src.

Before activating the make system, some environment variables identifying the compiler should be set. These variables are listed in table 2.4. The environment variables in table 2.4 can be set by using one of the use  $*$  scripts located in directory genscat. Table 2.5 shows the properties of these scripts. The scripts are available in Bourne shell (extension .bsh) and in C shell (extension .csh). Note that if one of the environment variables is not set, the default f90 and cc commands on the Unix platform will be invoked. Note that in the top directory a script called InstallOWDP is provided that asks the user which compiler he wants to use and invokes the appropriate use  $*$ script (step 1 above), after which the compilation in the genscat and owdp directories is performed (steps 2 and 3 above).

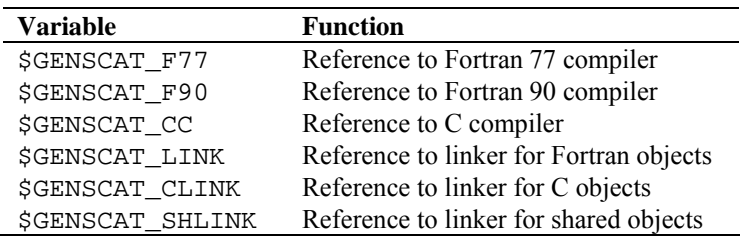

**Table 2.4** Environment variables for compilation and linking.

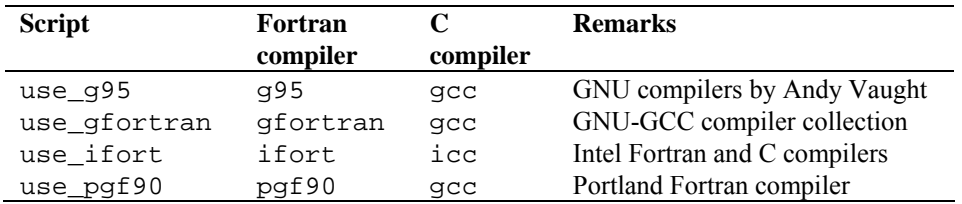

Table 2.5 Properties of the use  $*$  scripts.

Example: To select the GNU g95 compiler under Bourne, Bash or Korn shell type ". use\_g95.bsh", the dot being absolutely necessary in order to apply the compiler selection <span id="page-16-0"></span>to the current shell. Under C shell the equivalent command reads "source use\_g95.csh".

If the user wants to use a Fortran or C compiler not included in table 2.6, he can make his own version of the use  $*$  script, or set the environment variables for compilation and linking manually.

OWDP is delivered with a complete make system for compilation and linking under Unix or Linux. The make system is designed as portable as possible, and system dependent features are avoided. As a consequence, some tasks must be transferred to shell scripts. The make system consists of two parts: one for OWDP and one for genscat. The genscat part should be run first. For compilation and linking of the genscat part, the user should move to the genscat directory and simply enter make.

The Makefile refers to each subdirectory of genscat, invoking execution of the local Makefile and, in cases where a subdirectory contains code as well as a subdirectory containing code, Makefile\_thisdir. The settings for the compilers are located in file Makeoptions in directory genscat. This file is generated by the Bourne shell script Set\_Makeoptions which is called automatically by the genscat make system. The local Makefile in subdirectory genscat/support/bufr calls the script make.bufr.lib for compilation of the BUFR library (see [2.3.3](#page-14-0)). It also contains the Fortran program test\_modules that generates the binary BUFR tables B and D from the ASCII tables already present, and is executed automatically by the make system. Program test modules can also be used to test the genscat BUFR module. The Makefile in subdirectory genscat/support/bufr/bufr\_tables calls some shell scripts, which make symbolic links (using the  $\ln$  –s command) of the generic BUFR tables B and D under different names. There are four different naming conventions in BUFR version 000240 to 000280, and binary files are generated for each of them. Symbolic links are not guaranteed to work on each platform (e.g. by some versions of Cygwin under Windows XP), so in some cases it may be necessary to replace the  $\ln$  -s by cp (copy). Further information on the make system is given in the inline comments in the scripts and Makefiles.

Compilation and linking of the OWDP part is done in a similar manner: go to the owdp directory and enter make. As with genscat, the make system will execute Makefiles in every subdirectory of owdp. The result is the executable owdp in directory owdp/src and a symbolic link to this executable in owdp/execs. OWDP is now ready for use. The make system of OWDP doesn't need any further files except the genscat file Makeoptions. This is the reason why genscat should be compiled first.

When recompiling (part of) OWDP or genscat with the make system, for instance when installing a new version of the BUFR library, one should be sure to enter make clean first. To recompile part of the software invoke the make system where needed. The compiler settings from file Makeoptions in directory genscat will be used again. If a change in these settings is necessary, type make clean in the genscat directory and Makeoptions will be removed. Don't forget to rerun the use\_\* commands to select the right compiler.

### **2.3.7 Some remarks for Cygwin users**

OWDP can be used under Cygwin, a Unix emulator running under Windows. Installing and running OWDP under Cygwin is almost the same as under Unix or Linux, but the following points <span id="page-17-0"></span>may be helpful for Cygwin users.

- The GNU g95 compiler comes standard with Cygwin (version 1.5.25-11 and later) so it is always possible to install OWDP using g95.
- Cygwin has its own path naming convention, for example:  $C:\emptyset$  under Windows becomes /cygdrive/c/owdp under Cygwin.
- Don't forget to run the dos2unix command on scripts edited under Windows, otherwise Cygwin won't recognize the file as a script!

### **2.4 Command line options**

The OWDP program is started from directory owdp/execs with the command

#### **owdp [options/modes] -f <HDF5/BUFR file> [-nwpfl <file>]**

with  $\le$  indicating obligatory input, and [] indicating non-obligatory input. The following command line options are available.

**-f <input file>** Process an HDF5 or BUFR input file with name input file.

OWDP detects if the input file is in BUFR format. If not, it attempts to read the input as HDF5 file. The input file should contain 50 or 25 km level 2a or level 2b data.

Example: owdp -f S1L2A2011311\_11243\_11244\_2.h5 will process this file. The results will be written to a new BUFR file, see below in this section for the output file naming convention. It is possible to concatenate multiple BUFR input files into one using the Unix cat command, but HDF5 files must be processed one by one.

-nwpfl  $\le$ file> Read a list of GRIB file names in the file named file. The files in the list are read and the GRIB edition 1 or 2 data are used in the wind processing. The most convenient way to construct a file list is to use the Unix command ls -1 GRIB file pattern > file. If no GRIB data are used, only the land masking which is present in the level 2a/b files will be used. No ice screening will be performed (unless the -icemodel option is used). Ambiguity removal will be performed only if model winds are already present in the input BUFR file (i.e., in case of reprocessing of a level 2 file) or if the -armeth 1strank option is used (i.e., selection of the  $1<sup>st</sup>$  rank wind solution). If level 2 data are reprocessed and no NWP data are read, the qual\_sigma0 flag which was set in the initial processing is evaluated and it will be used to determine if a WVC contains suitable backscatter data for wind inversion.

Several options for the processing can be invoked.

- **-noinv** Switch off inversion (default is switched on).
- **-icemodel** Switch on ice screening.

When switched off, no ice screening is done, except when a GRIB file containing sea surface temperature is read. The command line option invokes the Bayesian ice model which keeps the history of each location and uses this history to determine the sea or ice state of a WVC.

**-noamb** Switch off ambiguity removal (default is switched on). This option is useful if the selection of the scatterometer wind solution is left to the data assimilation procedure of a Numerical Weather Prediction model. In other words: the NWP model is fed with a number of solutions and their probability, and finds the best value when comparing with other data sources. **-nowrite** Do not produce BUFR output (default is switched on). **-calval** Perform *σ* Perform  $\sigma^0$  calibration. A calibration of the  $\sigma^0$ . values is performed, i.e., the backscatter values are changed by a WVC dependent value in order to obtain better calibrated winds. See [*TBD*] for more details. **-mss** Use the Multiple Solution Scheme for Ambiguity Removal. If the Multiple Solution Scheme (MSS) is switched on, OWDP internally works with 144 different solutions for the wind vector. If MSS is switched off, OWDP calculates two solutions at most. MSS is switched off as default. **-armeth <meth>** Choose ambiguity removal method. Valid methods are: 1strank - the wind solution with the lowest distance to the GMF (residual) is selected, bgclosest - the wind solution closest to the background model wind is selected, 2dvar - 2DVAR, see section [6.4.](#page-52-0) The default is 2dvar. **-genericws <N>** This option generates a second BUFR output file in the KNMI generic wind section format not yet approved by the WMO. The number of wind solutions to be written into the KNMI BUFR format is flexible due to the use of the so-called delayed replication and can be chosen between 1 (providing only the selected wind solution) and 144 (providing all wind solutions in MSS processing). **-binof <file>** Write selected data of each WVC to a binary output file. Data are written to a binary file <file>. This option is intended for research activities. More information on the file format can be found in the Fortran code of OWDP. **-mon** Switch on the monitoring function. The monitoring results are written in an ASCII file with the name  $\epsilon$ name of BUFR output file>.txt. By default, no monitoring file is produced. **-verbosity <L>** Set the verbosity level to L (default is 0). If the verbosity level is -1 or smaller, no output is written to the standard output except error messages. If the verbosity level equals 0 only some top level processing information is written to output. If the verbosity level is 1

or greater, also additional information is given.

<span id="page-19-0"></span>The normal mode of operation of OWDP is wind processing, i.e., a HDF5 or BUFR file is read and the various processing steps are performed.

Besides the wind processing, some other modes of operation are available. If one of the modes is invoked, OWDP internally sets some of the options in order to obtain the desired result. Note that these modes are always used in combination with the  $-f \le input \text{ file}>$  option.

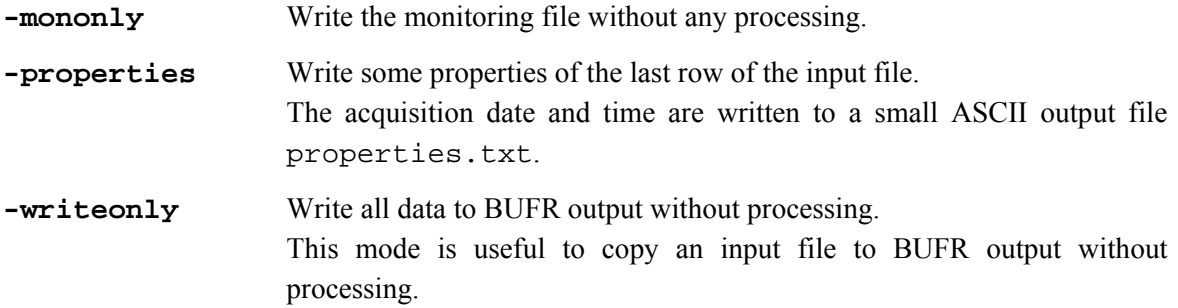

Running the command owdp without any command line options will display a list of all available command line options with a short explanation on the console. Running the command owdp with an illegal option will produce the same output, but preceded by an error message.

The output will be written into a BUFR file with a name which is derived from the input file name.

- If the input file name contains the substring  $L2A$ , this part will be replaced by  $L2B$ .
- If the input file name contains the substring . h5, this part will be replaced by . bufr.
- The extension . buf r is added to the output file name when it is not yet present.
- If the above substitutions result in identical input and output file names, the extension  $\sim$  is added to the output file name.

Example: the input file name S1L2A2011311\_11243\_11244\_2.h5 results in an output file name S1L2B2011311\_11243\_11244\_2.bufr.

## **2.5 Scripts**

Directory owdp/execs contains a Bourne shell script owdp\_run for running owdp with the correct environment variables. The script can be invoked with all valid command line options for owdp.

### **2.6 Test data and test programs**

Directory owdp/tests contains one HDF5 file for testing the OWDP executable. File S1L2A2011311\_11243\_11244\_2.h5.gz contains (gzipped) OSCAT level 2a data from 7 November 2011, 13:51 to 14:03 UTC with 50 km cell spacing, as obtained from ISRO. The files ECMWF\*.grib contain the necessary NWP data (SST, land-sea mask and wind forecasts) to perform the NWP collocation step.

The user can test the proper functioning of OWDP using the files in the owdp/tests directory. To do this, first create a small file containing a list of NWP files:

ls -1 ECMWF\_\* > nwpflist

Then, gunzip the HDF5 file:

gunzip -c S1L2A2011311\_11243\_11244\_2.h5.gz > S1L2A2011311\_11243\_11244\_2.h5

Then run OWDP:

```
../execs/owdp_run -f S1L2A2011311_11243_11244_2.h5 -nwpfl nwpflist 
-mss -mon -calval
```
The result should be an OSCAT level 2 file in BUFR format, called

S1L2B2011311\_11243\_11244\_2.bufr.

Figure 2.3 shows the global coverage of the test run. The colours indicate the magnitude of the wind speed as indicated by the legend.

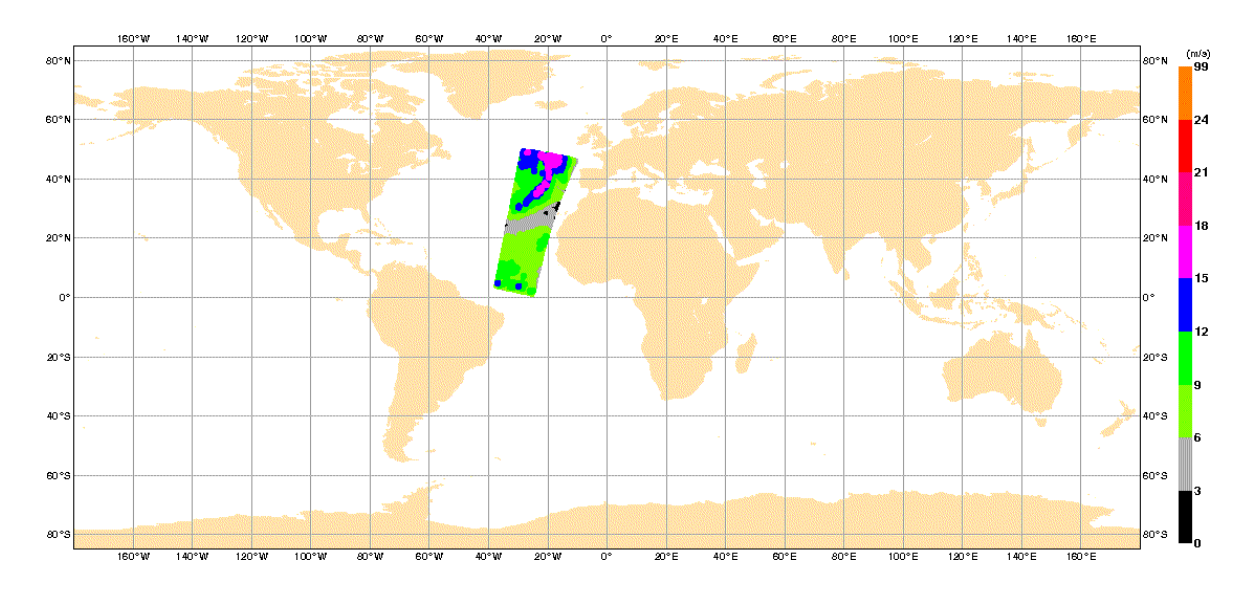

**Figure 2.3** Global coverage of the test run. Wind speed results for the 50 km product are shown.

Directory genscat/support/bufr contains a test program named test\_modules. It is invoked by the genscat make system to construct the BUFR tables required by OWDP, but it can also be used to test the genscat BUFR module. The program is used as follows:

test\_modules [BUFRinput]

where BUFRinput is the BUFR input file.

If omitted, the program uses as default input the file testreading.bufr in directory genscat/support/bufr. The output is written to a BUFR file named testwriting.bufr. The directory also contains a shell script named run\_test\_modules that sets the environment variables required and executes the program. Further information can be found in the comment lines of the source code of test\_modules.

Directory genscat/support/grib contains test programs named test\_read\_GRIB1, test\_read\_GRIB2 and test\_read\_GRIB3. The programs can be run from the command line and read in the GRIB file testfile.grib in directory genscat/support/grib.

<span id="page-21-0"></span>

Some properties of this file are written to ASCII output files. Note that the environment variable \$GRIB\_DEFINITION\_PATH needs to be set to directory (…)/genscat/support/grib/definitions.

Subdirectories Compiler\_Features, convert, ErrorHandler, singletonfft, file, BFGS, num, hdf5, sort and datetime of genscat/support contain test programs for the module in that subdirectory. The test programs write their result to the standard output. In some cases, a copy of the output is contained in the . output files for comparison. Table 2.6 gives an overview of the genscat test programs.

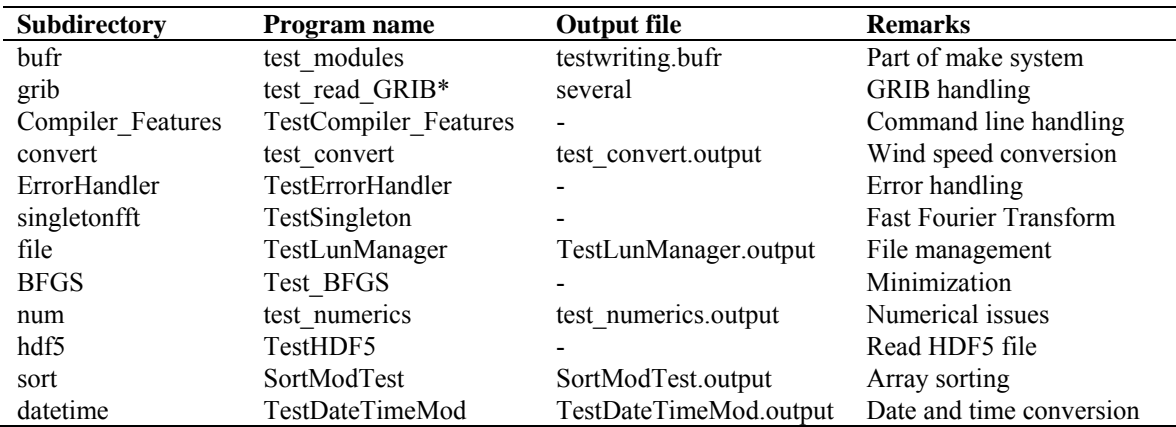

**Table 2.6** Test programs in genscat/support.

## **2.7 Documentation**

Directory owdp/doc contains documentation on OWDP, including this document. Further information can be found in the readme text files, and in the comments in scripts, Makefiles and source code.

# <span id="page-22-0"></span>**Chapter 3**

# **OWDP product specification**

## **3.1 Purpose of program OWDP**

The OSCAT Wind Data Processor (OWDP) program has been developed to fully exploit  $\sigma^0$  data from the scatterometer instrument on the Oceansat-2 satellite, to generate surface winds. OWDP may be used for real-time data processing. The main application of OWDP is to form the core of an Observation Operator for OSCAT scatterometer data within an operational Numerical Weather Prediction System.

Program OWDP is also a level 2 data processor. It reads data from the ISRO level 2a OSCAT HDF5 product or from the OSCAT scatterometer BUFR product generated by OWDP itself. OWDP applies algorithms for inversion, quality control, and Ambiguity Removal. These methods are mainly developed and published by KNMI. The output of OWDP is a BUFR file in the NOAA BUFR format that was used for QuikSCAT data [*Leidner et. al.*, 2000]. Additionally, a BUFR file containing a generic wind section (identical to the wind part of the ASCAT BUFR files) can be written. This BUFR format (also referred to as KNMI BUFR format) is not yet approved by WMO.

## **3.2 Output specification**

The wind vectors generated by OWDP represent the instantaneous mean surface wind at 10 m anemometer height in a 2D array of Wind Vector Cells (WVCs) with specified size (50  $\times$  50 km<sup>2</sup> or  $25 \times 25$  km<sup>2</sup>, depending on the cell spacing of the input product). These WVCs are part of the ground swath of the instrument.

In conventional mode, the wind output for every WVC consists of up to 4 ambiguities (wind vector alternatives, with varying probabilities). The selected wind vector is indicated by a selection index. For every WVC additional parameters are stored. These are e.g.: latitude, longitude, time information, orbit and node numbers, NWP background wind vector, WVC quality flag, and information on the scatterometer beams including  $\sigma^0$  and  $K_p$  data.

The BUFR data descriptors of both available data formats are listed in Appendix C.

## **3.3 Input specification**

Input of OWDP is the OSCAT level 2a (L2A) HDF5 Data Product. These products are created by

<span id="page-23-0"></span>

ISRO; see [*Padia*, 2010]. The first operational ISRO L2A product is denoted version 1.3. OWDP has the ability to process earlier experimental and pre-operational versions as well. Alternatively, the OSCAT level 2b HDF5 Wind Data Product can be read, but in this case wind processing is not possible since the level 2b product does not contain  $\sigma^0$  data.

It is also possible to reprocess level 2 OSCAT in NOAA BUFR format or KNMI BUFR format containing generic wind section, and treat them as if they are input data.

Apart from the scatterometer data, GRIB files containing NWP output with global coverage are necessary for the wind processing. At least three wind forecasts with forecast time intervals of 3 hours are necessary to perform interpolation with respect to time and location. Apart from this, GRIB fields of Sea Surface Temperature and Land Sea Mask are necessary for land and ice masking.

## **3.4 System requirements**

Table 3.1 shows the platform and compiler combinations for which OWDP has been tested. However, the program is designed to run on any Unix (Linux) based computer platform with a Fortran compiler and a C compiler. The equivalent of a modern personal computer will suffice to provide a timely NRT wind product. OWDP requires about 150-200 MB disk space when installed and compiled.

| <b>Platform</b>     | <b>Fortran compiler</b> | C compiler       |
|---------------------|-------------------------|------------------|
| Suse workstation or | Portland pgf90          | GNU gcc          |
| Fedora workstation  | GNU g95                 |                  |
|                     | GNU gfortran            |                  |
| SunOS Unix          | Sun Fortran             | Sun C            |
| <b>SGI Altix</b>    | Intel Fortran compiler  | Intel C compiler |

**Table 3.1** Platform and compiler combinations for which OWDP has been tested.

OWDP may also run in other environments, provided that the environment variables discussed in section 2.2 are set to the proper values, and that the BUFR and GRIB libraries are properly installed. For Windows a Unix emulator like Cygwin is needed.

## **3.5 Details of functionality**

### **3.5.1 BUFR IO and coding**

Data sets of near-real time meteorological observations are generally coded in the Binary Universal Form for Representation (BUFR). BUFR is a machine independent data representation system (but it contains binary data, so care must be taken in reading and writing these data under different operating systems). A BUFR message (record) contains observational data of any sort in a self-descriptive manner. The description includes the parameter identification and its unit, decimal, and scaling specifications. The actual data are in binary code. The meta data are stored in BUFR tables. These tables are therefore essential to decode and encode the data.

BUFR tables are issued by the various meteorological centres. The largest part of the data

<span id="page-24-0"></span>descriptors specified in the BUFR tables follows the official BUFR descriptor standards maintained by the World Meteorological Organization (WMO, <http://www.wmo.int/>). However, for their different observational products meteorological centres do locally introduce additional descriptors in their BUFR tables.

Appendix C contains a listing of the data descriptors of the BUFR data output of the OWDP program in the NOAA QuikSCAT BUFR product format and the KNMI BUFR format with generic wind section. For more details on BUFR, the reader is referred to [*Dragosavac*, 1994].

ECMWF maintains a library of routines for reading (writing) and decoding (encoding) the binary BUFR messages. This library forms the basis of the genscat BUFR module and hence the OWDP program BUFR interface, see [Chapter 8.](#page-62-0)

#### **3.5.2 Backscatter slice averaging**

The HDF5 level 2a backscatter data from ISRO are organised in slices, see [*Padia*, 2010]. The slices need to be beamwise accumulated to a Wind Vector Cell (WVC) level before wind inversion can be done. The individual slice contributions are averaged using:

$$
\sigma^0 = \frac{\sum_{S} \alpha_S^{-1} \sigma_S^0}{\sum_{S} \alpha_S^{-1}}
$$
\n(3.1)

where  $\sigma^0$  is the WVC backscatter,  $\sigma^0$ <sub>*S*</sub> is the slice backscatter and  $\alpha$ <sub>*S*</sub> is the slice  $K_p$ -alpha. The weights  $\alpha_S^{-1}$  were found to be proportional to the estimated transmitted power contained in a slice and thus the above weighting relates to a summation over backscattered power. The Sigma0 Quality Flag present in the HDF5 data is evaluated and slice data with one of the following flags set are skipped:

- $\bullet$   $\sigma^0$  is poor
- $K_p$  is poor
- Invalid footprint
- Footprint contains saturated slice

The WVC  $K_p$  values  $\alpha$ ,  $\beta$  and  $\gamma$  are computed from the slice  $K_p$ 's as

$$
\alpha = \left(\sum_{s} \alpha_{s}^{-1}\right)^{-1}, \quad \beta = \left(\sum_{s} \beta_{s}^{-1}\right)^{-1}, \quad \gamma = \left(\sum_{s} \gamma_{s}^{-1}\right)^{-1}, \tag{3.2}
$$

the WVC received power *P* is computed from the slice received power as

$$
P = \sum_{S} P_{S} , \quad P_{S} = 2 \cdot SNR_{S} / \beta_{S}
$$
\n
$$
(3.3)
$$

and the WVC *SNR* is calculated as

$$
SNR = \beta \cdot P/2 \tag{3.4}
$$

<span id="page-25-0"></span>Now  $K_p^2 = \alpha + \beta / SNR + \gamma / SNR^2$  is obtained for each WVC view.

#### **3.5.3 Atmospheric attenuation**

The Ku band radiation from OSCAT is attenuated by the atmosphere. Climatological values of this attenuation were determined as a function of location and time of the year [*Wentz*, 1996]. The attenuation is based on a climatology of water vapour. The attenuation includes atmospheric oxygen, water vapour, and nominal cloud. A mean global cloud cover of 0.1 mm is assumed.

A table containing the monthly climatological attenuations was kindly provided by NOAA and it is delivered with OWDP in data/atm\_attn\_360\_180\_12.dat. The attenuations are the same that were used for QuikSCAT. The one-way nadir looking values  $A_{map}$  (dB) in the table are transformed into an attenuation correction *A* using the following formula:

$$
A = 2A_{\text{map}} / \cos(\theta),\tag{3.5}
$$

where  $\theta$  is the beam incidence angle, and the attenuation correction is added to the beam  $\sigma^0$  value (in dB). The two-way nadir looking values (i.e., without the incidence angle correction) are stored in the BUFR output data.

#### **3.5.4 Quality control**

The quality of every WVC is controlled. Before processing the beam data, checks are done on the completeness and usability of the  $\sigma^0$  data. After the wind inversion step, the distance of the wind solutions to the GMF (also known as Maximum Likelihood Estimator, MLE) is considered. If this value is too large, the wind solutions are flagged. The MLE threshold depends on WVC number and wind speed. The optimum threshold values are determined using the same method as was used for QuikSCAT in the past [*Portabella*, 2002].

#### **3.5.5 Inversion**

In the inversion step of wind retrieval, the radar backscatter observations in terms of the Normalized Radar Cross Sections ( $\sigma^{0}$ s) are converted into a set of ambiguous wind vector solutions. In fact, a Geophysical Model Function (GMF) is used to map a wind vector (specified in term of wind speed and wind direction) to a  $\sigma^0$  value. The GMF depends not only on wind speed and wind direction but also on the measurement geometry (relative azimuth and incidence angle) and beam parameters (frequency and polarization). The NSCAT2 GMF is delivered with OWDP; it is the same GMF that also proved to be successful in the SDP processing software for QuikSCAT.

The OWDP program also includes the Multiple Solution Scheme (MSS). In MSS mode, a large number of wind vector solutions is produced, typically 144. The wind vector solutions are ranked according to their probability based on the MLE and constitute the full wind vector probability density function. Subsequently, the 2DVAR Ambiguity Removal method, see, e.g., section [3.5.6](#page-26-0), is applied with a much larger set of wind vector solutions. The output BUFR format can

<span id="page-26-0"></span>

accommodate any number of wind solutions due to the use of the so-called delayed descriptor replication. Details on the KNMI inversion approach can be found in [*Stoffelen and Portabella,*  2006]. For SeaWinds, MSS compares better to an independent NWP model reference and buoys than conventional two or four-solution schemes [*Portabella and Stoffelen,* 2004; *Vogelzang et al.*, 2009], and for OSCAT the same can be expected.

Technical information on the KNMI inversion approach can be found in [Chapter 5.](#page-45-0)

### **3.5.6 Ambiguity Removal**

The Ambiguity Removal (AR) step of the wind retrieval is the selection of the most probable surface wind vector among the available wind vector solutions, the so-called ambiguities. Various methods have been developed for AR. More information on Ambiguity Removal is given in [Chapter 6.](#page-48-0) The default method implemented in OWDP is the KNMI 2DVAR AR scheme. A description of its implementation can be found in section [6.4](#page-52-0). The Multiple Solution Scheme (MSS) offers the possibility to postpone AR to the NWP data assimilation step in order to use the full information content of the scatterometer measurements. Further details on the algorithms and their validation can be found in the reports [*de Vries and Stoffelen*, 2000; *de Vries, Stoffelen and Beysens,* 2005].

The performance of 2DVAR with meteorological balance constraints was tested and optimized for ERS data. It was found to be superior to other schemes. Further testing for SeaWinds is described in [*Vogelzang et. al.*, 2009].

### **3.5.7 Monitoring**

For the automatic ingestion of observations into their NWP systems, meteorological centres require quality checks on the NRT products. For the OSCAT wind product a monitoring flag is under development, analogous to the one developed for the SeaWinds Wind Product. This flag indicates that several measures on the level of corruption of the output BUFR files are above a specified threshold. Onset of the flag indicates that the input should be rejected for ingestion in the NWP data assimilation system. Details on the monitoring flag can be found in the NWP SAF document [*de Vries, Stoffelen and Beysens*, 2005].

## **3.6 Details of performance**

Table 3.2 gives the approximate times needed for processing one level 2a 50 km orbit file under various options on a workstation with a 3.00 GHz Intel Core(TM)2 Duo CPU processor under Linux using the Portland Fortran compiler.

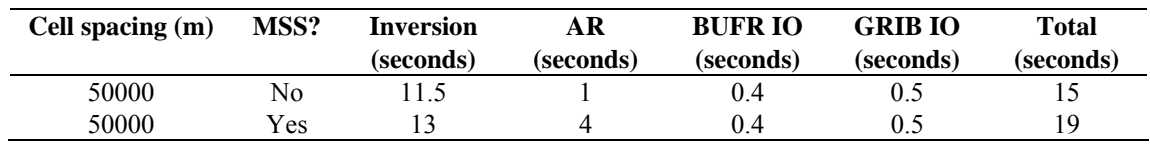

**Table 3.2** Approximate times needed by OWDP to process example HDF5 files using various options.

As can be seen from table 3.2, the use of MSS results in slightly larger processing times needed for

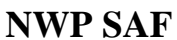

inversion, in much larger processing times needed for AR and a modest overall increase in processing time  $(\sim 25\%)$ .

The choice of platform, compiler and compiler settings will generate a large variation in the processing times.

## <span id="page-28-0"></span>**Chapter 4**

## **Program Design**

In this chapter, the design of the OWDP program is described in detail. Readers to whom only a summary will suffice are referred to the Top Level Design (TLD) in section 4.1. Readers who really want to know the very detail should not only read the complete chapter, but also the documentation within the code.

## **4.1 Top Level Design**

### **4.1.1 Main program**

The main program, OWDP, (file owdp in the owdp/src directory) is a Unix (Linux) executable which processes OSCAT HDF5 or BUFR input files. The main output consists of BUFR files. The output BUFR messages are in the NOAA BUFR format or in the KNMI BUFR format with generic wind section, for a list of descriptors see appendix C. The user may provide arguments and parameters according to Unix command line standards. The purpose of the different options is described in the User Manual [\(Chapter 2](#page-8-0)).

When executed, the OWDP program logs information on the standard output. The detail of this information may be set with the verbosity flag. The baseline of processing is described in Figure 4.1, but note that not all of these steps are always invoked. Some of them will be skipped, depending on the command line options. A more detailed representation of the OWDP structure is given in Appendices A and B.

The first step is to process the arguments given at the command line using the genscat *Compiler Features* module. Next, the OWDP program reads the input file specified in the arguments. The BUFR messages or HDF5 data are read and mapped onto the OWDP data structure, see subsection [4.1.3](#page-30-0). As part of the pre-processing some checks on the input data are done, the atmospheric attenuations are computed and  $\sigma^0$  calibration is performed when applicable. Then, the NWP GRIB data (wind forecasts, land-sea mask and sea surface temperature) are read and the data are collocated with the Wind Vector Cells. The next steps are the inversion and the ambiguity removal. The program ends with the post-processing step (which includes some conversions and the monitoring) and the mapping of the output data structure onto BUFR messages of the BUFR output file. The different stages in the processing correspond directly to specific modules of the code. These modules form the process layer, see section [4.3.](#page-34-0)

<span id="page-29-0"></span>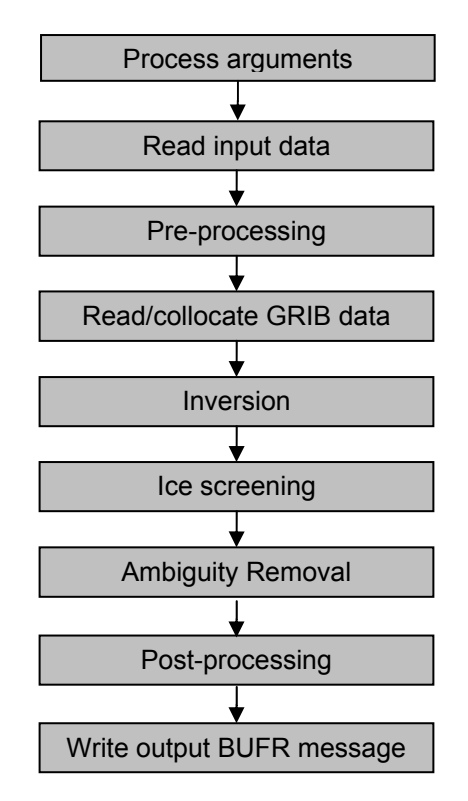

**Figure 4.1** Baseline of the OSCAT Wind Data Processor

### **4.1.2 Layered model structure**

OWDP is a Fortran 90 program consisting of several Fortran 90 modules which are linked after their individual compilation. The OWPD program is set up from two layers of software modules. The purpose of the layer structure is to divide the code into generic scatterometer processing software and OSCAT specific software. Details on the individual modules can be found in sections [4.2](#page-32-0) and [4.3](#page-34-0).

The first layer (the process layer) consists of modules which serve the main steps of the process.

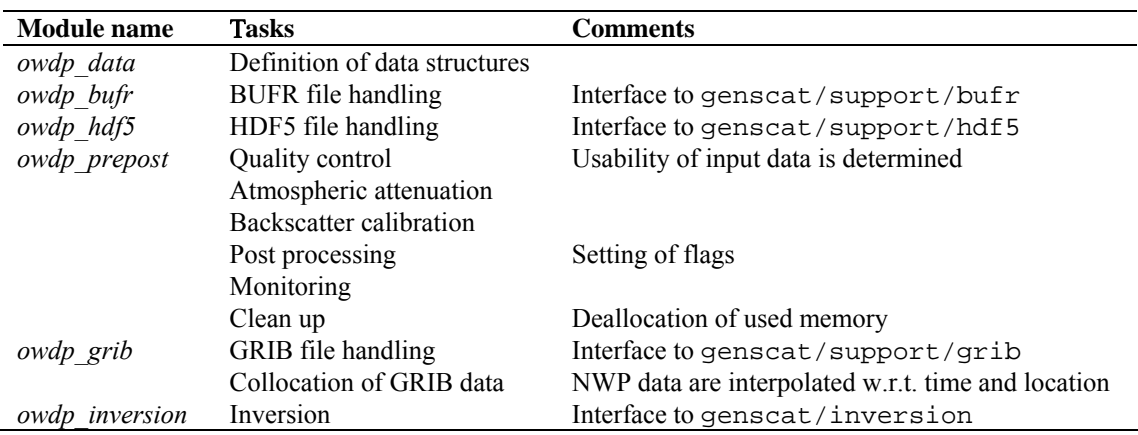

<span id="page-30-0"></span>

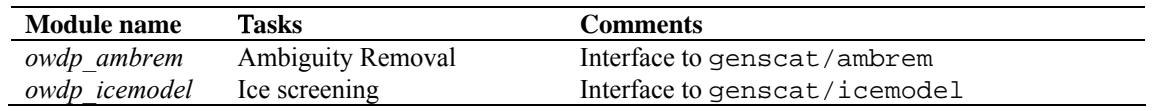

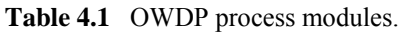

Each module contains code for performing one or more of the specific tasks. These tasks are briefly described in table 4.1. A more elaborate description is given in section [4.3](#page-34-0). The first module listed, *owdp\_data* is a general support module. This module is used by the other modules of the process layer for the inclusion of definitions of the data structures and the support routines.

The second module layer is the genscat layer. The genscat module classes (i.e., groups of modules) used in the OWDP program are listed in table 4.2. The genscat package is a set of generic modules which can be used to assemble processors as well as pre, and post-processing tools for different scatterometer instruments available to the user community. A short description of the main (interface) modules is given in section [4.2.](#page-32-0) The most important classes of modules are related to the inversion processing step ([Chapter 5](#page-45-0)), the Ambiguity Removal step [\(Chapter 6\)](#page-48-0), the BUFR file handling ([Chapter 8](#page-62-0)), and the GRIB file handling [\(Chapter 9](#page-67-0)). The genscat modules are located in subdirectory genscat.

In addition, genscat contains a large support class to convert and transform meteorological, geographical, and time data, to handle file access and error messages, sorting, and to perform more complex numerical calculations on minimization and Fourier transformation. Many routines are co-developed for ERS, ASCAT and SeaWinds data processing.

| <b>Module class</b> | <b>Tasks</b>        | <b>Description</b>                                 |
|---------------------|---------------------|----------------------------------------------------|
| Ambrem              | Ambiguity Removal   | 2DVAR and other schemes, see Chapter 6             |
| Inversion           | Wind retrieval      | Inversion in one cell, see Chapter 5               |
| <i>IceModel</i>     | Ice screening       | Uses ice line and wind cone for ice discremination |
| Support             | <b>BUFR</b> support | BufrMod, based on ECMWF library                    |
|                     | HDF5 support        | Reading of HDF5 files                              |
|                     | <b>GRIB</b> support | gribio module, based on ECMWF library              |
|                     | FFT, minimization   | Support for 2DVAR                                  |
|                     | Error handling      | Print error messages                               |
|                     | File handling       | Finding, opening and closing free file units       |
|                     | Conversion          | Conversion of meteorological quantities            |
|                     | Sorting             | Sorting of ambiguities to their probability        |
|                     | Date and time       | General purpose                                    |

**Table 4.2** genscat module classes.

### **4.1.3 Data Structure**

Along track, the OSCAT swath is divided into rows. Within a row (across track), the OSCAT orbit is divided into cells, also called Wind Vector Cells (WVCs) or nodes. This division in rows and cells forms the basis of the main data structures within the OWDP package. In fact, both the input and the output structure are one dimensional arrays of the row data structure, *row\_type*. These arrays represent just a part of the swath. Reading and writing (decoding and encoding) OSCAT data files corresponds to the mapping of a BUFR message or HDF5 datasets to one or more

<span id="page-31-0"></span>instances of the *row\_type* and vice versa.

The main constituent of the *row\_type* is the cell data structure, *cell\_type*, see figure 4.2. Since most of the processing is done on a cell-by-cell basis the *cell\_type* is the pivot data structure of the processor.

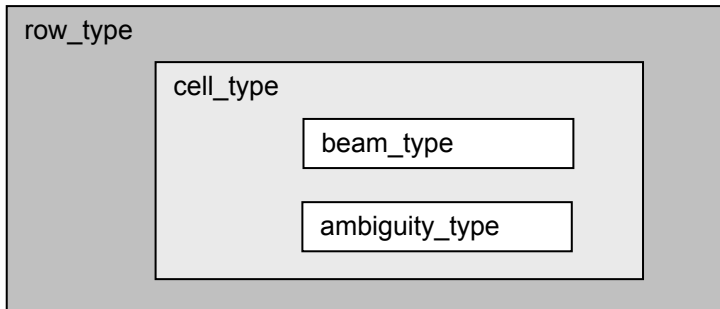

Figure 4.2 Schematic representation of the nested data definitions in the *row* type data structure.

The  $\sigma^0$  related level 1b data of a cell are stored in a data structure called *beam type*. Every cell contains four instances of the *beam\_type,* corresponding to the inner fore, outer fore, inner aft, and outer aft beams.

A cell may also contain an array of instances of the *ambiguity\_type* data structure. This array stores the results of a successful wind retrieval step, the wind ambiguities (level 2 data). Details of all the data structures and methods working on them are described in the next sections.

### **4.1.4 Quality flagging and error handling**

Important aspects of the data processing are to check the validity of the data and to check the data quality. In the OWDP program two flags are set for every WVC, see table 4.3. The flags themselves do not address a single aspect of the data, but the flags are composed of several bits each addressing a specific aspect of the data. A bit is set to 0 (1) in case the data is valid (not valid) with respect to the corresponding aspect. In order to enhance the readability of the code, each flag is translated to a data type consisting of only booleans (false  $=$  valid, true  $=$  invalid). On input and output these data types are converted to integer values by *set* and *get* routines.

| <b>Flag</b>  | Tasks            | <b>Description</b> |
|--------------|------------------|--------------------|
| wyc quality  | Quality checking | In BUFR output     |
| process_flag | Range checking   | Not in BUFR output |

**Table 4.3** Flags for every WVC (attributes of *cell\_type*).

Apart from the flags on WVC level, also the beams contain quality indicators. See section [4.3.1](#page-34-0) for more information on this.

### **4.1.5 Verbosity**

Every routine in a module may produce some data and statements for the log of the processor. To

<span id="page-32-0"></span>control the size the log, several modules contain parameters for the level of verbosity. The verbosity of the OWDP program may be controlled by the verbosity command line option -verbosity. In general, there are three levels of verbosity specified:

- $\leq$  -1: be as quiet as possible;
- 0: only report top level processing information;
- $\geq$  1: report additional information.

Of course, errors are logged in any case. Table 4.4 gives a (incomplete) list of verbosity parameters. They are not all set by the command line option as some of them serve testing and debugging purposes.

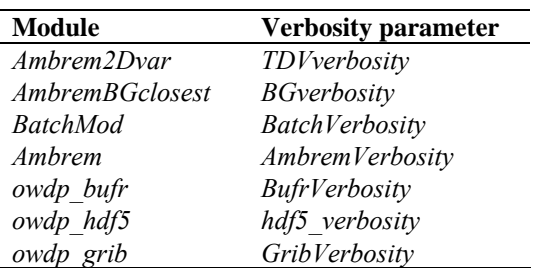

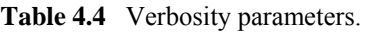

## **4.2 Module design for genscat layer**

### **4.2.1 Module** *inversion*

The module *inversion* contains the *genscat* inversion code. Module *post\_inversion* contains some routines for probability computations. The modules are located in subdirectory genscat/inversion. Details of this module are described in [Chapter 5.](#page-45-0) In the OWDP program, the inversion module is only used in the *owdp\_inversion* module, see section [4.3.6.](#page-43-0)

### **4.2.2 Module** *ambrem*

The module *ambrem* is the main module of the genscat Ambiguity Removal code. It is located in subdirectory genscat/ambrem. Details of this module are described in [Chapter 6](#page-48-0). In the OWDP program, the *ambrem* module is only used in the *owdp\_ambrem* module, see section [4.3.7](#page-44-0).

### **4.2.3 Module** *icemodel*

The module *icemodel* contains the *genscat* ice screening code. It is located in subdirectory genscat/icemodel. In the OWDP program, the *icemodel* module is only used in the *owdp\_icemodel* module, see section [4.3.8](#page-44-0).

### **4.2.4 Module** *Bufrmod*

Genscat contains several support modules. In particular, the *BufrMod* module is the Fortran 90 wrapper around the BUFR library used for BUFR input and output. It is located in subdirectory

<span id="page-33-0"></span>

genscat/support/bufr. Details of this module are described in [Chapter 8.](#page-62-0) In the OWDP program, the *BufrMod* module is only used in the *owdp\_bufr* module, see subsection [4.3.2](#page-40-0).

### **4.2.5 Module** *gribio\_module*

The *gribio\_module* module is the Fortran 90 wrapper around the GRIB API library used for GRIB input and collocation of the NWP data with the scatterometer data. It is located in subdirectory genscat/support/grib. Details of this module are described in [Chapter 9.](#page-67-0) In the OWDP program, the *gribio* module module is used in the *owdp* grib module, see subsection [4.3.5](#page-42-0).

### **4.2.6 Module** *HDF5Mod*

The *HDF5Mod* module is the Fortran 90 wrapper around the HDF5 library from the HDF Group, used for HDF5 input. It is located in subdirectory genscat/support/hdf5. In the OWDP program, the *HDF5Mod* module is only used in the *owdp\_hdf5* module, see subsection [4.3.3](#page-41-0).

### **4.2.7 Support modules**

Subdirectory genscat/support contains more support modules besides *Bufrmod*, *gribio\_module* and *HDF5Mod*. The KNMI 2DVAR Ambiguity Removal method requires minimization of a cost function and numerical Fourier transformation. These routines are located in subdirectories BFGS and singletonfft, respectively, and are discussed in more detail in section [6.4](#page-52-0).

Subdirectory Compiler\_Features contains module *Compiler\_Features* for handling some compiler specific issues, mainly with respect to command line argument handling. The Makefile in this directory compiles on of the available source files, depending on the Fortran compiler used.

Subdirectory convert contains module *convert* for the conversion of meteorological and geographical quantities, e.g. the conversion of wind speed and direction into *u* and *v* components and vice versa.

Subdirectory datetime contains module *DateTimeMod* for date and time conversions. OWDP only uses routines *GetElapsedSystemTime* (for calculating the running time of the various processing steps), and *DayJulian* and *ymd2julian* (for conversion between Julian day number and day, month and year). Module *DateTimeMod* needs modules *ErrorHandler* and *numerics*.

Subdirectory ErrorHandler contains module *ErrorHandler* for error management. This module is needed by module *DateTimeMod*.

Subdirectory file contains module *LunManager* for finding, opening and closing free logical units in Fortran. OWDP uses only routines *get lun* and *free lun* for opening and closing of a logical unit, respectively.

Subdirectory num contains module *numerics* for handling missing values, for instance in the BUFR library. This module is needed by module *DateTimeMod* and is used in the test program test\_modules.

Subdirectory sort, finally, contains module *SortMod* for sorting the wind vector solutions according to their probability. This module is needed by modules *inversion* and *post\_inversion*.

## <span id="page-34-0"></span>**4.3 Module design for process layer**

The process layer consists of the modules *owdp\_data*, *owdp\_bufr, owdp\_hdf5*, *owdp\_prepost*, *owdp\_grib*, *owdp\_inversion*, *owdp\_icemodel* and *owdp\_ambrem*. The routines present in these modules are described in the next sections.

### **4.3.1 Module** *owdp\_data*

The module *owdp* data contains all the important data types relevant for the processing. Elementary data types are introduced for the most basic data structures of the processing. These are e.g. *wind\_type* and *time\_type*. Using these data types (and of course the standard types as integer, real etc.), more complex (composed) data types are derived. Examples are *beam\_type*, *ambiguity type, cell type, and row type.* A complete description of all types is given below. The attributes of all these types have intentionally self-documenting names.

Ambiguity data: The *ambiguity* type data type contains information on an individual ambiguity (wind vector solution). The attributes are listed in table 4.5. The routine *init\_ambiguity()* sets all ambiguity data to missing. The routine *print\_ambiguity()* may be used to print all ambiguity data.

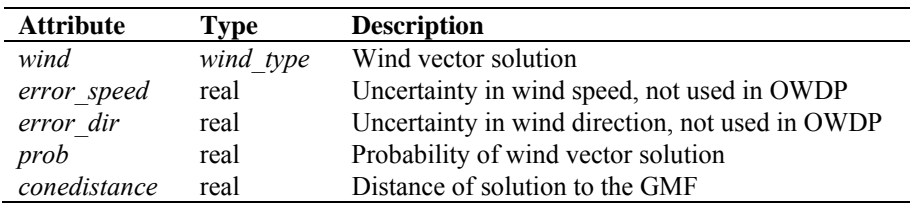

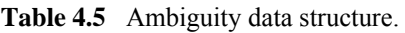

**Beam data**: Every WVC contains four beams. The information of every beam is stored in the data type *beam\_type*. The attributes are listed in table 4.6. The routine *init\_beam()* sets all beam data to missing and the routine *test* beam checks if the data in the beam are within valid ranges. The routine *print beam()* may be used to print all beam data.

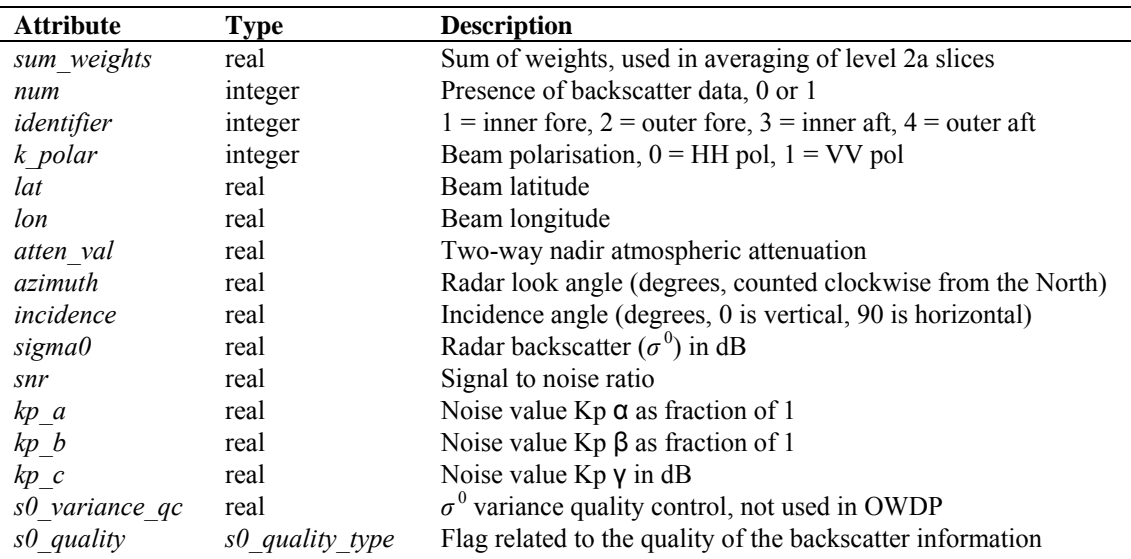

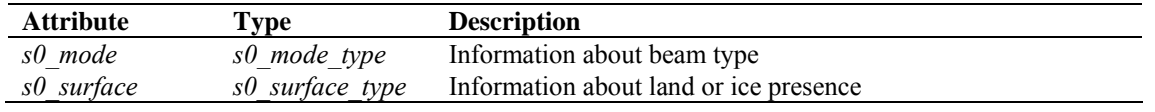

**Table 4.6** Beam data structure.

**Brightness temperature data**: The *btemp\_type* data type contains information on brightness temperatures. Every WVC contains two brightness temperatures, for the vertically and horizontally polarized beams. The attributes are listed in table 4.7. The routine *init\_btemp()* sets all brightness temperature data to missing.

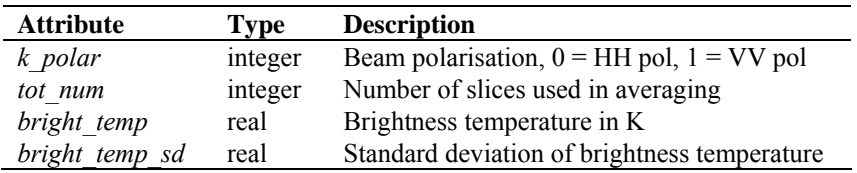

Table 4.7 Brightness temperature data structure..

**Cell Data**: The *cell\_type* data type is a key data type in the OWDP program, because many processing steps are done on a cell by cell basis. The attributes are listed in table 4.8. The routine *init\_cell()* sets the cell data to missing values. Also the flags are set to missing. The routine *test\_cell()* tests the validity of data. This routine sets the cell process flag. The routine *print\_cell()* may be used to print the cell data.

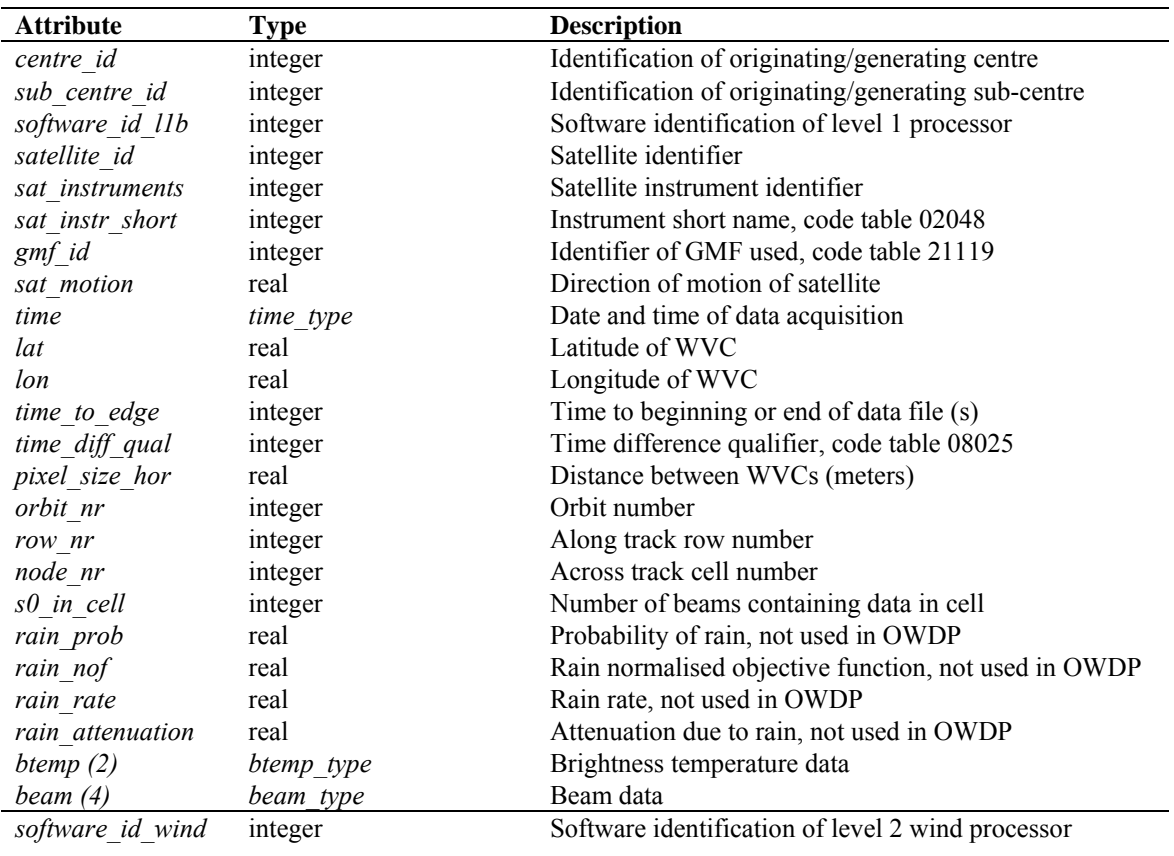
Doc ID : NWPSAF-KN-UD-006 Version : 1.0.01<br>Date : Decem : December 2011

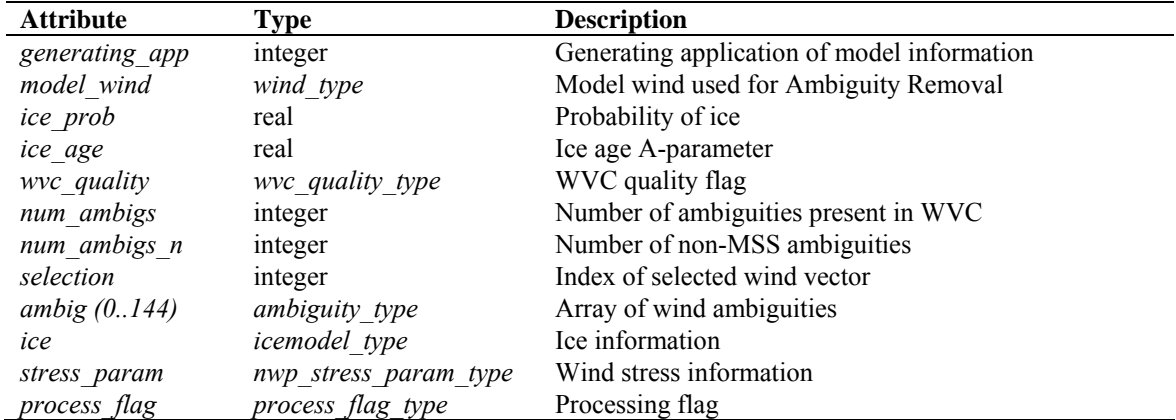

**Table 4.8** Cell data structure.

**Ice model data**: The *icemodel\_type* contains information related to the ice screening. The attributes are listed in table 4.9. The routine *init icemodel()* sets the ice model data to missing values. The routine *print\_icemodel()* may be used to print the ice data.

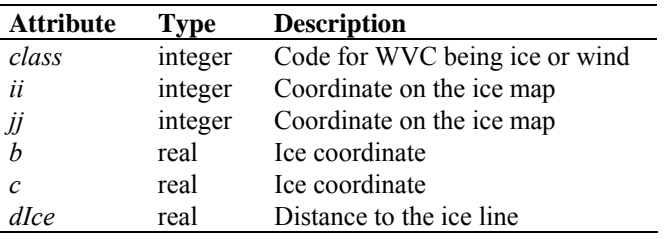

Table 4.9 Ice model data structure.

**NWP stress parameter data**: The *nwp\_stress\_param\_type* data type contains information relevant for the ice screening and wind stress calculations (stress calculation is not yet implemented in OWDP). The attributes are listed in table 4.10. The routine *init nwp stress param()* sets the NWP stress parameter data to missing values. The routine *print\_nwp\_stress\_param ()* may be used to print the stress data.

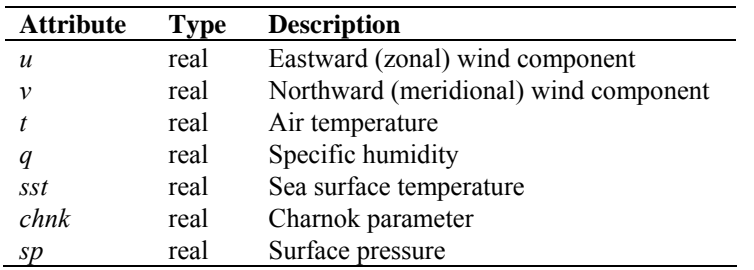

**Table 4.10** NWP stress parameter data structure.

**Row data**: The data of a complete row of the swath is stored in the data type *row* type, see table 4.11. A complete row corresponds to a single BUFR message in the OWDP output.

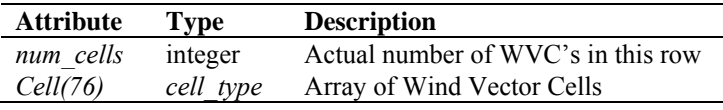

**Table 4.11** Row data structure.

**Time data**: The *time* type data type contains a set of 6 integers representing both the date and the time, see table 4.12. The routine *init time()* sets the time entries to missing values. The routine *test time()* tests the validity of the date and time specification (see also the cell process flag). The routine *print* time() can be used to print the time information.

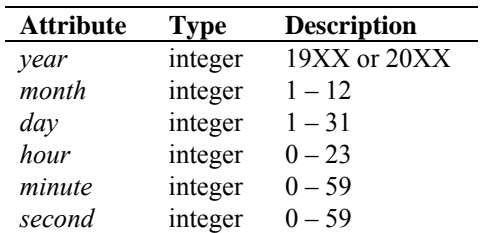

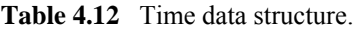

**Wind Data**: The *wind\_type* data type contains the wind speed and wind direction, see table 4.13. The routine *init* wind() sets the wind vector to missing. The routine *print* wind() may be used to print the wind vector. The routine *test* wind() tests the validity of the wind specification, see also the cell process flag.

| <b>Attribute</b> | <b>Type</b> | <b>Description</b> |
|------------------|-------------|--------------------|
| speed            | real        | Wind speed         |
| dir              | real        | Wind direction     |

**Table 4.13** Wind data structure.

Some special data types are introduced for the data (quality) flags. These are discussed below.

**Sigma0 quality flag**: The *s0\_quality\_type* data type contains the flag indicating the quality of the  $\sigma^0$ . Each of the four beams in a WVC contains an instance of this flag. The attributes are listed in table 4.14. The function *get* s0 *quality()* converts an integer value to the logical flag structure. The function *set* s0 quality() converts a logical flag structure to an integer value. Note that only a few bits of this flag are used in OWDP.

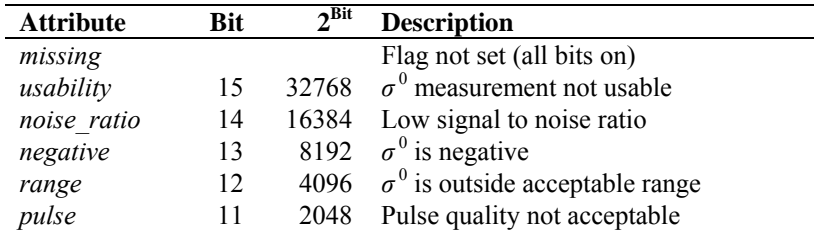

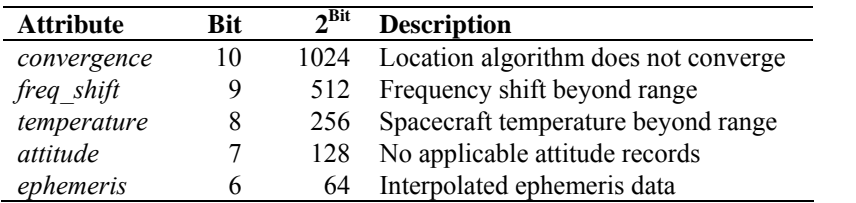

**Table 4.14** Sigma0 quality flag bits (Fortran).

**Sigma0 mode flag**: The *s0\_mode\_type* data type contains the flag indicating the properties of the  $\sigma$ <sup>0</sup> measurement. Each of the four beams in a WVC contains an instance of this flag. The attributes are listed in table 4.15. The function *get* s0 mode() converts an integer value (BUFR input) to the logical flag structure. The function set s0 mode() converts a logical flag to an integer value.

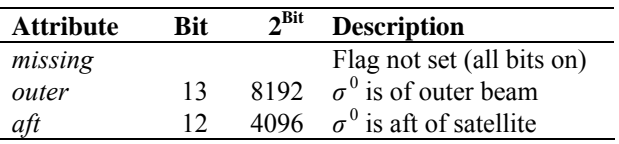

**Table 4.15** Sigma0 mode flag bits (Fortran).

**Sigma0 surface flag**: The *s0 surface type* data type contains the flag indicating land or ice presence in the  $\sigma^0$  measurement. Each of the four beams in a WVC contains an instance of this flag. The attributes are listed in table 4.16. The function *get s0 surface()* converts an integer value (BUFR input) to the logical flag structure. The function s*et\_s0\_surface()* converts a logical flag to an integer value.

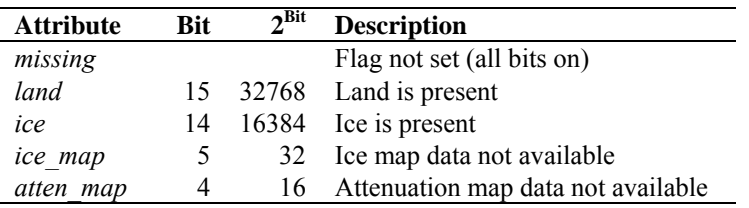

**Table 4.16** Sigma0 surface flag bits (Fortran)..

**Wind Vector Cell quality flag**: Every WVC contains a flag for its quality. Therefore the *cell\_type* contains an instance of the *wvc\_quality\_type*. Table 4.17 gives an overview of its attributes. The implementation of this flag is different in the NOAA BUFR format and the KNMI BUFR format with generic wind section. The functions *get wvc quality noaa()* and *get wvc quality gen()* interpret an integer flag (BUFR input) to an instance of *wvc\_quality\_type*. The functions *get\_wvc\_quality\_noaa()* and *get\_wvc\_quality\_gen()* transform an instance of *wvc\_quality\_type* to an integer flag. The routine *print* wvc quality() may be used to print the bit values of the flag.

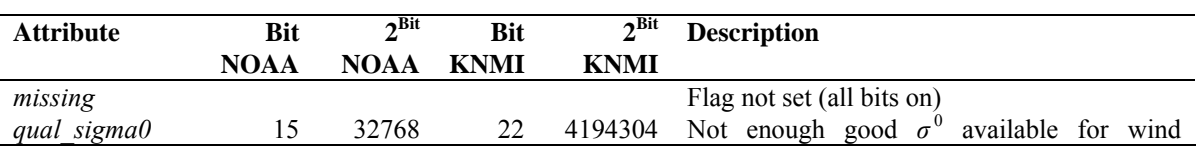

**NWP SAF OWDP User Manual and Reference Guide** 

Doc ID : NWPSAF-KN-UD-006 Version : 1.0.01<br>Date : Decem : December 2011

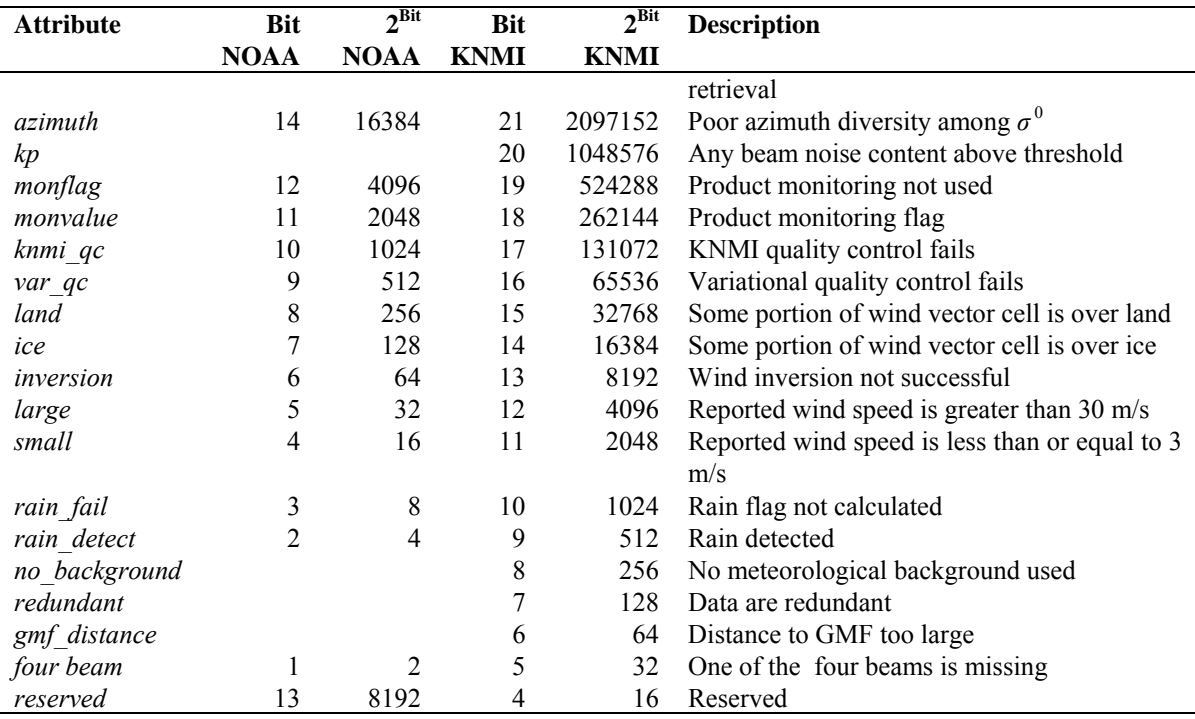

**Table 4.17** Wind Vector Cell quality flag bits (Fortran).

**Cell process flag**: Besides a cell quality flag, every WVC contains a process flag. The process flag checks on aspects that are important for a proper processing, but are not available as a check in the cell quality flag. The cell process flag is set by the routine *test\_cell*, which calls routines *test\_time*, *test\_beam* and *test\_wind*.

Table 4.18 lists the attributes of the *process\_flag\_type*. The process flag is only available internally in OWDP. The routine *print* process flag() may be used to print the bit values of the flag.

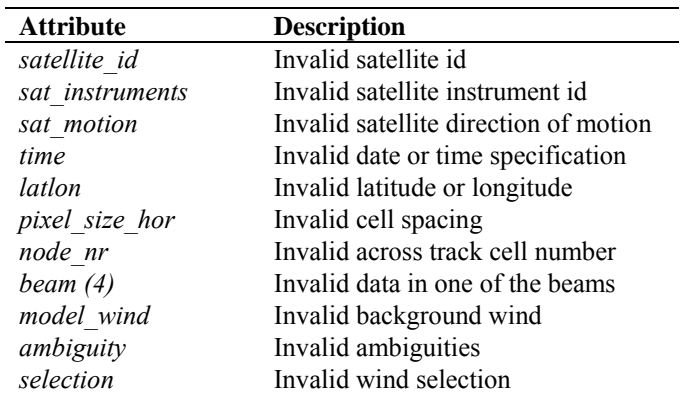

**Table 4.18** Cell process flag bits (Fortran).

Table 4.19 provides an overview of all routines and their calls in module *owdp\_data*.

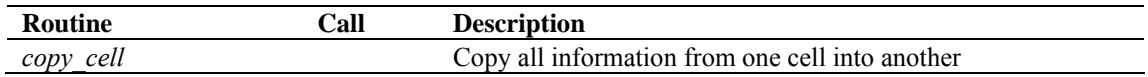

| <b>Routine</b>         | Call      | <b>Description</b>                                           |
|------------------------|-----------|--------------------------------------------------------------|
| get s0 mode            | init beam | Convert integer $\sigma^0$ mode flag to logical structure    |
| get s0 quality         | init beam | Convert integer $\sigma^0$ quality flag to logical structure |
| get s0 surface         | init beam | Convert integer $\sigma^0$ surface flag to logical structure |
| get wvc quality gen    | init cell | Convert integer WVC quality (generic) to logical structure   |
| get wvc quality noaa   |           | Convert integer WVC quality (KNMI) to logical structure      |
| init ambiguity         |           | Initialise ambiguity structure                               |
| init beam              | init cell | Initialise beam structure                                    |
| init cell              |           | Initialise cell structure                                    |
| init icemodel          | init cell | Initialise ice model structure                               |
| init_nwp_stress_param  | init cell | Initialise NWP stress parameters structure                   |
| init process flag      | init cell | Initialise process flag structure                            |
| init time              | init cell | Initialise time structure                                    |
| init wind              | init cell | Initialise wind structure                                    |
| print ambiguity        |           | Print ambiguity structure                                    |
| print beam             |           | Print beam structure                                         |
| print cell             |           | Print cell structure                                         |
| print icemodel         |           | Print ice model structure                                    |
| print nwp stress param |           | Print NWP stress parameters structure                        |
| print process flag     |           | Print process flag structure                                 |
| print s0 mode          |           | Print $\sigma^0$ mode flag structure                         |
| print s0 quality       |           | Print $\sigma^0$ quality flag structure                      |
| print s0 surface       |           | Print $\sigma^0$ surface flag structure                      |
| print time             |           | Print time structure                                         |
| print wind             |           | Print wind structure                                         |
| print wvc quality      |           | Print quality flag structure                                 |
| set s0 mode            |           | Convert logical $\sigma^0$ mode flag to integer              |
| set s0 quality         |           | Convert logical $\sigma^0$ quality flag to integer           |
| set s0 surface         |           | Convert logical $\sigma^0$ surface flag to integer           |
| set wvc quality gen    |           | Convert logical WVC quality to integer (generic)             |
| set wvc quality noaa   |           | Convert logical WVC quality to integer (NOAA)                |
| test beam              | test cell | Test validity of beam data                                   |
| test cell              |           | Test validity of cell data                                   |
| test time              | test cell | Test validity of time data                                   |
| test wind              | test cell | Test validity of wind data                                   |

**Table 4.19** Routines in module *owdp\_data* 

#### **4.3.2 Module** *owdp\_bufr*

The module *owdp\_bufr* maps the OWDP data structure on BUFR messages and vice versa. A list of the BUFR data descriptors can be found in appendix C. The *owdp\_bufr* module uses the genscat module *BufrMod*, see subsection [4.2.4](#page-32-0) for the interface with the BUFR routine library.

Table 4.20 provides an overview of the different routines and their calls in this module.

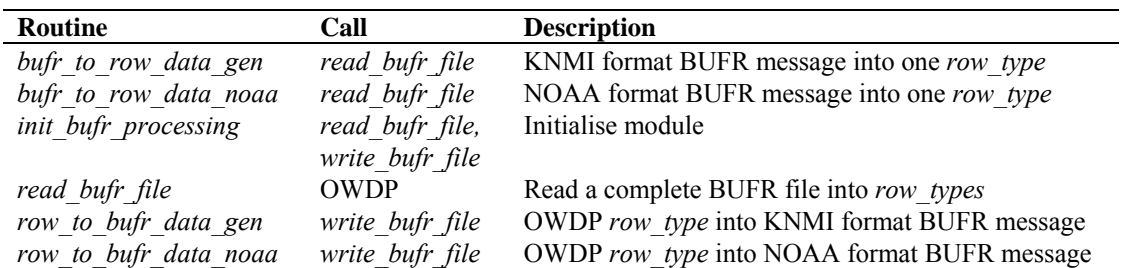

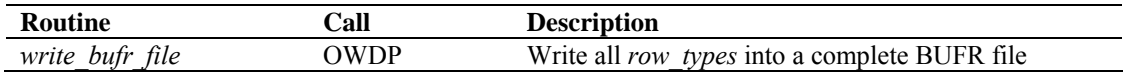

**Table 4.20** Routines in module *owdp\_bufr* 

Note that the OSCAT BUFR messages always contain exactly one data row.

#### **4.3.3 Module** *owdp\_hdf5*

The module *owdp\_hdf5* maps the datasets in a HDF5 file on the OWDP data structure. It is capable to read both level 2a and level 2b files from ISRO. For level 2a, only the backscatter information in the OWDP data structure will be filled, for level 2b, only the wind information in the OWDP data structure will be filled.

Table 4.21 provides an overview of the different routines and their calls in this module. Several routines from the *HDF5Mod* module in genscat are called from this module to handle the HDF5 data. Appendix B5 shows the calling trees of the routines in module *HDF5Mod* that are used in OWDP.

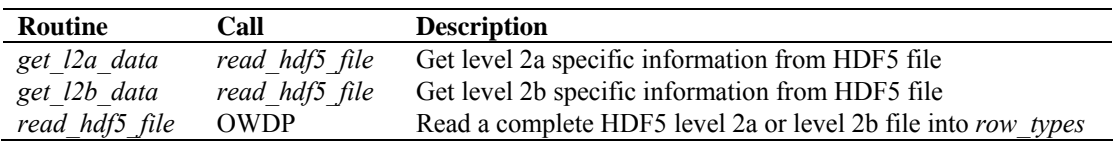

**Table 4.21** Routines in module *owdp\_hdf5* 

#### **4.3.4 Module** *owdp\_prepost*

Module *owdp\_prepost* contains the routines to do all the pre and post processing. Pre processing consists of the procedures between the reading of the BUFR input and the wind retrieval for the output product. This includes completion of missing information, and assessments of the quality of the input data. Post processing consists of the procedure between the ambiguity removal step and the BUFR encoding of the output. The post processing includes the monitoring of the wind data and the setting of some of the flags in the output product.

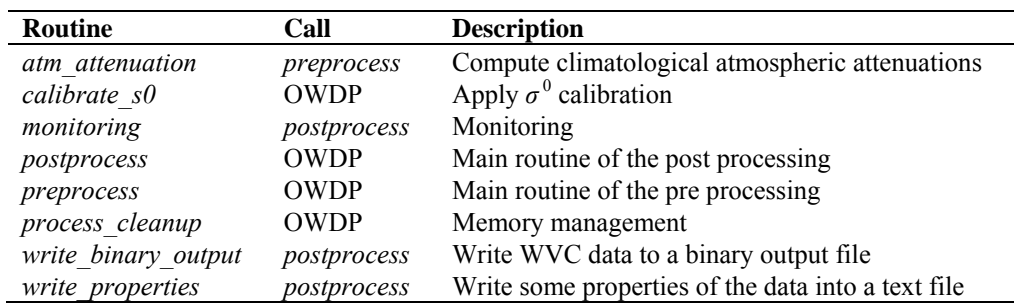

**Table 4.22** Routines of module *owdp\_prepost*.

Table 4.22 lists the tasks of the individual routines. OWDP calls *preprocess()* to compute information not present in the level 2a data, like satellite motion direction, time to edge, and

atmospheric attenuation. The *wvc\_quality* flag is initialised and the *land* and *ice* flags in *wvc\_quality* are set according to the settings of the corresponding flags in the beam *s0\_surface* flags.

The next step is the calibration of the  $\sigma^0$ 's in *calibrate* s0. Based on the results of instrument Ocean Calibration, a bias is added to the backscatter values. Note that the calibration is done again in the reverse order after the post processing in order to write the  $\sigma^{0}$ 's to output as plain copies of the input  $\sigma^{0}$ 's. More information about the calibration can be found in [*TBD*].

The monitoring, which is performed as part of the post processing, calculates some statistics from the wind product and writes them to an ASCII file with the same name as the BUFR output file and extension .mon. The monitoring parameters are listed in table 4.23. They are calculated separately for five different regions (WVC ranges) of the swath. Note that the monitoring is invoked only if the –mon command line option is set.

| <b>Parameter</b> | <b>Description</b>                                                                       |
|------------------|------------------------------------------------------------------------------------------|
| observation      | Number of Wind Vector Cells in output = $NI$                                             |
| land             | Fraction of WVCs with land flag set                                                      |
| ice              | Fraction of WVCs with ice flag set                                                       |
| background       | Fraction of WVCs containing model winds                                                  |
| backscatter info | Fraction of WVCs containing sufficient valid $\sigma^{0}$ 's for inversion = N2          |
| knmi flag        | Ratio number of WVCs with KNMI QC flag set / N2                                          |
| wind retrieval   | Fraction of $N2$ that actually contains wind solutions = $N3$                            |
| wind selection   | Fraction of $N3$ that actually contains a wind selection = $N4$                          |
| big mle          | Number of WVCs containing a wind solution but no MLE value                               |
| avg mle          | Averaged (over $N4$ ) MLE value of 1 <sup>st</sup> wind selection                        |
| var qc           | Fraction of N4 that has the Variational QC flag set                                      |
| rank 1 skill     | Fraction of N4 where the first wind solution is the chosen one                           |
| avg wspd diff    | Averaged (over N4) difference between observed and model wind speeds                     |
| rms diff wspd    | RMS (over N4) difference between observed and model wind speeds                          |
| wspd ge 4        | Fraction of N4 where the selected wind speed is $\geq$ 4 m/s = N5                        |
| rms diff dir     | RMS (over N5) difference between observed and model wind directions                      |
| rms diff u       | RMS (over N5) difference between observed and model wind u components                    |
| rms diff $v$     | RMS (over $N5$ ) difference between observed and model wind $\nu$ components             |
| rms diff vec len | RMS (over N5) vector length between observed and model winds                             |
| ambiguity        | Fraction of N5 where the chosen solution is <i>not</i> the one closest to the model wind |

**Table 4.23** Parameters in monitoring output.

#### **4.3.5 Module** *owdp\_grib*

The module *owdp* grib reads in ECMWF GRIB files and collocates the model data with the scatterometer measurements. The *owdp\_grib* module uses the genscat module *gribio\_module*, see subsection [4.2.5](#page-33-0) for the interface with the GRIB routine library.

Table 4.24 provides an overview of the routines and their calls in this module. The genscat support routines *uv* to speed() and *uv* to dir() are used to convert NWP wind components into wind speed and direction.

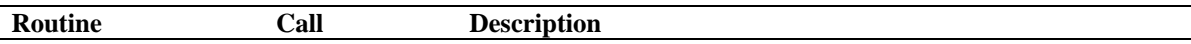

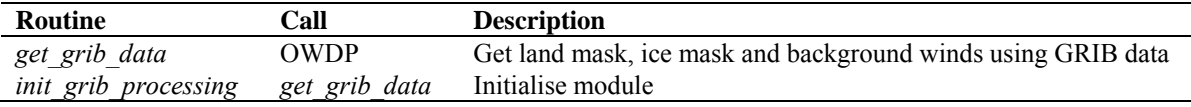

#### **Table 4.24** Routines in module *owdp\_grib*

NWP model sea surface temperature and land-sea mask data are used to provide information about possible ice or land presence in the WVCs. WVCs with a sea surface temperature below 272.16 K (-1.0 °C) are assumed to be covered with ice and the *ice* and *qual\_sigma0* flags in *wvc\_quality* are set, as well as the *ice* flags in the *s0\_surface* for each beam. Note that the sea surface temperature screening step is omitted if the ice screening is used; see section [4.3.7](#page-44-0).

Land presence within each WVC is determined using the land-sea mask available from the model data. The weighted mean value of the land fractions of all model grid points within 80 km of the WVC centre is calculated and if this mean value exceeds a threshold of 0.02, the *qual sigma0* flag in *wvc\_quality* is set, as well as the *land* flags in the *s0\_surface* for each beam. The *land* flag in *wvc\_quality* is set if the calculated land fraction is above zero.

NWP forecast wind data are necessary in the ambiguity removal step of the processing. Wind forecasts with forecast time steps of  $+3h$ ,  $+6h$ , …,  $+36h$  can be read in. The model wind data are linearly interpolated with respect to time and location and put into the *model wind* part of each WVC.

#### **4.3.6 Module** *owdp\_inversion*

Module *owdp\_inversion* serves the inversion step in the wind retrieval. The inversion step is done cell by cell. The actual inversion algorithm is implemented in the genscat modules *inversion* and *post inversion*, see subsection [4.2.1](#page-32-0). Table 4.25 provides an overview of the routines and their calls in this module.

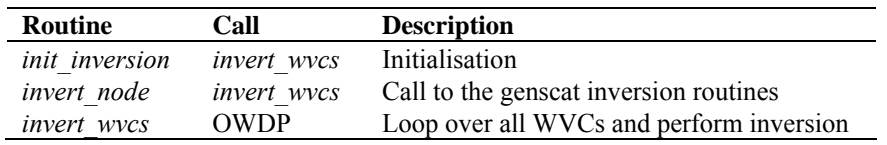

**Table 4.25** Routines of module *awpd\_inversion*.

#### **4.3.7 Module** *owdp\_ambrem*

Module *owdp\_ambrem* controls the ambiguity removal step of the OWDP program. The actual ambiguity removal schemes are implemented in the genscat module *ambrem*, see section [4.2.2](#page-32-0). The default method is the KNMI 2DVAR scheme. Table 4.26 lists the tasks of the individual routines.

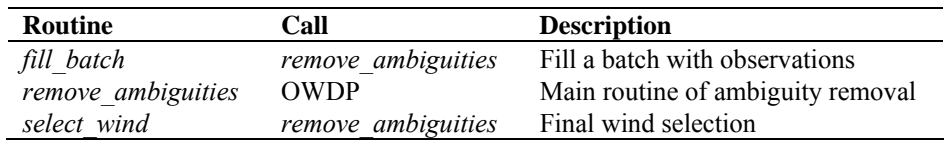

**Table 4.26** Routines of module *awpd\_ambrem*.

<span id="page-44-0"></span>The ambiguity removal scheme works on a so-called batch. The batch is defined in the *fill\_batch()* routine. For the OWDP program a batch is just a set of rows. The size of the batch is determined by the resolution of the structure functions and the optimal dimensions for FFT. The routine *remove ambiguities()* performs the actual ambiguity removal. Finally *select wind()* passes the selection to the output WVCs.

#### **4.3.8 Module** *owdp\_icemodel*

Module *owdp\_icemodel* performs the ice screening of the wind product. The ice screening works on the principle that WVCs over water yield wind solutions which are close to the GMF ('cone'). If a WVC is over ice, the  $\sigma^0$  triplets from fore, mid and aft beam will be close to the so-called ice line. Hence, there is a possibility to discriminate between water (wind) and ice WVCs. The implementation of this principle is described in more detail in [*Belmonte et. al.*, 2011]. The ice screening is done before the ambiguity removal step. Table 4.27 provides an overview of the routines and their calls in this module.

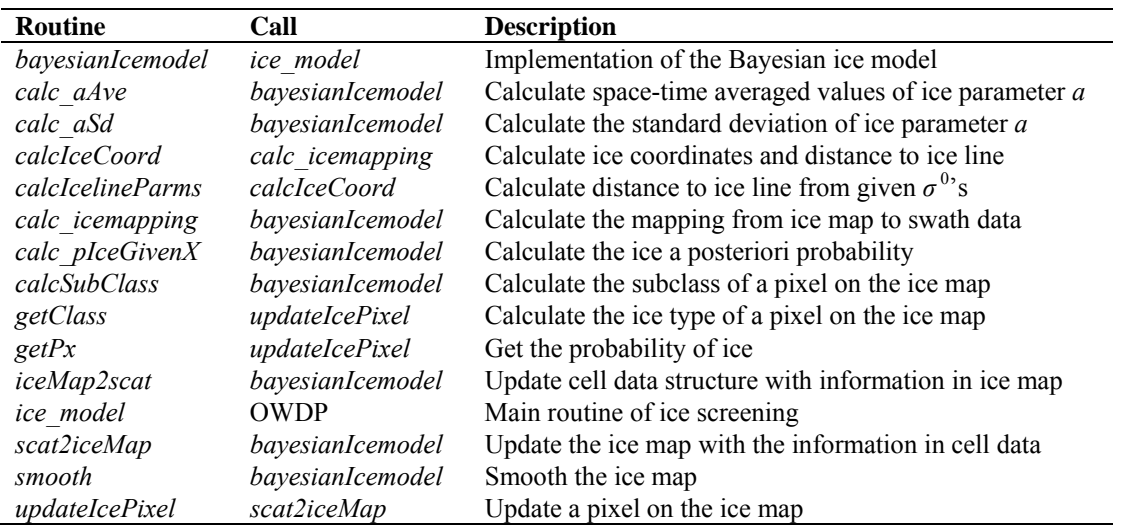

**Table 4.27** Routines of module *owdp\_icemodel*.

#### **4.3.9 Module** *owdp*

Module *owdp* is the main program of OWDP. It processes the command line options and controls the flow of the wind processing by calling the subroutines performing the subsequent processing steps. If any process step returns with an error code, the processing will be terminated.

## **Chapter 5**

## **Inversion module**

#### **5.1 Background**

In the inversion step of the wind retrieval, the radar backscatter observations in terms of the normalized radar cross-sections ( $\sigma^{0}$ 's) are converted into a set of ambiguous wind vector solutions. In fact, a Geophysical Model Function (GMF) is used to map a wind vector (specified in term of wind speed and wind direction) to the  $\sigma^0$  values. The GMF further depends not only on wind speed and wind direction, but also on the measurement geometry (relative azimuth and incidence angle), and beam parameters (frequency, polarisation). A maximum likelihood estimator (MLE) is used to select a set of wind vector solutions that optimally match the observed  $\sigma^{0}$ 's. The wind vector solutions correspond to local minima of the MLE function

$$
MLE = \frac{1}{N} \sum_{i=1}^{N} \frac{\left(\sigma_{obs}^{0}(i) - \sigma_{GMF}^{0}(i)\right)^{2}}{K_{p}}
$$
(5.1)

With *N* the number of independent  $\sigma^0$  measurements available within the wind vector cell, and  $K_p$ the covariance of the measurement error. This selection depends on the number of independent  $\sigma^0$ values available within the wind vector cell. The MLE can be regarded upon as the distance between an actual scatterometer measurement and the GMF in *N*-dimensional measurement space. The MLE is related to the probability *P* that the GMF at a certain wind speed and direction represents the measurement by

$$
P \propto e^{-MLE} \quad . \tag{5.2}
$$

Therefore, wind vectors with low MLE have a high probability of being the correct solution. On the other hand, wind vectors with high MLE are not likely represented by any point on the GMF.

Details on the inversion problem can be found in [*Stoffelen and Portabella*, 2006; *Portabella,*  2002]. The OWDP program includes the Multiple Solution Scheme (MSS), see [*Portabella and Stoffelen*, 2001].

## **5.2 Routines**

The inversion module class contains two modules named *inversion* and *post\_inversion*. They are located in subdirectory genscat/inversion. Tables 5.1 and 5.2 list all routines in the modules. Appendix B.1 shows the calling tree for the inversion routines.

| <b>Routine</b>               | Call                        | Routine                          | Call              |
|------------------------------|-----------------------------|----------------------------------|-------------------|
| invert one wvc               | <b>OWDP</b>                 | <b>INTERPOLATE</b>               | generic           |
| fill wind quality code       | invert one wvc              | <i>interpolate1d</i>             | calc sigma0       |
| save inv input               | not used                    | interpolated2d                   | calc sigma0       |
| read inv input               | not used                    | interpolate2dv                   | calc sigma0       |
| save inv output              | not used                    | interpolate3d                    | calc sigma0       |
| do_parabolic_winddir_search  | invert one wvc              | $read\_LUT$                      | calc sigma0       |
| calc normalisation           | invert one wvc              | create LUT C VV                  | calc sigma0       |
| calc sign MLE                | invert one wvc              | test for identical LUTs          | calc sigma0       |
| print message                | see B.1                     | my mod                           | not used          |
| init inv input               | <b>OWDP</b>                 | my min                           | see B.1           |
| init inv output              | invert one wvc              | my max                           | see B.1           |
| init inv settings to default | <b>OWDP</b>                 | my average                       | see B.1           |
| write inv settings to file   | not used                    | get indices lowest local minimum | invert one wvc    |
| get_inv_settings             | <b>OWDP</b>                 | my index max                     | see B.1           |
| set inv settings             | <b>OWDP</b>                 | my exit                          | see B.1           |
| check_input_data             | invert one wvc              | print wind quality code          | see B.1           |
| find minimum cone dist       | invert one wvc              | print input data of inversion    | check input data  |
| get parabolic minimum        | do parabolic winddir search | print output data of inversion   | see B.1           |
| calc cone distance           | find minimum_cone_dist      | print in out data of inversion   | not used          |
| calc dist to cone center     | not used                    | calc sigma0 cmod4                | create LUT C VV   |
| convert_sigma_to_zspace      | invert one wvc              | f                                | calc sigma0 cmod4 |
| get ers noise estimate       | $calc \ var \ s0$           | Get_Br_from_Look_Up_Table        | calc sigma0 cmod4 |
| calc var s0                  | calc normalisation          | calc sigma0 cmod5                | create LUT C VV   |
| get dynamic range            | not used                    | calc sigma0 cmod5 5              | create LUT C VV   |
| get GMF version used         | not used                    | calc sigma0 cmod5 n              | create LUT C VV   |
| calc sigma0                  | see B.1                     | calc sigma0 cmod6                | create LUT C VV   |

**Table 5.1** Routines in module *inversion*.

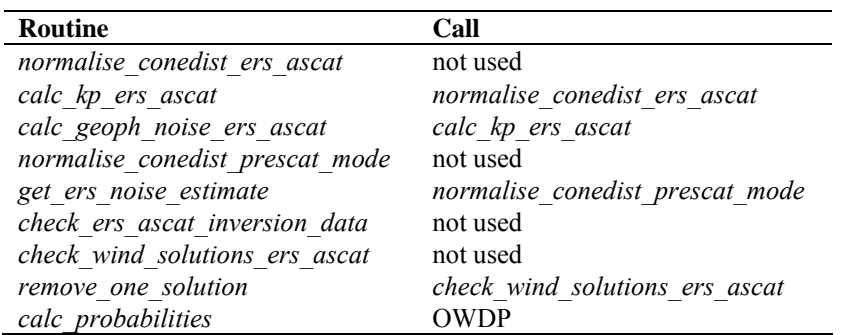

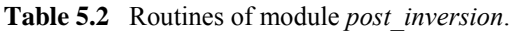

To establish the MLE function (1), the radar cross section according to the GMF,  $\sigma^0_{GMF}$ , must be calculated. This is done in routine *calc\_sigma0*. The GMF used is read as a Look Up Table (LUT) from a binary file. The GMF at Ku band for HH and VV polarization needed for OSCAT, is not

known in analytical form. It is only available in the form of lookup tables (in directory OWDP/data). The value for  $\sigma^0_{GMF}$  is obtained from interpolation of this table. The interpolation is done via symbolic routine *INTERPOLATE* which is set to *interpolate1d*, *interpolate2d*, *interpolate2dv*, or *interpolate3d*, depending on the type of interpolation needed.

## **5.3 Antenna direction**

The output wind direction of inversion routines are generally given in the meteorological convention, see table 5.3. The inversion routine uses a wind direction that is relative to the antenna direction. The convention is that if the wind blows towards the antenna then this relative wind direction equals to 0. Therefore, it is important to be certain about the convention of your antenna (azimuth) angle.

For OSCAT, the radar look angle (antenna angle or simply azimuth) equals 0 if the antenna is orientated towards the North (oceanographic convention). The radar look angle increases clockwise. Therefore, the antenna angle needs does not need a correction.

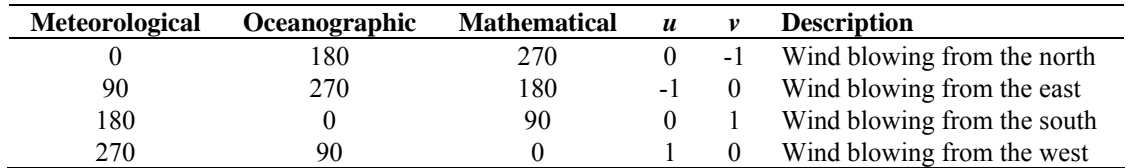

**Table 5.3** Conventions for the wind direction.

## <span id="page-48-0"></span>**Chapter 6**

# **Ambiguity Removal module**

## **6.1 Ambiguity Removal**

Ambiguity Removal (AR) schemes select a surface wind vector among the different surface wind vector solutions per WVC for the set of wind vector cells in consideration. The goal is to set a unique, meteorological consistent surface wind field. The surface wind vector solutions per WVC, simply called ambiguities, result from the wind retrieval processing step.

Whenever the ambiguities are ranked, a naive scheme would be to select the ambiguity with the first rank (e.g., the highest probability, the lowest distance to the wind cone). In general, such a persistent first rank selection will not suffice to create a realistic surface wind vector field: scatterometer measurements tend to generate ambiguous wind solutions with approximately equal likelihood (mainly due to the  $~180^\circ$  invariance of stand-alone scatterometer measurements). Therefore, additional spatial constraints and/or additional (external) information are needed to make sensible selections.

A common way to add external information to a WVC is to provide a background surface wind vector. The background wind acts as a first approximation for the expected mean wind over the cell. In general, a NWP model wind is interpolated for this purpose. Whenever a background wind is set for the WVC, a second naive Ambiguity Removal scheme is at hand: the Background Closest (BC) scheme. The selected wind vector is just the minimiser of the distance (e.g., in the least squares sense) to the background wind vector. This scheme may produce far more realistic wind vector fields than the first rank selection, since the background surface wind field is meteorologically consistent.

However, background surface winds have their own uncertainty. Therefore, sophisticated schemes for Ambiguity Removal take both the likelihood of the ambiguities and the uncertainty of the background surface wind into account. Examples are the KNMI Two-Dimensional Variational (2DVAR) scheme.

The implementation of the 2DVAR scheme in OWDP is described in sections [6.4.](#page-52-0)

## **6.2 Module** *ambrem*

Module *Ambrem* is the interface module between the various ambiguity removal methods and the different scatterometer data processors. Table 6.1 provides an overview of the different routines

and their calls. A dummy method and the first rank selection method are implemented as part of *ambrem.* More elaborate Ambiguity Removal methods have an interface module, see table 6.2. Figure 6.1 shows schematically the interdependence of the various modules for Ambiguity Removal.

| <b>Routine</b>   | Call            | <b>Description</b>                    |
|------------------|-----------------|---------------------------------------|
| InitAmbremModule | <b>OWDP</b>     | Initialization of module Ambrem       |
| InitAmbremMethod | <b>OWDP</b>     | Initialization of specified AR scheme |
| <b>DoAmbrem</b>  | <b>OWDP</b>     | Execution of specified AR scheme      |
| Ambrem1stRank    | <b>DoAmbrem</b> | First rank selection method           |
| DoDummyMeth      | <b>DoAmbrem</b> | Dummy AR scheme for testing           |
| SetDummyMeth     | <b>DoAmbrem</b> | Batch definition of dummy method      |
| InitDummyMeth    | <b>DoAmbrem</b> | Initialization of dummy method        |
| InitDummyBatch   | not used        |                                       |
| ExitAmbremMethod | <b>OWDP</b>     | Deallocation of memory                |

**Table 6.1** Routines of module *Ambrem*.

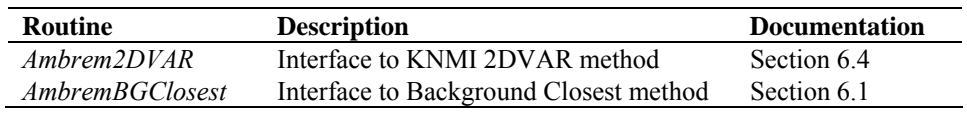

**Table 6.2** Interface modules for different Ambiguity Removal schemes.

## **6.3 Module** *BatchMod*

After the wind retrieval step, the Ambiguity Removal step is performed on selections of the available data. In general, these selections are just a compact part of the swath or a compact part of the world ocean. The batch module *BatchMod* facilitates these selections of data. In fact, a batch data structure is introduced to create an interface between the swath related data and the data structures of the different AR methods. Consequently, the attributes of the batch data structures are a mixture of swath items and AR scheme items. Figure 6.2 gives a schematic overview of the batch data structure. Descriptions of the attributes of the individual batch data components are given in table 6.3.

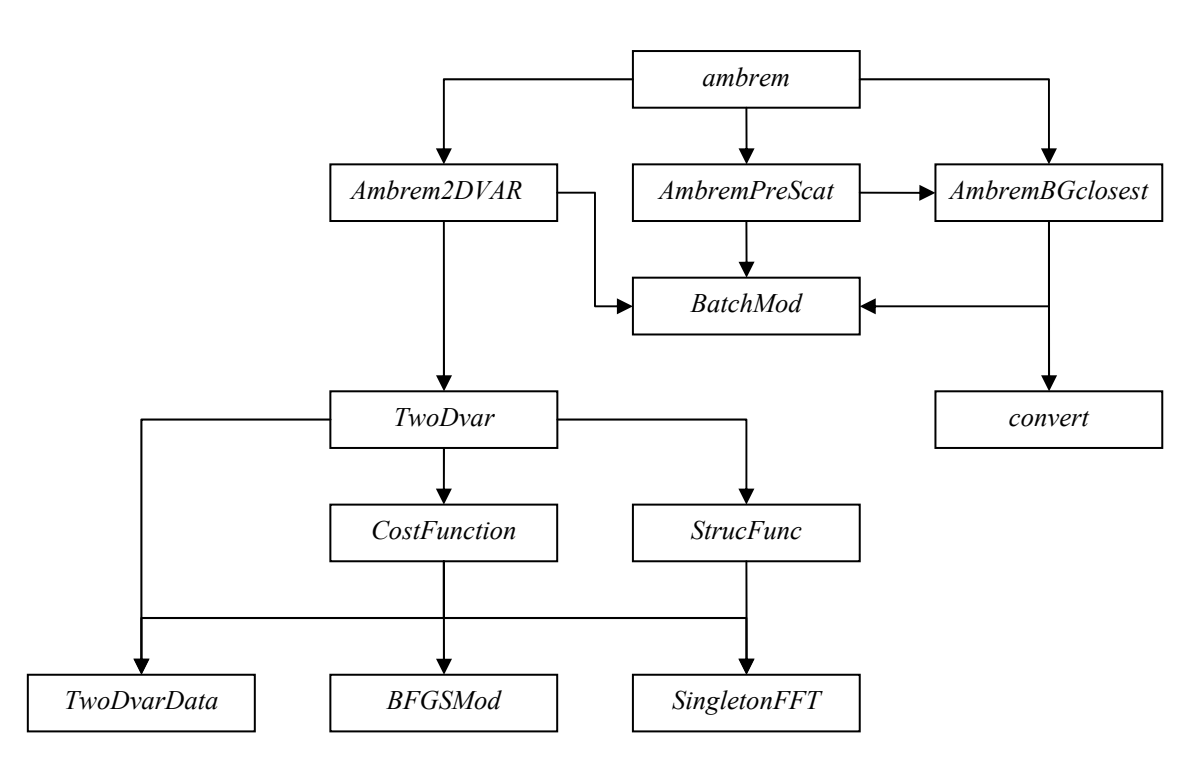

Figure 6.1 Interdependence of the modules for Ambiguity Removal. The connections from module *ambrem* to module *BatchMod* and from module *Ambrem2DVAR* to *convert* are not drawn.

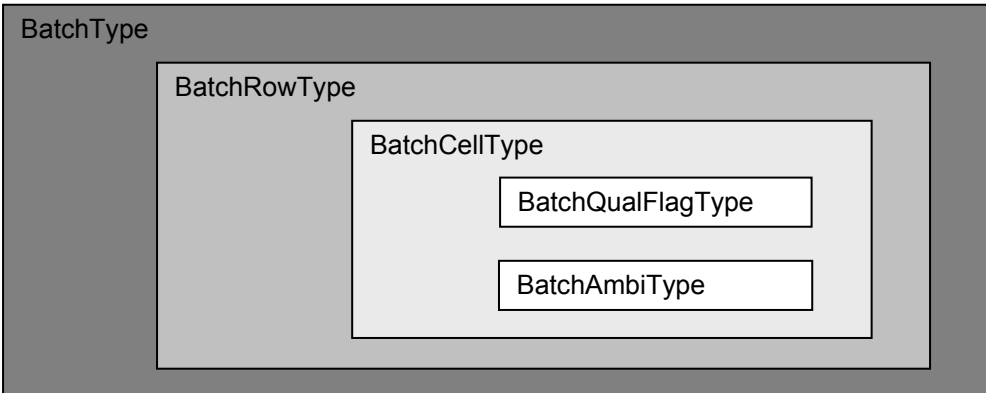

Figure 6.2 Schematic representation of the batch data structure.

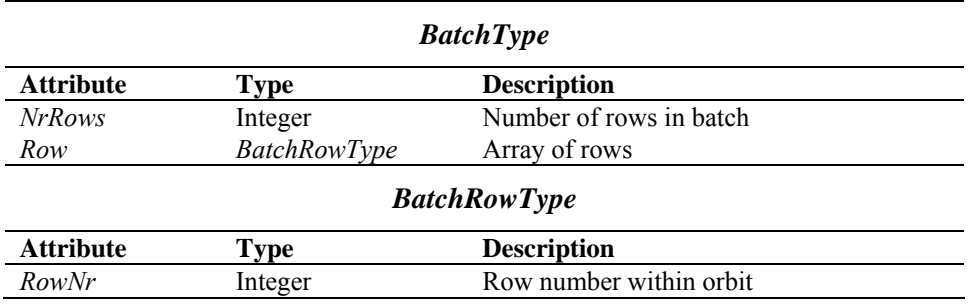

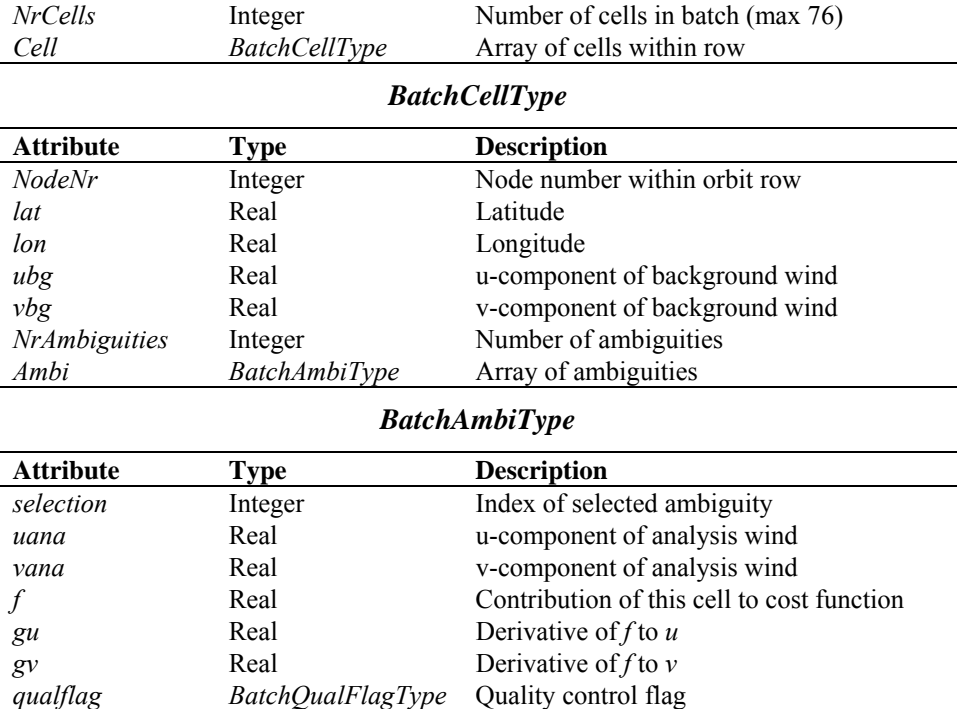

**Table 6.3** Batch data structures.

To check the quality of the batch a quality flag is introduced for instances of the *BatchCellType*. The flag is set by routine *TestBatchCell()*. The attributes of this flag of type *BatchQualFlagType* are listed in table 6.4.

Module *BatchMod* contains a number of routines to control the batch structure. The calls and tasks of the various routines are listed in table 6.5. The batch structure is allocatable because it is only active between the wind retrieval and the ambiguity removal step.

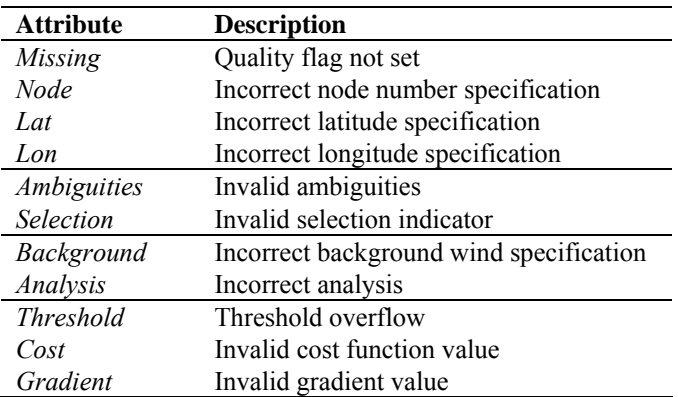

Table **6.4** Batch quality flag attributes.

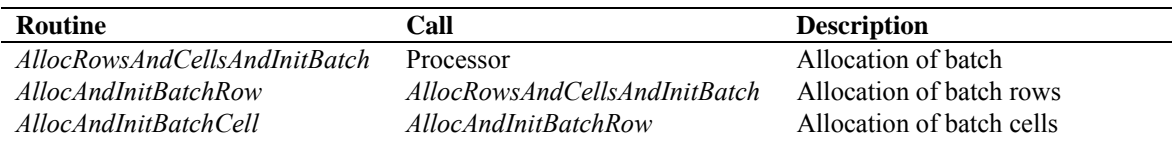

<span id="page-52-0"></span>**NWP SAF OWDP User Manual and Reference Guide** 

Doc ID : NWPSAF-KN-UD-006 Version : 1.0.01 Date : December 2011

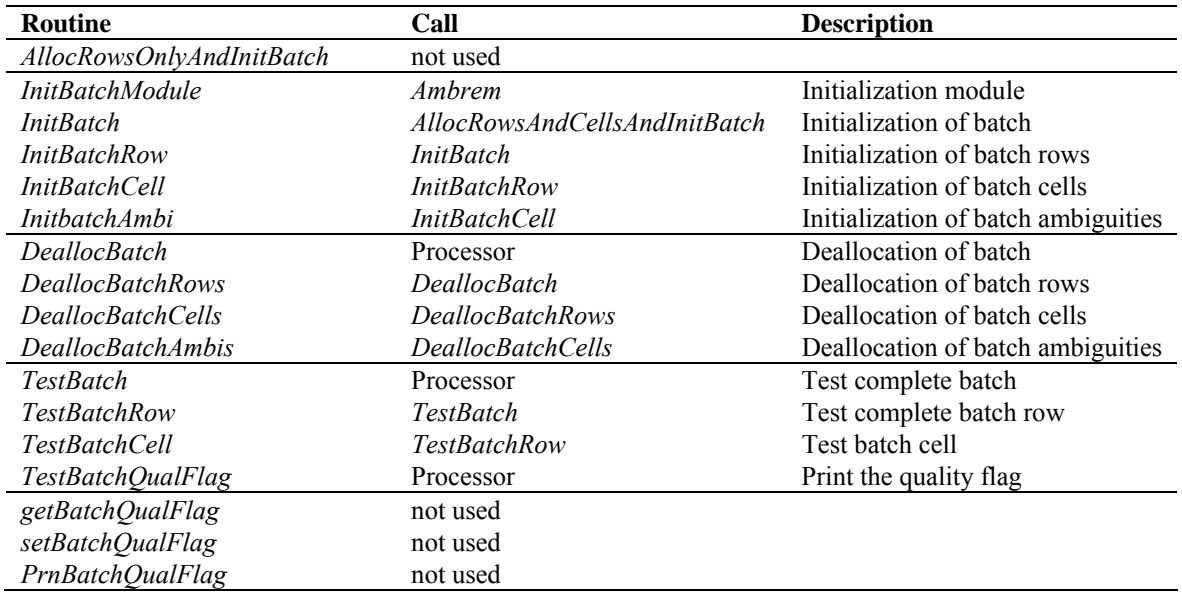

**Table 6.5** Routines of module *BatchMod*.

## **6.4 The KNMI 2DVAR scheme**

#### **6.4.1 Introduction**

The purpose of the KNMI 2DVAR scheme is to make an optimal selection provided the (modelled) likelihood of the ambiguities and the (modelled) uncertainty of the background surface wind field. First, an optimal estimated surface wind vector field (analysis) is determined based on variational principles. This is a very common method originating from the broad discipline of Data Assimilation. The optimal surface wind vector field is called the analysis. Second, the selected wind vector field (the result of the 2DVAR scheme) consists of the wind vector solutions that are closest to the analysis wind vector. For details on the KNMI 2DVAR scheme formulation the reader is referred to [*Vogelzang,* 2007]. Information on 2DVAR can also be found in [*Stoffelen, de Haan, Quilfen and Schyberg,* 2000; *de Vries, Stoffelen and Beysens,* 2005; *de Vries and Stoffelen,*  2000].

The calculation of the cost function and its gradient is a rather complex matter. The reader who is only interested in how the 2DVAR scheme is assembled into the genscat module class *ambrem* is referred to subsection [6.4.2](#page-52-0). Readers interested in the details of the cost function calculations and the minimization should also read the subsequent subsections. Subsection [6.4.3](#page-55-0) forms an introduction to the cost function. It is recommended to first read this section, because it provides necessary background information to understand the code. Subsection [6.4.7](#page-56-0) on the actual minimization and subsection [6.4.8](#page-57-0) on Fast Fourier Transforms are in fact independent of the cost function itself. The reader might skip these subsections.

#### **6.4.2 Data structure, interface and initialisation**

The main module of the 2DVAR scheme is *TwoDvar*. Within the genscat ambiguity removal module class, the interface with the 2DVAR scheme is set by module *Ambrem2DVAR*. Table 6.6 lists its routines that serve the interface with *TwoDvar*.

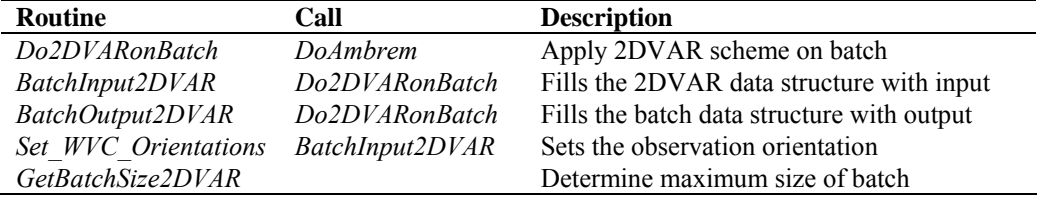

**Table 6.6** Routines of module *Ambrem2DVAR*.

These routines are sufficient to couple the 2DVAR scheme to the processor. The actual 2DVAR processing is done by the routines of module *TwoDvar* itself. These routines are listed in table 6.7. Figures B2.1-B2.6 show the complete calling tree of the AR routines.

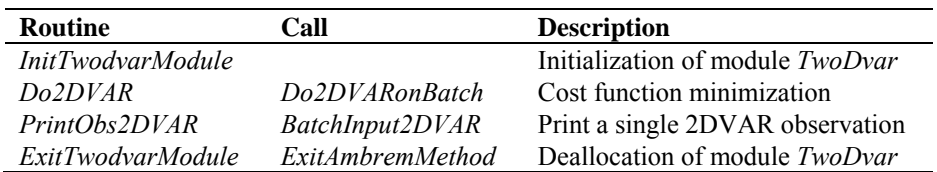

**Table 6.7** Routines of module *TwoDvar*.

The *Obs2dvarType* data type is the main data structure for the observed winds. Its attributes are listed in table 6.8. The *TDV\_Type* data type contains all parameters that have to do with the 2DVAR batch grid: dimensions, sizes, and derived parameters. These data structures are defined in module *TwoDvarData* and the routines in this module are listed in table 6.10.

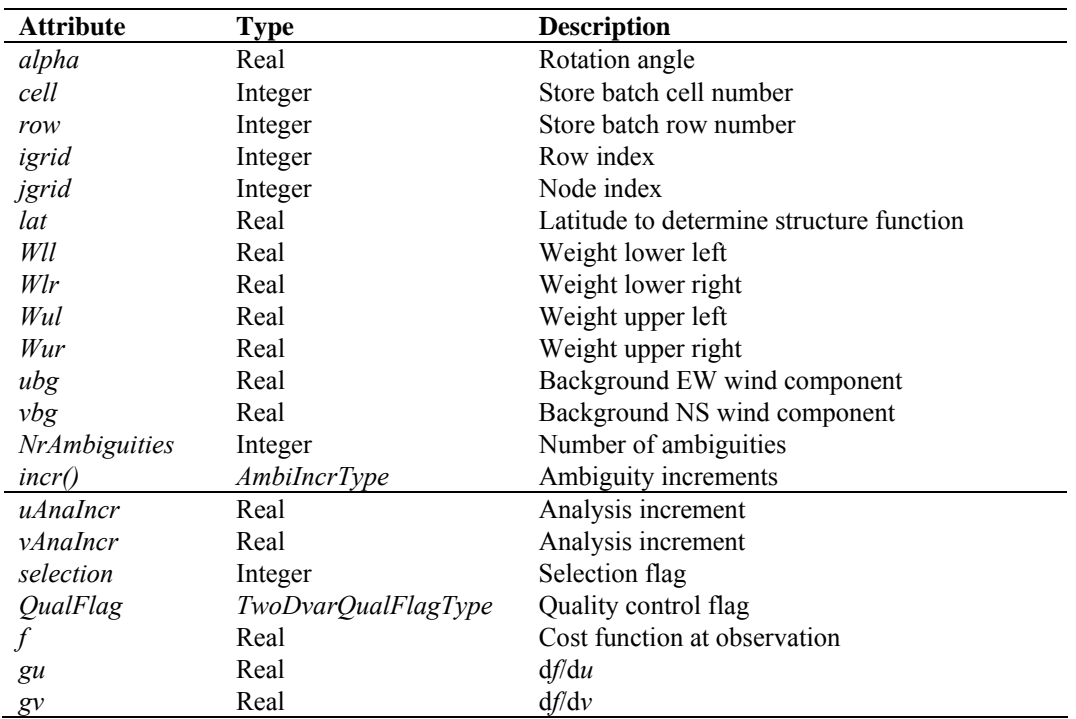

**Table 6.8** The *Obs2dvarType* data structure.

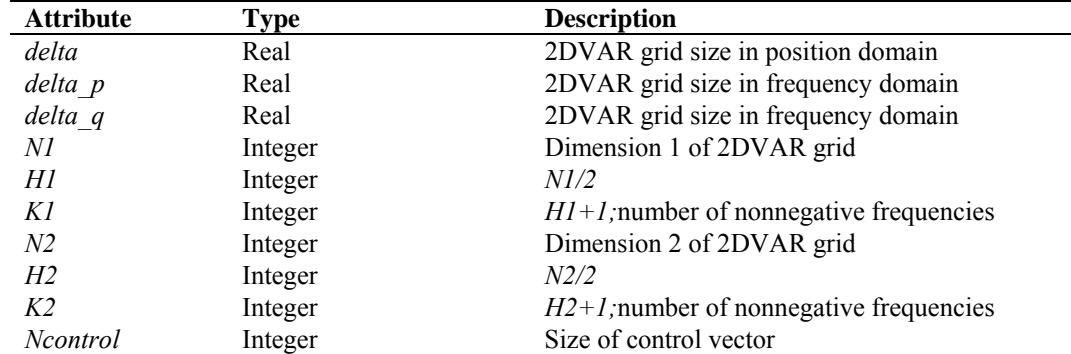

**Table 6.9** The *TDV\_Type* data structure.

| <b>Routine</b>           | Call              | <b>Description</b>                            |
|--------------------------|-------------------|-----------------------------------------------|
| TDV Init                 | InitTwodvarModule | Initialization of 2DVAR grid and preparations |
| Set HelmholzCoefficients | TDV Init          | Set Helmholz transformation coefficients      |
| Set CFW                  | TDV Init          | Set cost function weights                     |
| TDV Exit                 | ExitTwodvarmodule | Deallocate memory                             |
| InitObs2dvar             | BatchInput2DVAR,  | Allocation of observations array              |
|                          | BatchOutput2DVAR  |                                               |
| DeallocObs2dvar          | BatchOutput2DVAR  | Deallocation of observations array            |
| InitOneObs2dvar          | InitObs2dvar      | Initialization of single observation          |
| TestObs2dvar             | Do2DVAR           | Test single observation                       |
| Prn2DVARQualFlag         | Do2DVAR           | Print observation quality flag                |
| set2DVARQualFlag         | TestObs2DVAR      | Convert observation quality flag to integer   |
| get2DVARQualFlag         | not used          | Convert integer to observation quality flag   |

**Table 6.10** Routines in module *TwoDvarData*.

The quality status of an instance of *Obs2dvarType* is indicated by the attribute *QualFlag* which is an instance of *TwoDvarQualFlagType*. The attributes of this flag are listed in table 6.11.

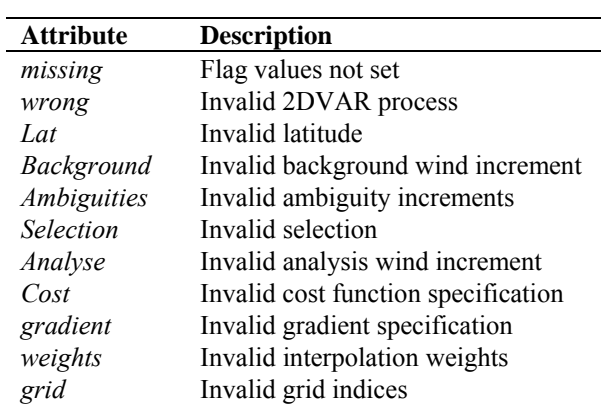

**Table 6.11** Attributes of 2DVAR observation quality flag.

#### <span id="page-55-0"></span>**6.4.3 Reformulation and transformation**

The minimization problem to find the analysis surface wind field (the 2D Variational Data Assimilation problem) may be formulated as

$$
\min_{v} J(v) , J(v) = J_{obs}(v) + J_{bg}(v), \qquad (6.1)
$$

where  $\nu$  is the surface wind field in consideration and *J* the total cost function consisting of the observational term *Jobs* and the background term *Jbg*. The solution, the analysis surface wind field, may be denoted as  $v_a$ . Being just a weighted least squares term, the background term may be further specified as

$$
J_{bg}(v) = \begin{bmatrix} v & v_{bg} \end{bmatrix}^T B^{-1} \begin{bmatrix} v & v_{bg} \end{bmatrix},\tag{6.2}
$$

where *B* is the background error covariance matrix. The  $J_{obs}$  term of the 2DVAR scheme is not simply a weighted least squares term.

Such a formulation does not closely match the code of the 2DVAR scheme. In fact, for scientific and technical reasons several transformations are applied to reformulate the minimization problem. Description of these transformations is essential to understand the different procedures within the code. The interested reader is referred to [*Vogelzang* 2007].

#### **6.4.4 Module** *CostFunction*

Module *CostFunction* contains the main procedure for the calculation of the cost function and its gradient. It also contains the minimization procedure. Table 6.12 provides an overview of the routines.

| <b>Routine</b>       | Call              | <b>Description</b>                                   |
|----------------------|-------------------|------------------------------------------------------|
| Jt                   | <i>Minimise</i>   | Total cost function and gradient                     |
| Jb                   | Jt                | Background term of cost function                     |
| J <sub>O</sub>       | Jt                | Observational term of cost function                  |
| JoScat               | $J\overline{o}$   | Single observation contribution to the cost function |
| Unpack ControlVector | J <sub>O</sub>    | Unpack of control vector                             |
| Pack ControlVector   | J <sub>O</sub>    | Pack of control vector (or its gradient)             |
| Uncondition          | Jo                | Several transformations of control vector            |
| Uncondition adj      | Jo                | Adjoint of Uncondition.                              |
| <i>Minimise</i>      | Do2DVAR (TwoDvar) | Minimization                                         |
| DumpAnalysisField    | Do2DVAR           | Write analysis field to file                         |

**Table 6.12** Routines of module *CostFunction*.

#### **6.4.5 Adjoint method**

The minimization of cost function is done with a quasi-Newton method. Such a method requires an accurate approximation of the gradient of the cost function. The adjoint method is just a very economical manner to calculate this gradient. For introductory texts on the adjoint method and adjoint coding, see, e.g., [*Talagrand*, 1991; *Giering,* 1997]. For detailed information on the adjoint <span id="page-56-0"></span>model in 2DVAR see [*Vogelzang* 2007].

#### **6.4.6 Structure Functions**

Module *StrucFunc* contains the routines to calculate the covariance matrices for the stream function,  $\psi$ , and the velocity potential,  $\chi$ . Its routines are listed in table 6.13.

| <b>Routine</b>       | Call             | <b>Description</b>                 |
|----------------------|------------------|------------------------------------|
| SetCovMat            | Do2DVAR          | Calculate the covariance matrices  |
| <i>InitStrucFunc</i> | <i>SetCovMat</i> | Initialize the structure functions |
| <i>StrucFuncPsi</i>  | <i>SetCovMat</i> | Calculate $\psi$                   |
| <i>StrucFuncChi</i>  | <i>SetCovMat</i> | Calculate $\chi$                   |

**Table 6.13** Routines of module *StrucFunc*.

Routine *InitStrucFunc* sets the structure function parameters to a default value.

#### **6.4.7 Minimization**

The minimization routine used is *LBFGS*. This is a quasi Newton method with a variable rank for the approximation of the Hessian written by J. Nocedal. A detailed description of this method is given by [*Liu and Nocedal* 1989]. Routine LBFGS is freeware and can be obtained from web page <http://www.netlib.org/opt/index.html>, file 1bfgs\_um.shar. The original Fortran 77 code has been adjusted to compile under Fortran 90 compilers. Routine LBFGS and its dependencies are located in module BFGSMod.F90 in directory genscat/support/BFGS. Table 6.14 provides an overview of the routines in this module.

Routine LBFGS uses reverse communication. This means that the routine returns to the calling routine not only if the minimization process has converged or when an error has occurred, but also when a new evaluation of the function and the gradient is needed. This has the advantage that no restrictions are imposed on the form of routine *Jt* calculating the cost function and its gradient.

The formal parameters of *LBFGS* have been extended to include all work space arrays needed by the routine. The work space is allocated in the calling routine *minimise*. The rank of *LBFGS* affects the size of the work space. It has been fixed to 3 in routine *minimise*, because this value gave the best results (lowest values for the cost function at the final solution).

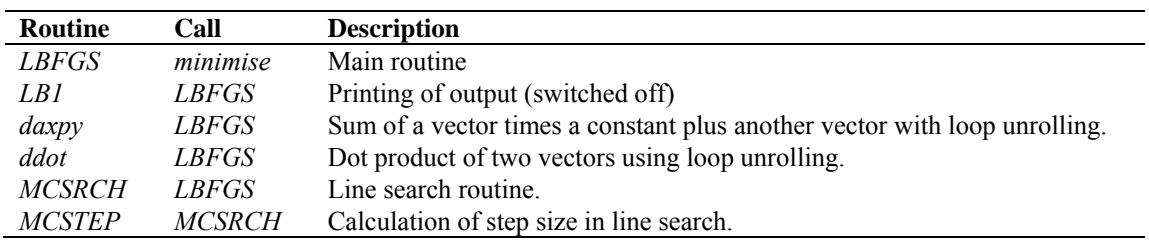

**Table 6.14** Routines in module *BFGSMod*.

Some of the error returns of the line search routine *MCSRCH* have been relaxed and are treated as a normal return. Further details can be found in the comment in the code itself.

<span id="page-57-0"></span>Routines *daxpy* and *ddot* were rewritten in Fortran 90. These routines, originally written by J. Dongarra for the Linpack library, perform simple operations but are highly optimized using loop unrolling. Routine *ddot*, for instance, is faster than the equivalent Fortran 90 intrinsic function *dot\_product.*

#### **6.4.8 SingletonFFT\_Module**

Module *SingletonFFT\_Module* in directory genscat/support/singletonfft contains the multi-variate complex Fourier routines needed in the 2DVAR scheme. A mixed-radix Fast Fourier Transform algorithm based on the work of R.C. Singleton is implemented.

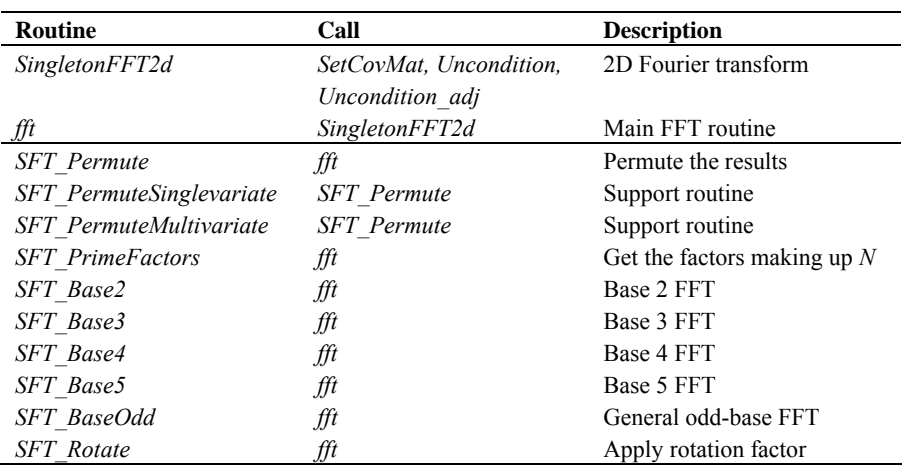

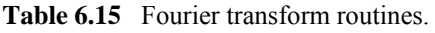

Table 6.15 gives an overview of the available routines. The figures in Appendix B2 shows the calling tree of the FT routines relevant for 2DVAR.

Remark: the 2DVAR implementation can be made more efficient by using a real-to-real FFT routine rather than a complex-to-complex one as implemented now. Since OWDP satisfies the requirements in terms of computational speed, this has low priority.

# **Chapter 7**

## **Module** *iceModelMod*

Module *iceModelMod* is part of the genscat support modules. It contains all the Bayesian statistics routines, including the routines for spatial and temporal averaging. It also contains all the routines for initialising and printing of the SSM/I grids for the North Pole and South Pole region.

## **7.1 Background**

The distribution of backscatter points (combination of  $\sigma_{\text{HH-force}}^0$ ,  $\sigma_{\text{VV-force}}^0$ ,  $\sigma_{\text{HH-aff}}^0$ , and  $\sigma_{\text{VV-aff}}^0$ ) from ocean and sea ice surfaces is notably different. The ice screening method used in OWDP is based on probabilistic distances to ocean wind and sea ice Geophysical Model Functions. Backscatter points closer to the wind GMF have a higher probability of being open water, whereas backscatter points closer to the ice GMF have a higher probability of being ice. A more detailed description of this Bayesian statistics method and ice model is given in [*Belmonte et. al.*, 2011].

The -icemodel option in OWDP basically fills the fields Ice Probability and Ice Age (both present in the KNMI BUFR format with generic wind section). Also it can output graphical maps of ice model related parameters on an SSM/I grid for the North Pole and for the South Pole region.

Each time the Oceansat-2 satellite passes over the pole region the corresponding ice map is updated with the new OSCAT data. A spatial and temporal averaging is performed in order to digest the new information. After the overpass, at the end of processing an entire BUFR file, the updated information on the ice map is put back into the BUFR structure. Optionally graphical maps are plotted, which can be controlled by optional input parameters for routine printIceMap. The graphical filenames have encoded the North Pole/South Pole, the date/time as well as the parameter name. The most important ones are:

print a: file  $[N|S]$  [yyyymmddhhmmss].ppm contains the ice subclass and the a-ice parameter on a grey-scale for points classified as ice.

print t: file  $[N|S]$  [yyyymmddhhmmss]t.ppm contains the ice class.

print sst: file  $[N|S]$ [yyyymmddhhmmss]sst.ppm contains the sea surface temparature

print postprob: file  $[N|S]$ [yyyymmddhhmmss]postprob.ppm contains the a-posteriori ice probability.

Typically at least two days of OSCAT data are needed to entirely fill the ice map with data and give meaningful ice model output. Because OWDP handles only one BUFR file at a time, a script

is needed that calls OWDP several times. After each OWDP-run a binary restart file is written to disk containing the information of an icemap (latestIceMapN.rst for the North Pole and latestIceMapS.rst for the South Pole). With the next call of owdp, these restart files are read in again. Environment variable \$RESTARTDIR contains the directory for the ice model restart files.

Optionally sea surface temperature (SST) data from GRIB files can be used to further improve the quality of the ice algorithm (the use sst logical must be turned on).

Processing l1b input with the use of NWP data and SST data can be done with the following command line options:

owdp -f <butr file> -nwpfl <gribfilelist> -icemodel

Reprocessing of level 2 input with only running the ice model on top of it can be done with the following command line options:

owdp -f <bufr file> -icemodel -noinv -noamb -handleall

The SSM/I grids are widely used for representation of ice related parameters. A good description as well as some software routines can be found on the website of the National Snow and Ice Data Centre (NSIDC): [http://www.nsidc.org/data/docs/daac/ae\\_si25\\_25km\\_tb\\_and\\_sea\\_ice.gd.html](http://www.nsidc.org/data/docs/daac/ae_si25_25km_tb_and_sea_ice.gd.html).

## **7.2 Routines**

Table 7.1 provides an overview of the routines in module *iceModelMod*.

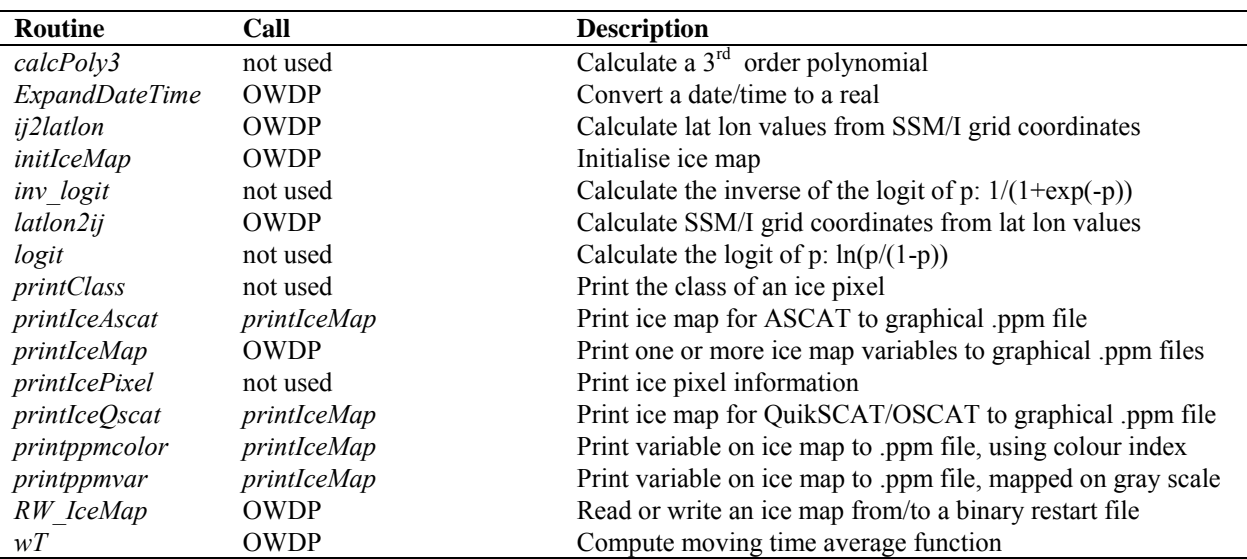

**Table 7.1** Routines of module *iceModelMod*.

### **7.3 Data structures**

There are two important data structures defined in this module. The first contains all relevant data of one pixel on the ice map (IcePixel). The second one contains basically a two-dimensional array of ice pixels and represents an entire ice map (IceMapType). This could be either an ice map of the North Pole region or the South Pole region.

| <b>Attribute</b>     | <b>Type</b> | <b>Description</b>                     |
|----------------------|-------------|----------------------------------------|
| aIce                 | real        | <i>a</i> -ice parameter                |
| alceAves             | real        | Average of the $a$ -ice parameter      |
| aSd                  | real        | $a$ -ice parameter standard deviation  |
| class                | integer     | Ice class                              |
| subClass             | integer     | Ice subclass                           |
| sst                  | real        | Sea surface temperature $(K)$          |
| pXgivenIce           | real        |                                        |
| pXgivenOce           | real        |                                        |
| pYgivenIce           | real        |                                        |
| pYgivenOce           | real        |                                        |
| Pice                 | real        | a-priori ice probability               |
| pleedivenX           | real        | a-posteriori ice probability           |
| <i>pIceGivenXave</i> | real        | Average a-posteriori ice probability   |
| sumWeightST          | real        | Sum of weight factors                  |
| timePixelNow         | DateTime    | Date/time of latest ice pixel update   |
| timePixelPrev        | DateTime    | Date/time of previous ice pixel update |

**Table 7.2** Attributes for the *IcePixel* data type.

| <b>Attribute</b> | <b>Type</b>               | <b>Description</b>                             |
|------------------|---------------------------|------------------------------------------------|
| nPixels          | integer                   | Number of pixels for the ice map               |
| nLines           | integer                   | Number of lines for the ice map                |
| pole             | integer                   | Indicator for North Pole or South Pole         |
| use sst          | logical                   | Control whether sea surface temp is to be used |
| timeMapNow       | DateTime                  | Date/time of latest ice map update             |
| timeMapPrev      | DateTime                  | Date/time of previous ice map update           |
| xy               | IcePixel(nPixels, nLines) | Pointer to the ice map contents                |

**Table 7.3** Attributes for the *IceMapType* data type.

## **7.4 Parameters**

There are several parameters involved that control the Bayesian statistics. They have sensible default values but most of them are made public so that their value can be overridden in the main program.

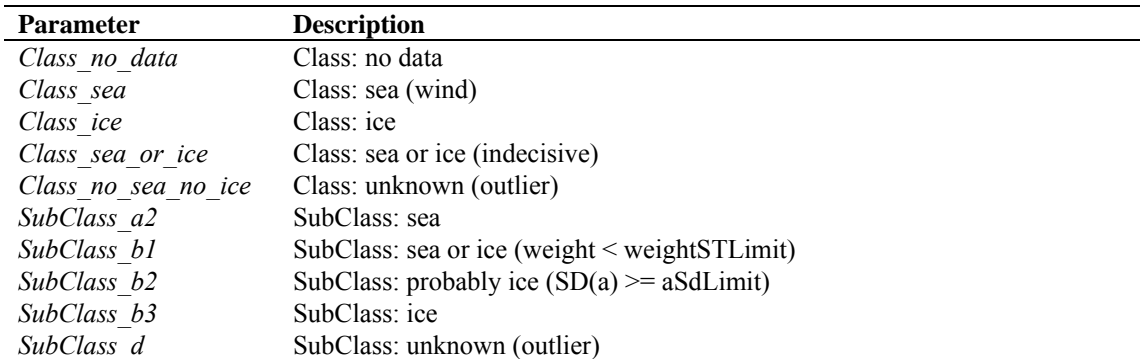

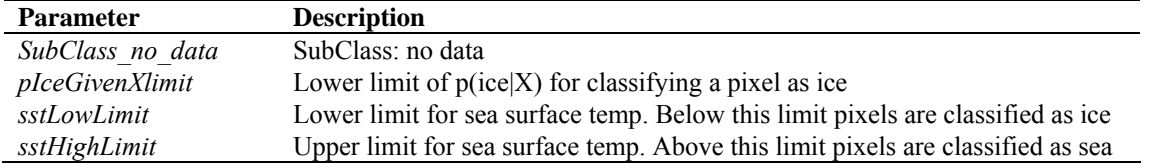

Table 7.6 Parameters in the Bayesian statistics.

## <span id="page-62-0"></span>**Chapter 8**

## **Module** *BufrMod*

Module *BufrMod* is part of the genscat support modules. The current version is a Fortran 90 wrapper around the ECMWF BUFR library (see [http://www.ecmwf.int/\)](http://www.ecmwf.int/). The goal of this support module is to provide a comprehensive interface to BUFR data for every Fortran 90 program using it. In particular, *BufrMod* provides all the BUFR functionality required for the scatterometer processor based on genscat. Special attention has been paid to testing and error handling.

## **8.1 Background**

The acronym BUFR stands for Binary Universal Form for the Representation of data. BUFR is maintained by the World Meteorological Organization WMO and other meteorological centres. In brief, the WMO FM-94 BUFR definition is a binary code designed to represent, employing a continuous binary stream, any meteorological data. It is a self defining, table driven and very flexible data representation system. It is beyond the scope of this document to describe BUFR in detail. Complete descriptions are distributed via the websites of WMO (<http://www.wmo.int/>) and of the European Centre for Medium-range Weather Forecasts ECMWF [\(http://www.ecmwf.int/](http://www.ecmwf.int/)).

Module *BufrMod* is in fact an interface. On the one hand it contains (temporary) definitions to set the arguments of the ECMWF library functions. On the other hand, it provides self explaining routines to be incorporated in the wider Fortran 90 program. Section [8.2](#page-62-0) describes the routines in module *BufrMod*. The public available data structures are described in section [8.3.](#page-64-0) *BufrMod* uses two libraries: the BUFR software library of ECMWF and *bufrio*, a small library in C for file handling at the lowest level. These libraries are discussed in some more detail in section [8.4.](#page-65-0)

## **8.2 Routines**

Table 8.1 provides an overview of the routines in module *BufrMod*. The most important ones are described below.

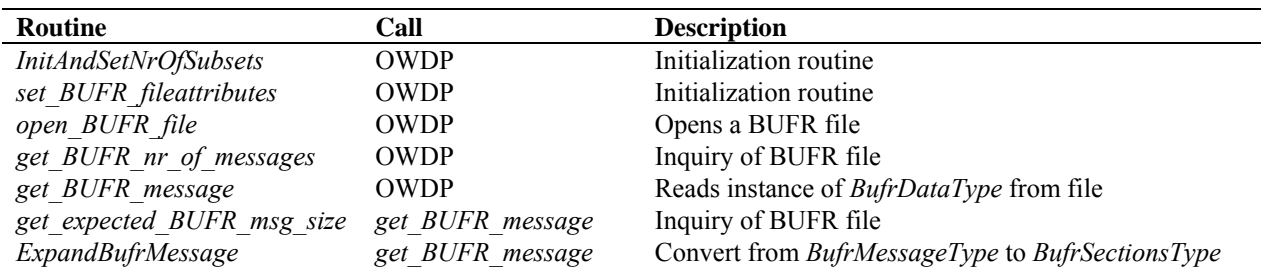

**NWP SAF OWDP User Manual and Reference Guide** 

Doc ID : NWPSAF-KN-UD-006 Version : 1.0.01 Date : December 2011

| <b>Routine</b>          | Call                     | <b>Description</b>                               |
|-------------------------|--------------------------|--------------------------------------------------|
| PrintBufrErrorCode      | ExpandBufrMessage,       |                                                  |
|                         | <b>EncodeBufrData</b>    |                                                  |
| CheckBufrTables         | <b>ExpandBufrMessage</b> | Data check                                       |
| get file size           | <b>CheckBufrTables</b>   | Determine size of BUFR file                      |
| get bufrfile size c     | get file size            | Support routine in C                             |
| encode table b          | <b>CheckBufrTables</b>   |                                                  |
| encode table d          | <b>CheckBufrTables</b>   |                                                  |
| FillBufrSecData         | <b>ExpandBufrMessage</b> | Convert from BufrSectionsType to BufrDataType    |
| close BUFR file         | <b>OWDP</b>              | Closes a BUFR file                               |
| BufrReal2Int            | <b>OWDP</b>              | Type conversion                                  |
| BufrInt2Real            | <b>OWDP</b>              | Type conversion                                  |
| save BUFR message       | <b>OWDP</b>              | Saves instance of <i>BufrDataType</i> to file    |
| <b>EncodeBufrData</b>   | save BUFR message        | Convert from BufrSectionsType to BufrMessageType |
| CheckBufrData           | <b>EncodeBufrData</b>    | Data check                                       |
| FillBufrData            | <b>EncodeBufrData</b>    | Convert from BufrDataType to BufrSectionsType    |
| bufr msg is valid       | not used                 |                                                  |
| set bufr msg to invalid | not used                 |                                                  |
| PrintBufrData           | not used                 |                                                  |
| GetPosBufrData          | not used                 |                                                  |
| GetRealBufrData         | not used                 |                                                  |
| GetIntBufrData          | not used                 |                                                  |
| GetRealBufrDataArr      | not used                 |                                                  |
| GetIntBufrDataArr       | not used                 |                                                  |
| GetRealAllBufrDataArr   | not used                 |                                                  |
| <b>CloseBufrHelpers</b> | not used                 |                                                  |
| missing real            | not used                 |                                                  |
| missing int             | not used                 |                                                  |
| int2real                | not used                 |                                                  |
| do_range_check int      | not used                 |                                                  |
| do range check real     | not used                 |                                                  |
| AddRealDataToBufrMsg    | not used                 |                                                  |
| AddIntDataToBufrMsg     | not used                 |                                                  |
| PrintBufrModErrorCode   | not used                 |                                                  |
| <b>GetFreeUnit</b>      | encode table b,          | Get free file unit                               |
|                         | encode table d           |                                                  |

**Table 8.1** Routines of module *BufrMod*.

**Reading (decoding)**: Routine *get\_BUFR\_message()* reads a single BUFR message from the BUFR file and creates an instance of *BufrDataType*.

**Writing (encoding)**: Routine *save\_BUFR\_message()* saves a single BUFR message to the BUFR file. The data should be provided as an instance of *BufrDataType*.

**Checking and Printing**: The integer parameter *BufrVerbosity* controls the extent of the log statements while processing the BUFR file. The routines *PrintBufrData()* and *CheckBufrData()* can be used to respectively print and check instances of *BufrDataType*.

**Open and Close BUFR files**: The routine *open\_BUFR\_file()* opens the BUFR file for either reading (*writemode*=.false.) or writing (*writemode*=.true.). Routine *set\_BUFR\_fileattributes()* determines several aspects of the BUFR file and saves these data in an instance of *bufr\_file\_attr\_data*, see table 8.5. Routine *get\_BUFR\_nr\_of\_messages()* is used to determine the number of BUFR messages in the file. Finally, routine *close\_BUFR\_file()* closes the BUFR file.

<span id="page-64-0"></span>

As said before, the underlying encoding and decoding routines originate from the ECMWF BUFR library. Appendix B3 shows the calling trees of the routines in module *BufrMod* that are used in OWDP.

## **8.3 Data structures**

The data type closest to the actual BUFR messages in the BUFR files is the *BufrMessageType*, see table 8.2. These are still encoded data. Every BUFR message consists of 5 sections and one supplementary section. After decoding (expanding) the BUFR messages, the data are transferred into an instance of *BufrSectionsType*, see table 8.3, which contains the data and meta data in integer values subdivided in these sections.

| Attribute      | Type          | <b>Description</b>            |
|----------------|---------------|-------------------------------|
| buf            | integer array | BUFR message, all sections    |
| size           | integer       | Size in bytes of BUFR message |
| nr of<br>words | integer       | Idem, now size in words       |

**Table 8.2** Attributes for the *BufrMessageType* data type.

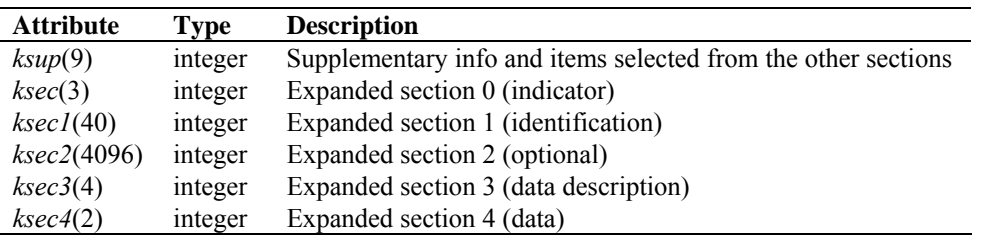

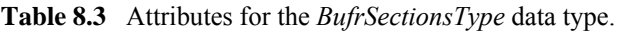

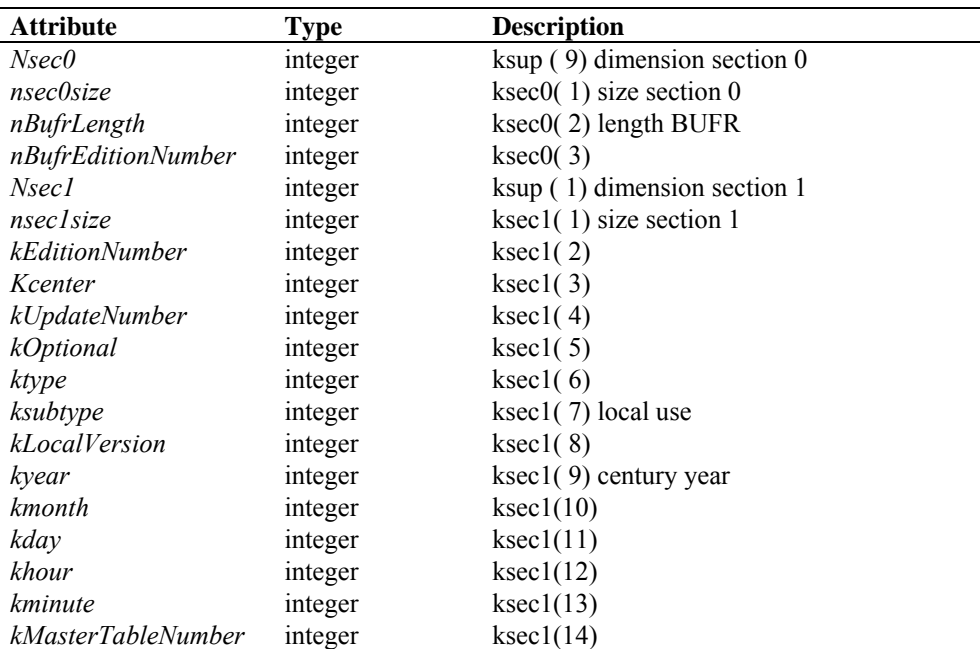

<span id="page-65-0"></span>

| <b>Attribute</b>      | <b>Type</b>     | <b>Description</b>                              |
|-----------------------|-----------------|-------------------------------------------------|
| kMasterTableVersion   | integer         | ksec1(15)                                       |
| ksubcenter            | integer         | ksec1(16)                                       |
| klocalinfo()          | integer         | ksec1(17:40)                                    |
| Nsec2                 | integer         | $ksup(2)$ dimension section 2                   |
| nsec2size             | integer         | ksec2(1) size section 2                         |
| key(46)               | integer         | $ksec2(2:)$ key                                 |
| Nsec3                 | integer         | $ksup(3)$ dimension section 3                   |
| nsec3size             | integer         | ksec3(1) size section 3                         |
| Kreserved3            | integer         | ksec3(2) reserved                               |
| ksubsets              | integer         | ksec3(3) number of reserved subsets             |
| kDataFlag             | integer         | ksec3 $(4)$ compressed $(0,1)$ observed $(0,1)$ |
| N <sub>sec4</sub>     | integer         | ksup (4) dimension section 4                    |
| nsec4size             | integer         | ksec $4(1)$ size section 4                      |
| kReserved4            | integer         | ksec4(2) reserved                               |
| nelements             | integer         | ksup (5) actual number of elements              |
| nsubsets              | integer         | ksup (6) actual number of subsets               |
| nvals                 | integer         | ksup (7) actual number of values                |
| nbufrsize             | integer         | ksup (8) actual size of BUFR message            |
| ktdlen                | integer         | Actual number of data descriptors               |
| ktdexl                | integer         | Actual number of expanded data descriptors      |
| ktdlst()              | integer array   | List of data descriptors                        |
| ktdexp()              | integer array   | List of expanded data descriptors               |
| values()              | real array      | List of values                                  |
| cvals()               | character array | List of CCITT IA no. 5 elements                 |
| cnames()              | character array | List of expanded element names                  |
| $c$ <i>units</i> $()$ | character array | List of expanded element units                  |

**Table 8.4** Attributes of the BUFR message data type *BufrDataType*.

The next step is to bring the section data to actual dimensions, descriptions and values of data which can be interpreted as physical parameters. Therefore, instances of *BufrSectionsType* are transferred to instances of *BufrDataType*, see table 8.4. The actual data for input or output in a BUFR message should be an instance of the *BufrDataType* data type. Some meta information on the BUFR file is contained in the self explaining *bufr\_file\_attr\_data* data type, see table 8.5.

| <b>Attribute</b>             | <b>Type</b> | <b>Description</b>                   |
|------------------------------|-------------|--------------------------------------|
| nr of BUFR mesasges          | integer     | Number of BUFR messages              |
| bufr filename                | character   | <b>BUFR</b> file                     |
| bufr fileunit                | integer     | Fortran unit of BUFR file            |
| file size                    | integer     | Size of BUFR file                    |
| file open                    | logical     | Open status of BUFR file             |
| writemode                    | logical     | Reading or writing mode of BUFR file |
| is cray blocked              | integer     | Cray system blocked?                 |
| list of BUFR startpointers() | integer     | Pointers to BUFR messages            |
| message is valid()           | logical     | Validity of BUFR messages            |

**Table 8.5** Attributes of the *bufr\_file\_attr\_data* data type for BUFR files.

### **8.4 Libraries**

Module *BufrMod* uses two libraries: the BUFR software library of ECMWF and *bufrio*, a small

library in C for file handling at the lowest level.

The BUFR software library of ECMWF is used as a basis to encode and decode BUFR data. This software library is explained in [*Dragosavac,* 1994].

Library *bufrio* contains routines for BUFR file handling at the lowest level. Since this is quite hard to achieve in Fortran, these routines are coded in C. The routines of *bufrio* are listed in table 8.6. The source file (bufrio.c) is located in subdirectory genscat/support/bufr.

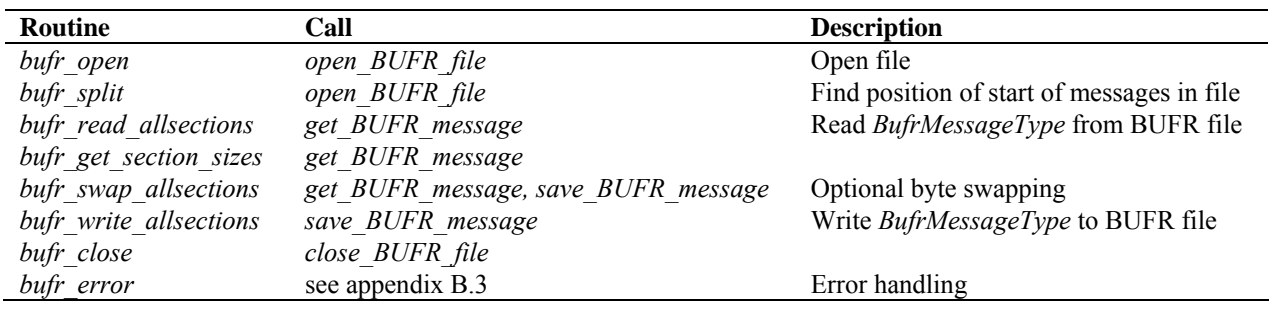

**Table 8.6** Routines in library *bufrio*.

## **8.5 BUFR table routines**

BUFR tables are used to define the data descriptors. The presence of the proper BUFR tables is checked before calling the reading and writing routines. If absent, it is tried to create the needed BUFR tables from the text version, available in genscat.

## **8.6 Centre specific modules**

BUFR data descriptors are integers. These integers consist of class numbers and numbers for the described parameter itself. These numbers are arbitrary. To establish self documenting names for the BUFR data descriptors for a Fortran 90 code several centre specific modules are created. These modules are listed in table 8.7. Note that these modules are just cosmetic and not essential for the encoding or decoding of the BUFR data. They are not used in OWDP.

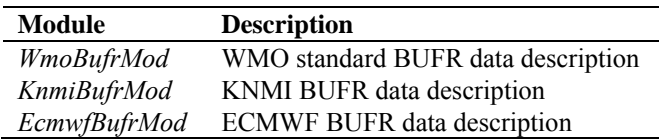

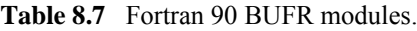

# <span id="page-67-0"></span>**Chapter 9**

# **Module** *gribio\_module*

Module *gribio module* is part of the genscat support modules. The current version is a Fortran 90 wrapper around the ECMWF GRIB API library (see <http://www.ecmwf.int/>). The goal of this support module is to provide a comprehensive interface to GRIB data for every Fortran 90 program using it. In particular, *gribio\_module* provides all the GRIB functionality required for the scatterometer processor based on genscat. Special attention has been paid to testing and error handling.

## **9.1 Background**

The acronym GRIB stands for GRIdded Binary. GRIB is maintained by the World Meteorological Organization WMO and other meteorological centres. In brief, the WMO FM-92 GRIB definition is a binary format for efficiently transmitting gridded meteorological data. It is beyond the scope of this document to describe GRIB in detail. Complete descriptions are distributed via the websites of WMO [\(http://www.wmo.int/\)](http://www.wmo.int/) and of the European Centre for Medium-range Weather Forecasts ECMWF [\(http://www.ecmwf.int/](http://www.ecmwf.int/)).

Module *gribio\_module* is in fact an interface. On the one hand it contains (temporary) definitions to set the arguments of the ECMWF library functions. On the other hand, it provides self explaining routines to be incorporated in the wider Fortran 90 program. Section [9.2](#page-67-0) describes the routines in module *gribio module*. The available data structures are described in section [9.3.](#page-69-0) The *gribio\_module* uses two libraries: from the GRIB software library of ECMWF. This is discussed in some more detail in section [9.4.](#page-70-0)

## **9.2 Routines**

Table 9.1 provides an overview of the routines in module *gribio\_module*. The most important ones are described below.

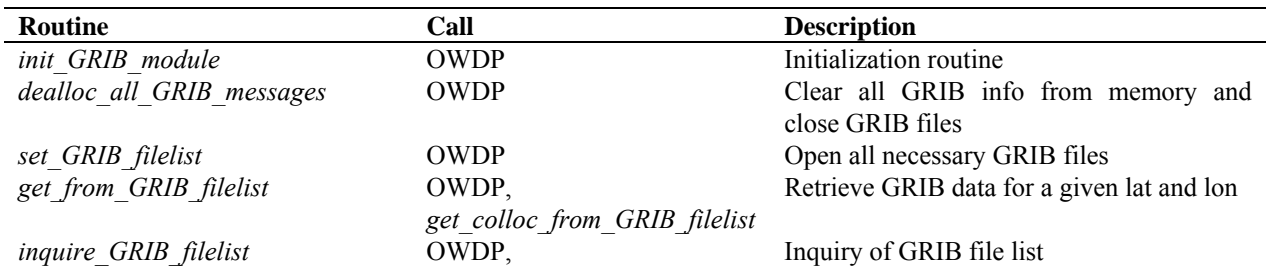

| <b>Routine</b>                  | Call                          | <b>Description</b>                         |
|---------------------------------|-------------------------------|--------------------------------------------|
|                                 | get analyse dates and times,  |                                            |
|                                 | get colloc from GRIB filelist |                                            |
| get colloc from GRIB filelist   | <b>OWDP</b>                   | Retrieve time interpolated GRIB data for a |
|                                 |                               | given lat and lon                          |
| get GRIB msgnr                  | get field from GRIB file,     | Inquiry of GRIB file list                  |
|                                 | get from GRIB file,           |                                            |
|                                 | get from GRIB filelist,       |                                            |
|                                 | inquire GRIB filelist         |                                            |
| display req GRIB msg properties | get GRIB msgnr,               | Prints GRIB message info                   |
|                                 | get from GRIB filelist        |                                            |
| display GRIB message properties | get GRIB msgnr,               | Prints GRIB message info                   |
|                                 | get from GRIB filelist        |                                            |
| open GRIB file                  | get_field_from_GRIB_file,     | Open GRIB file and get some header         |
|                                 | get from GRIB file,           | information from all messages in this file |
|                                 | set GRIB filelist,            |                                            |
|                                 | add to GRIB filelist          |                                            |
| read GRIB header info           | open GRIB file                | Read header part of a GRIB message         |
| extract data from GRIB message  | get_from_GRIB_file,           | Interpolate data from four surrounding     |
|                                 | get from GRIB filelist        | points for a given lat and lon             |
| get GRIB data values            | get field from GRIB file,     | Read all data from GRIB message            |
|                                 | get from GRIB file,           |                                            |
|                                 | get from GRIB filelist        |                                            |
| dealloc GRIB message            | open GRIB file,               | Clear GRIB message from memory             |
|                                 | dealloc all GRIB messages,    |                                            |
|                                 | get field from GRIB file      |                                            |
| get analyse dates and times     | get colloc from GRIB filelist | Helper routine                             |
| check_proximity_to_analyse      | get colloc from GRIB filelist | Helper routine                             |
| get field from GRIB file        | not used                      |                                            |
| get from GRIB file              | not used                      |                                            |
| add to GRIB filelist            | not used                      |                                            |

**Table 9.1** Routines of module *gribio\_module*.

**Reading:** Routine set GRIB filelist reads GRIB messages from a list of files, decodes them and makes the data accessible in a list of GRIB messages in memory.

**Retrieving**: Routine *get from GRIB filelist()* returns an interpolated value (four surrounding grid points) from the GRIB data in the list of files/messages for a given GRIB parameter, latitude and longitude. It is also possible to get a weighted value of all grid points lying within a circle around the latitude and longitude of interest. This is used in the land fraction calculation in OWDP. The land fraction is calculated by scanning all grid points of the land-sea mask lying within 80 km from the centre of the WVC. Every grid point found yields a land fraction (between 0 and 1). The land fraction of the WVC is calculated as the average of the grid land fractions, where each grid land fraction has a weight of  $1/r^2$ , *r* being the distance between the WVC centre and the model grid point.

Routine *get\_colloc\_from\_GRIB\_filelist()* returns an interpolated value (four surrounding grid points) from the GRIB data in the list of files/messages for a given GRIB parameter, latitude, longitude, and time. The list of messages must contain a sequence of forecasts (e.g. +3 hrs, +6 hrs, +9 hrs, et cetera). At least three forecasts need to be provided; ideally two lying before the sensing time and one after.

<span id="page-69-0"></span>

----|-----|-----|----

 $1 \qquad 2 \qquad$  ^ 3

In this diagram, the 1, 2, and 3 mean the three forecast steps with intervals of three hours between them. The  $\sim$  is the sensing time. The software will perform a cubic time interpolation. Note that the 1, 2 and 3 in the diagram may correspond to  $+3$ ,  $+6$  and  $+9$  forecasts, but also e.g. to  $+9$ ,  $+12$ and +15. If more forecasts are provided, e.g. like this:

----|-----|-----|-----|-----|----  $1 \t2 \t3 \t4 \t5$ 

the software will use forecast steps 2, 3, and 4, i.e., it will pick the most usable values by itself. If one forecast before, and two after are provided:

----|-----|-----|----  $1 \quad 2 \quad 3$ 

the software will still work, and use all three forecasts.

**Checking and Printing**: The integer parameter *GribVerbosity* controls the extent of the log statements while processing the GRIB data.

As said before, the underlying encoding and decoding routines originate from the ECMWF GRIB library. Appendix B4 shows the calling trees of the routines in module *gribio\_module* that are used in OWDP.

## **9.3 Data structures**

Some meta information on the GRIB file is contained in the self explaining grib*\_file\_attr\_data*  data type, see table 9.2.

The decoded GRIB messages in the GRIB files, with their meta information, are contained in the *grib\_message\_data*, see table 9.3.

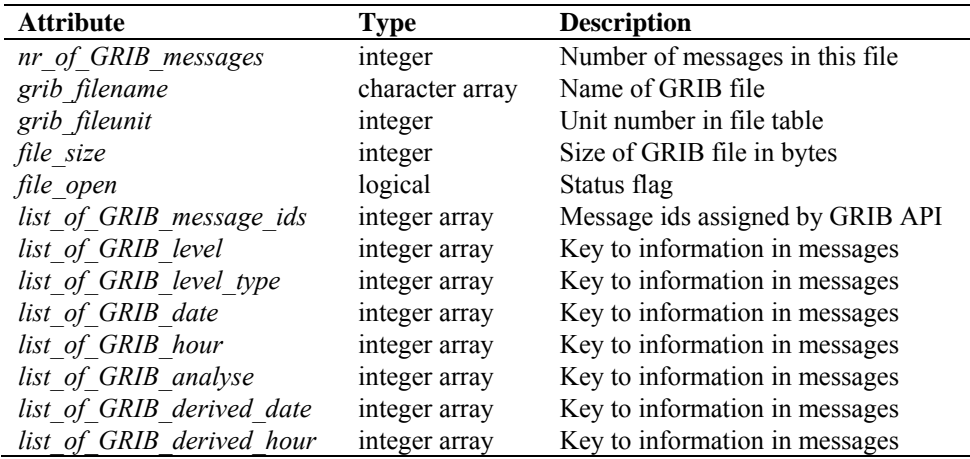

<span id="page-70-0"></span>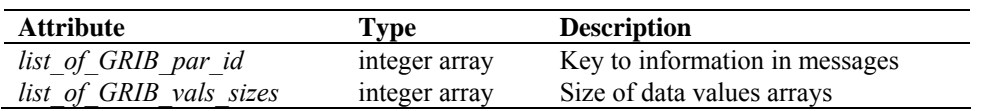

**Table 9.2** Attributes for the *grib\_file\_attr\_data* data type.

| <b>Attribute</b>       | <b>Type</b>         | <b>Description</b>               |
|------------------------|---------------------|----------------------------------|
| message_pos in file    | integer             | Position of message in GRIB file |
| message id             | integer             | Message id assigned by GRIB API  |
| date                   | real                | Date when data are valid         |
| time                   | real                | Time when data are valid         |
| derived date           | real                | $date + time/24$                 |
| derived time           | real                | mod(time/24)                     |
| total message size     | integer             | Size of message                  |
| vals size              | integer             | Size of data values array        |
| is decoded             | logical             | Status flag                      |
| nr lon points          | integer             | Information about grid           |
| nr lat points          | integer             | Information about grid           |
| nr grid points         | integer             | Information about grid           |
| lat of first gridpoint | real                | Information about grid           |
| lat of last gridpoint  | real                | Information about grid           |
| lon of first gridpoint | real                | Information about grid           |
| lon of last gridpoint  | real                | Information about grid           |
| lat step               | real                | Information about grid           |
| lon step               | real                | Information about grid           |
| real values            | real array, pointer | Decoded real data values         |

**Table 9.3** Attributes for the *grib\_message\_data* data type.

| <b>Attribute</b>     | <b>Type</b>             | <b>Description</b>          |
|----------------------|-------------------------|-----------------------------|
| grib file attributes | grib file attr data     | <b>GRIB</b> file attributes |
| list of GRIB msgs    | grib message data array | List of messages in file    |

**Table 9.4** Attributes of the *list\_of\_grib\_files\_type* data type for GRIB files.

## **9.4 Libraries**

Module *gribio module* uses two libraries: from the GRIB API software library of ECMWF: libgrib\_api.a and libgrib\_api\_f90.a. The GRIB API software library of ECMWF is used as a basis to decode GRIB data. This software library is explained on<http://www.ecmwf.int/>.

## **References**

- Belmonte Rivas, M. and Stoffelen, A, 2011 *New Bayesian algorithm for sea ice detection with QuikSCAT,* IEEE Transactions on Geoscience and Remote Sensing, I, **49**, 6, 1894-1901, doi:10.1109/TGRS.2010.2101608.
- Dragosavac, M., 1994, *BUFR User Guide and Reference Manual*. ECMWF. (Available on [http://www.ecmwf.int/\)](http://www.ecmwf.int/)
- Giering, R., 1997, *Tangent linear and Adjoint Model Compiler, Users manual*. Max-Planck- Institut fuer Meteorologie.
- Leidner, M., Hoffman, R., and Augenbaum, J., 2000 *SeaWinds scatterometer real-time BUFR geophysical data product,* version 2.3.0, NOAA/NESDIS, June 2000, (available on [ftp://metroweb.nesdis.noaa.gov/seawinds/bufr\\_v2.3.0.ps.gz\)](ftp://metroweb.nesdis.noaa.gov/seawinds/bufr_v2.3.0.ps.gz).
- Liu, D.C., and Nocedal, J., 1989 *On the limited memory BFGS method for large scale optimization methods*. Mathematical Programming, 45, pp. 503-528.
- Padia, K, 2010, *Oceansat-2 Scatterometer algorithms for sigma-0, processing and products format*, Version 1.1, April 2010, ISRO.
- Portabella, M., 2002, *Wind field retrieval from satellite radar systems*, PhD thesis, University of Barcelona. (Available on [http://www.knmi.nl/scatterometer/publications/\)](http://www.knmi.nl/scatterometer/publications/).
- Portabella, M. and Stoffelen, A., 2001, *Rain Detection and Quality Control of SeaWinds*, Journal of Atm. Oceanic Technol., **18**, pp. 1171-1183.
- Portabella, M. and Stoffelen, A., 2004, *A probabilistic approach for SeaWinds Data Assimilation*, Quart. J. Royal Meteor. Soc., **130**, pp. 127-152.
- Stoffelen, A. and M. Portabella, 2006, *On Bayesian Scatterometer Wind Inversion*, IEEE Transactions on Geoscience and Remote Sensing, 44, 6, 1523-1533, doi:10.1109/TGRS.2005.862502.
- Stoffelen, A., de Haan, S., Quilfen, Y., and Schyberg, H., 2000, *ERS scatterometer ambiguity removal scheme comparison*, OSI SAF report. (Available on [http://www.knmi.nl/scatterometer/publications/\)](http://www.knmi.nl/scatterometer/publications/).
- Stoffelen, A.C.M., 1998, *Scatterometry*, PhD thesis, University of Utrecht, ISBN 90-393-1708-9. (Available on [http://www.knmi.nl/scatterometer/publications/\)](http://www.knmi.nl/scatterometer/publications/).
- Talagrand, O., 1991, *The use of adjoint equations in numerical modeling of the atmospheric circulation*. In: Automatic Differentiation of Algorithms: Theory, Implementation and Application, A. Griewank and G. Corliess Eds. pp. 169-180, Philadelphia, Penn: SIAM.
- Verhoef, A., Vogelzang, J., Verspeek, J. and Stoffelen, A., 2011, *OWDP Test Report*, Report NWPSAF-KN-TV-???, UKMO, UK.
- Vogelzang, J., 2007, *Two dimensional variational ambiguity removal (2DVAR).* Report NWPSAF-KN-TR-004, UKMO, UK. (Available on<http://www.knmi.nl/scatterometer/publications/>).
- Vogelzang, J., Stoffelen, A., Verhoef, A., de Vries, J. and Bonekamp, H., 2009, *Validation of two-dimensional variational ambiguity removal on SeaWinds scatterometer data*, J. Atm. Oceanic Technol., 7, 2009, 26, 1229-1245, doi:10.1175/2008JTECHA1232.1.
- Vogelzang, J. and Stoffelen, A., 2011, *Wind Bias Correction Guide*, Report NWPSAF, UKMO, UK.
- de Vries, J. and Stoffelen, A., 2000, *2D Variational Ambiguity Removal*. KNMI, Feb 2000. (Available on [http://www.knmi.nl/scatterometer/publications/\)](http://www.knmi.nl/scatterometer/publications/).
- de Vries, J., Stoffelen, A., and Beysens, J., 2005, *Ambiguity Removal and Product Monitoring for SeaWinds*. KNMI. (Available on [http://www.knmi.nl/scatterometer/publications/\)](http://www.knmi.nl/scatterometer/publications/).
- Wentz, F.J., 1996, *Climatology of 14-GHz Atmospheric Attenuation* (final delivery), Remote Sensing Systems, May 20, 1996.

# **Appendix A**

## **Calling tree for OWDP**

The figures in this appendix show the calling tree for the OWDP program. Routines in white boxes are part of the OWDP process layer. Routines in black boxes are part of genscat. An arrow  $(\rightarrow)$ before a routine name indicates that this part of the calling tree is a continuation of a branch in a previous figure. The same arrow after a routine name indicates that this branch will be continued in a following figure.

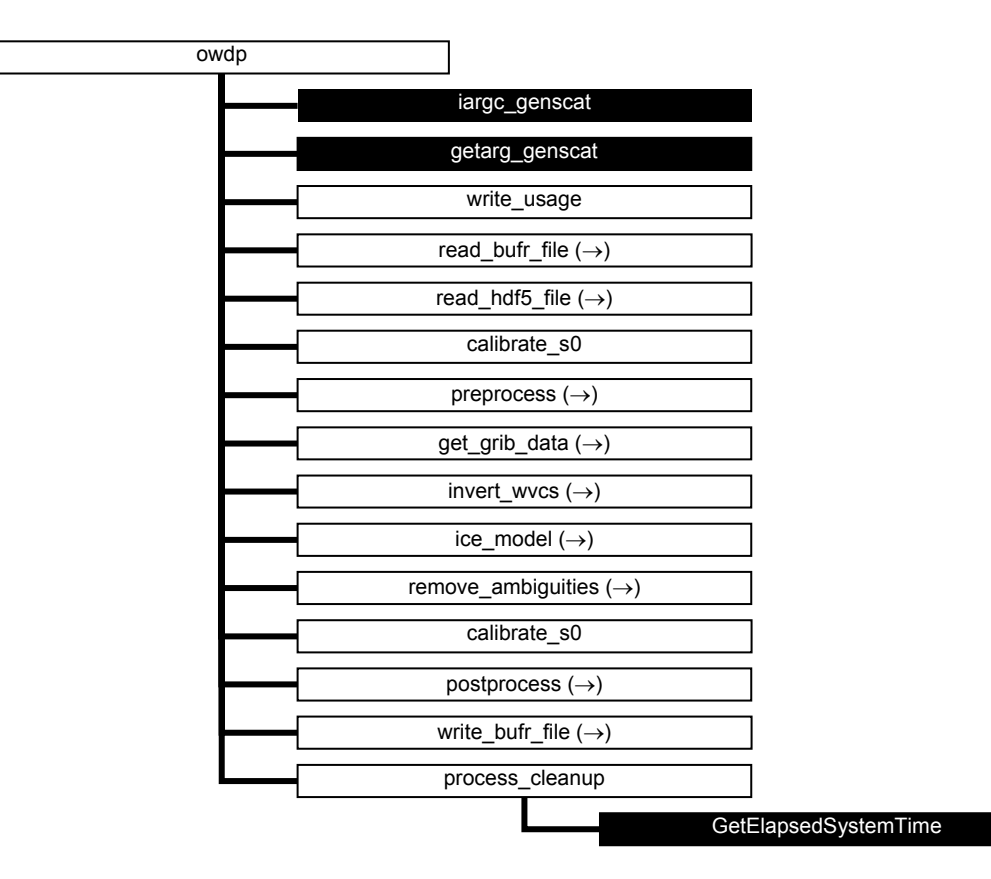

**Figure A.1** Calling tree for program *owdp* (top level). White boxes are cut here and will be continued in one of the first level or second level calling trees in the next figures. Black boxes with light text indicate genscat routines.

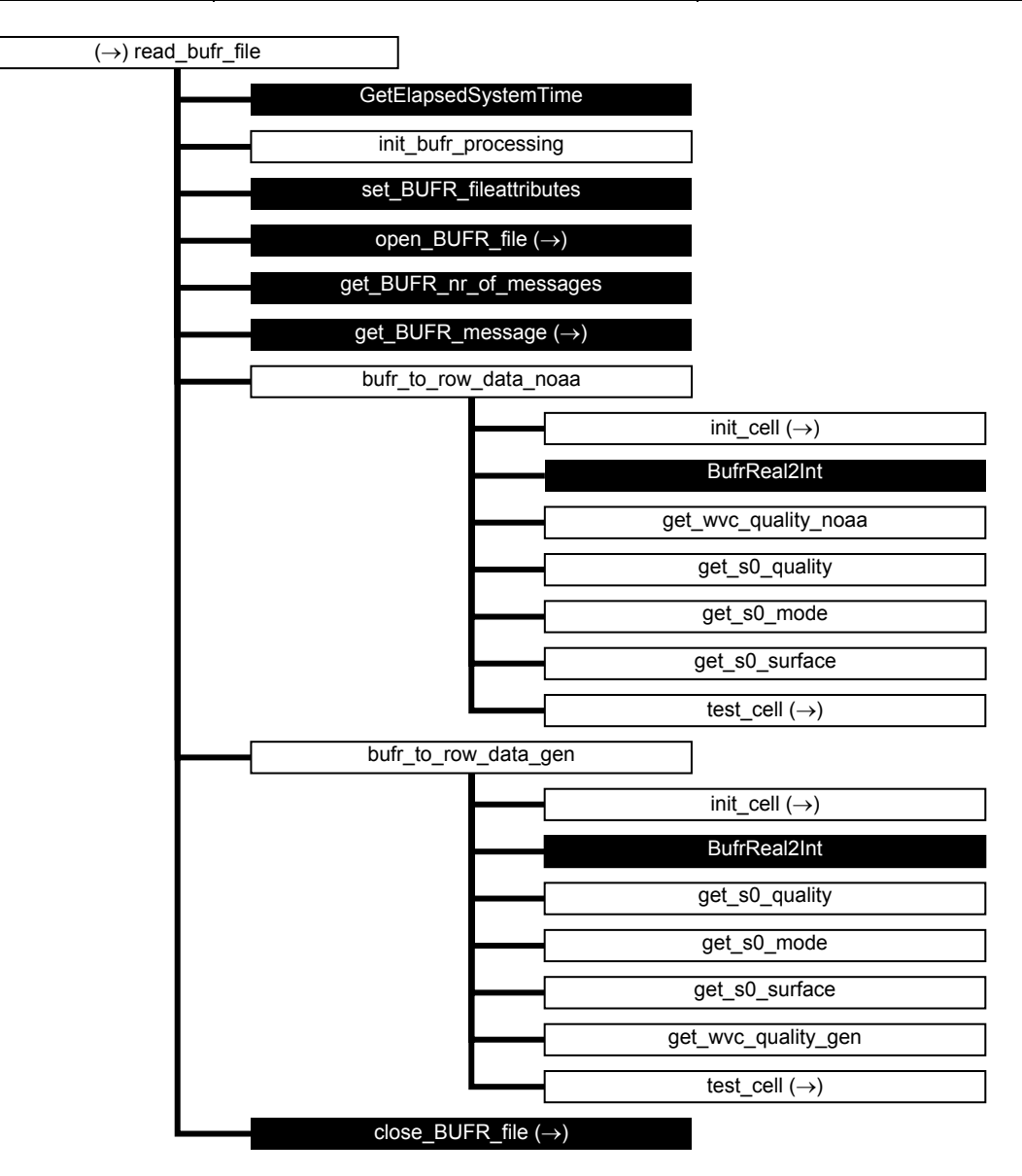

Figure A.2 Calling tree for routine *read bufr\_file* (first level).

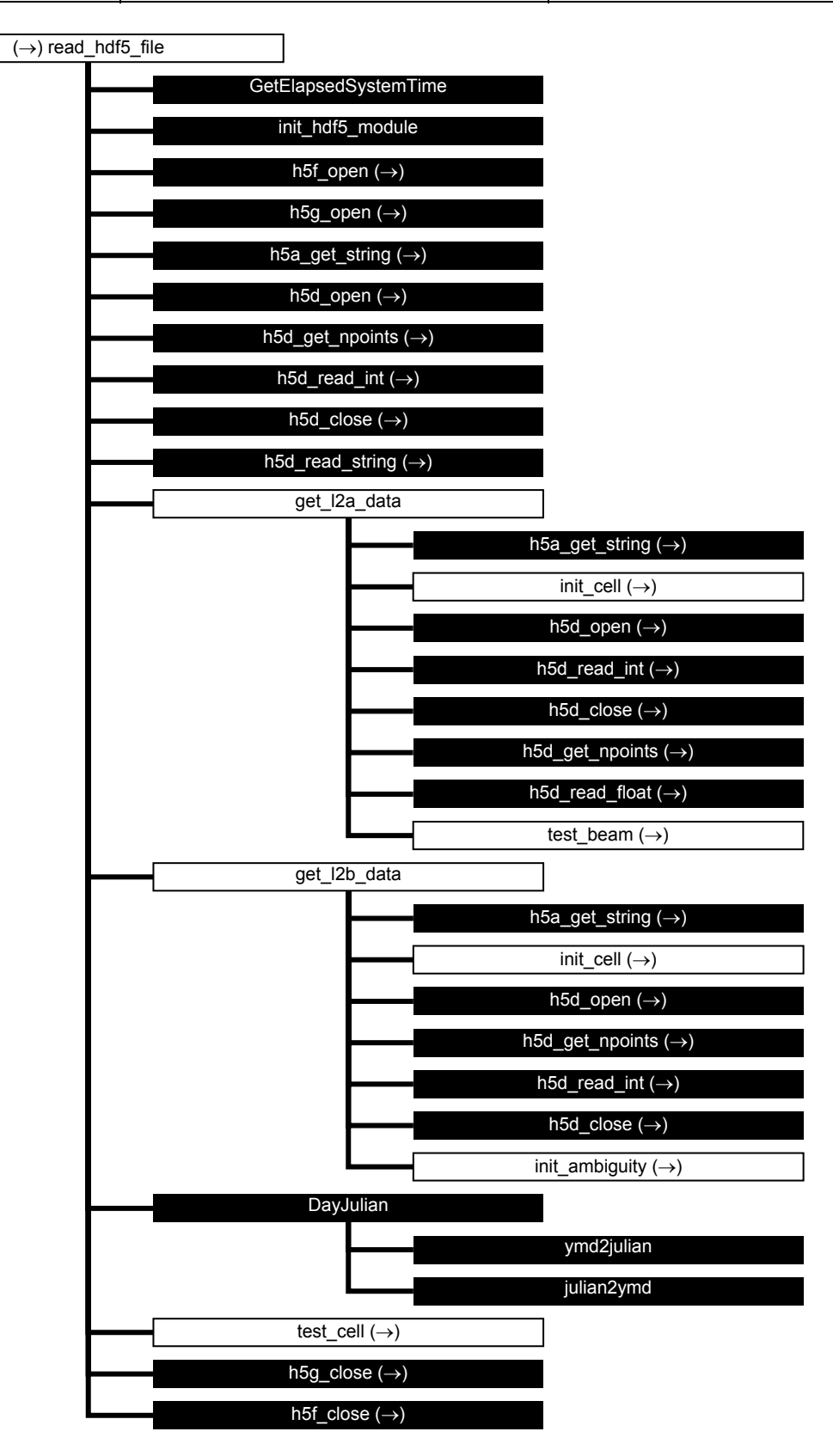

**Figure A.3** Calling tree for routine *read\_hdf5\_file* (first level).

| $\rightarrow$ ) preprocess |                           |
|----------------------------|---------------------------|
|                            | GetElapsedSystemTime      |
|                            | ymd2julian                |
|                            | <b>WVC</b> Orientation    |
|                            | test cell $(\rightarrow)$ |
|                            | atm attenuation           |

**Figure A.4** Calling tree for routine *preprocess* (first level).

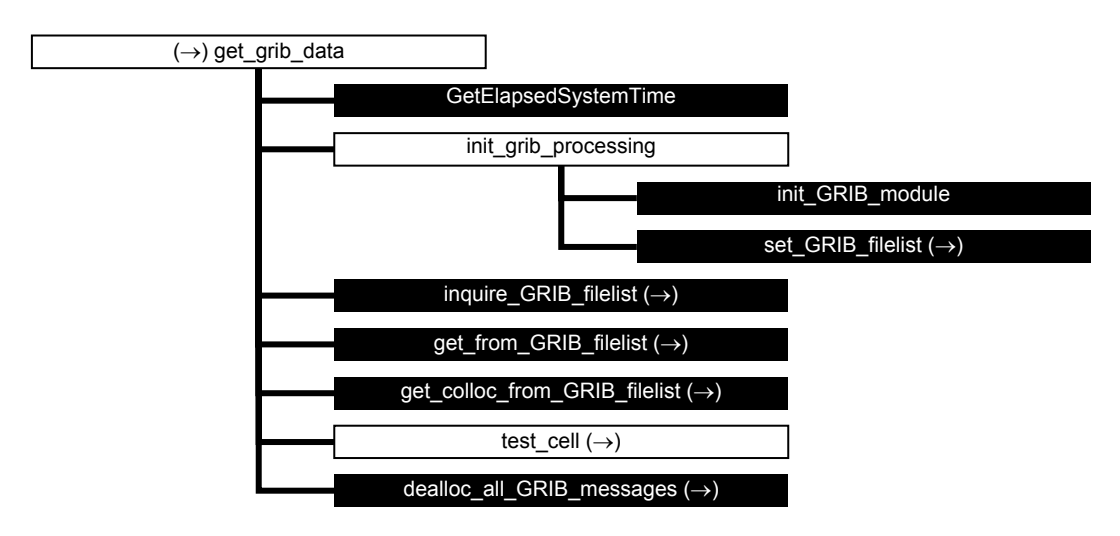

**Figure A.5** Calling tree for routine *get\_grib\_data* (first level).

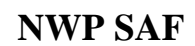

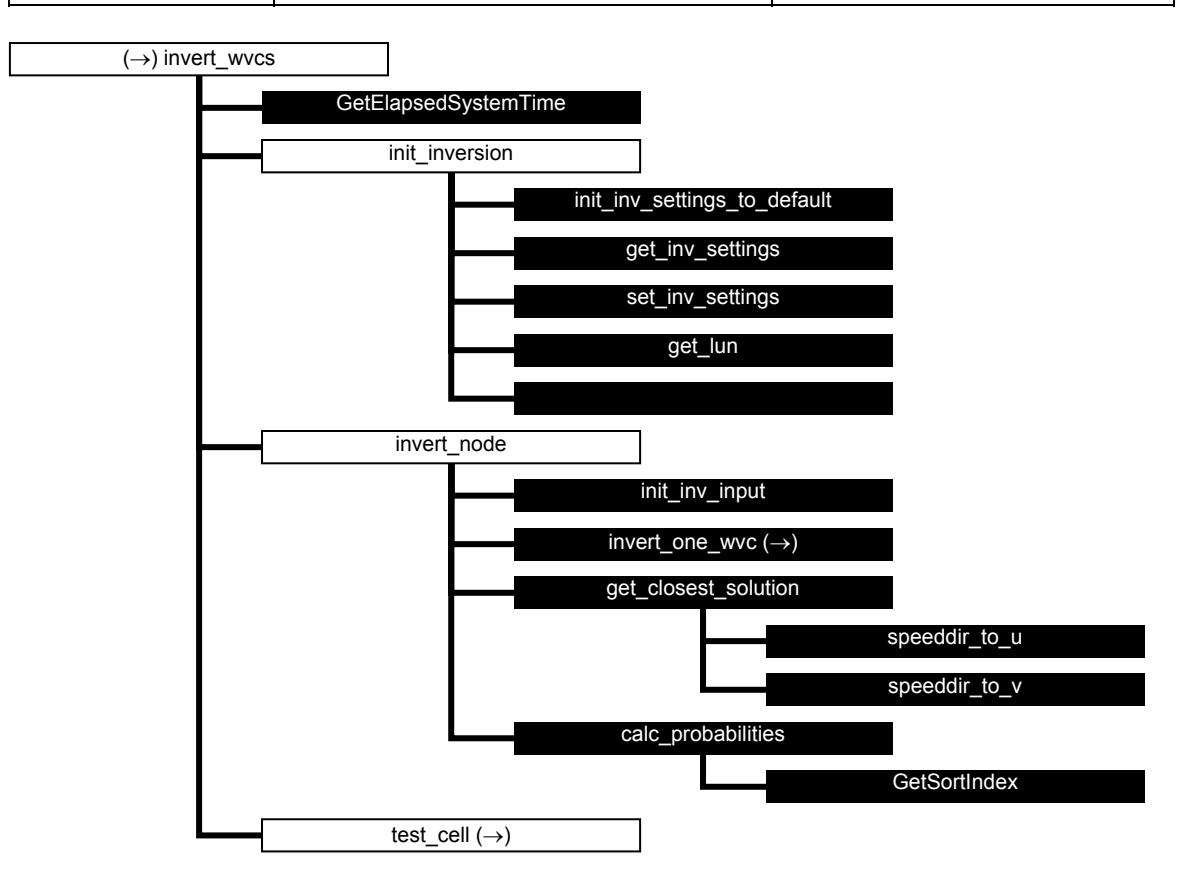

**Figure A.6** Calling tree for routine *invert\_wvcs* (first level).

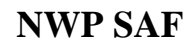

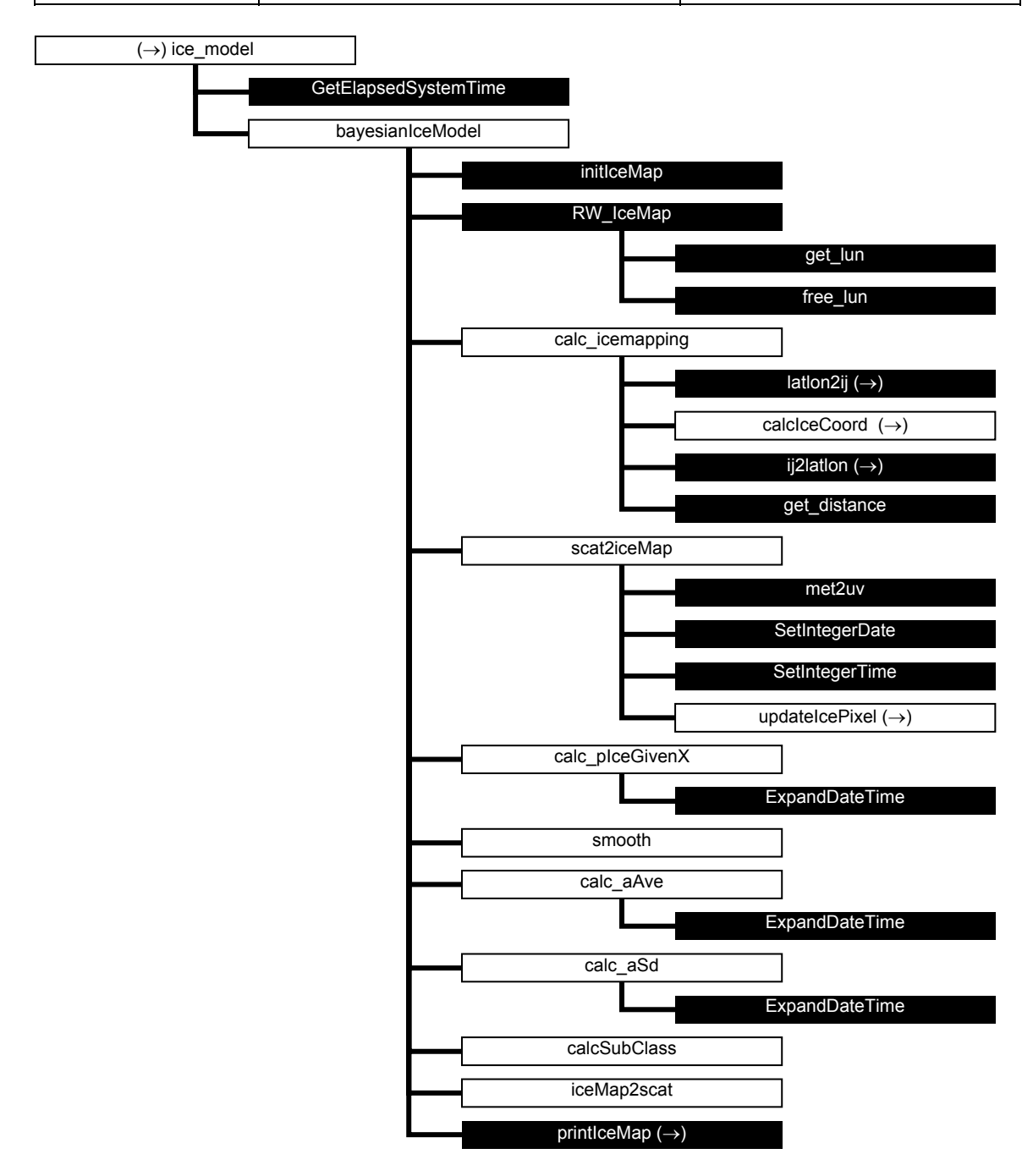

Figure A.7 @@@Calling tree for routine *ice\_model* (first level).

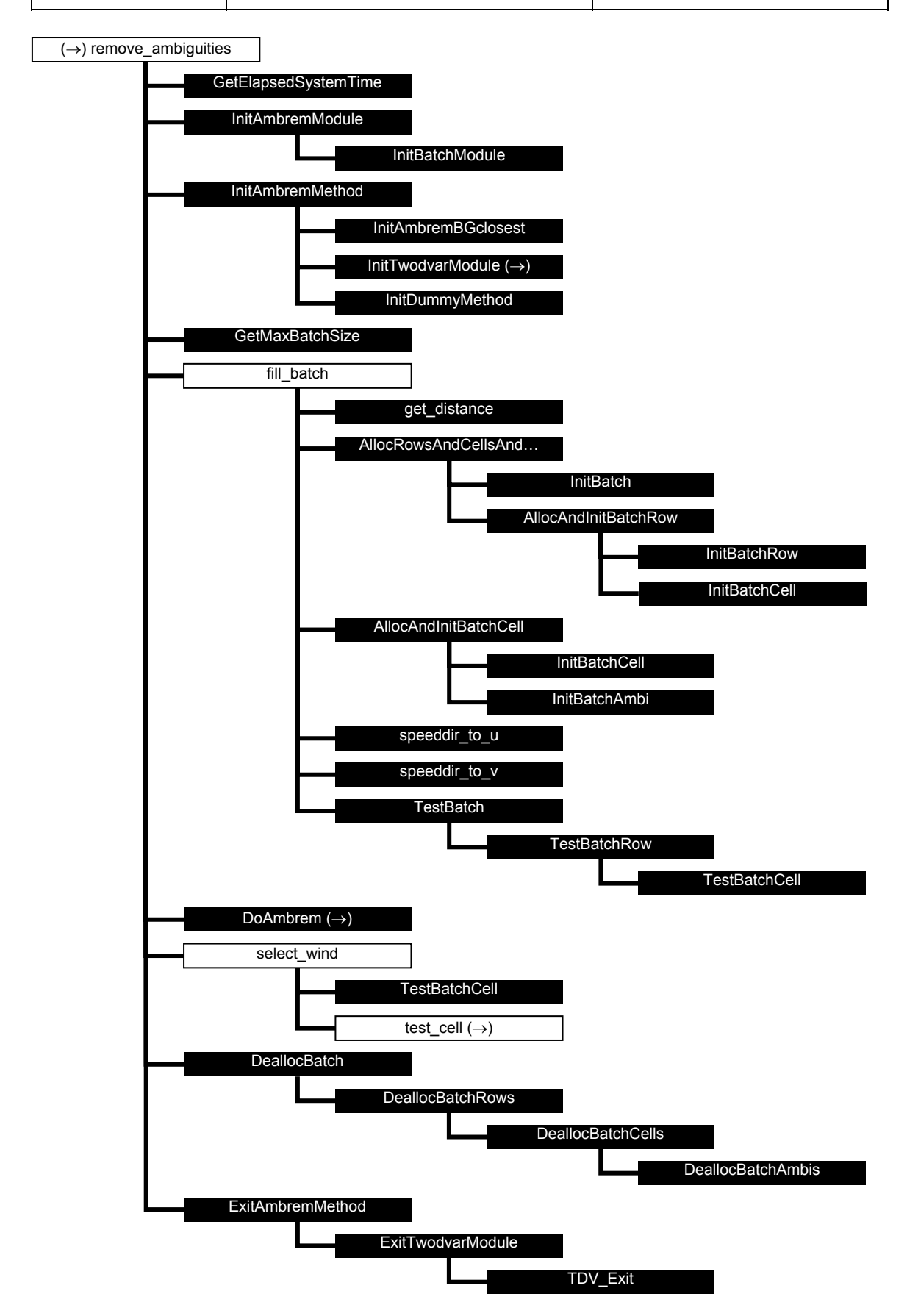

**Figure A.8** Calling tree for routine *remove* ambiguities (first level). The full name of the 12<sup>th</sup> routine is *AllocRowsAndCellsAndInitBatch*.

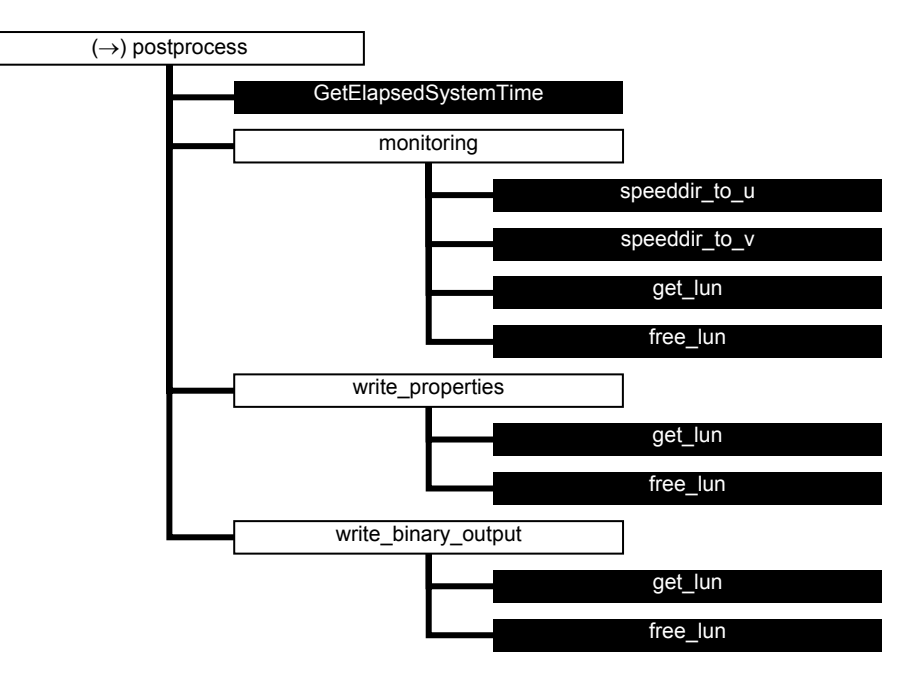

**Figure A.9** Calling tree for routine *postprocess* (first level).

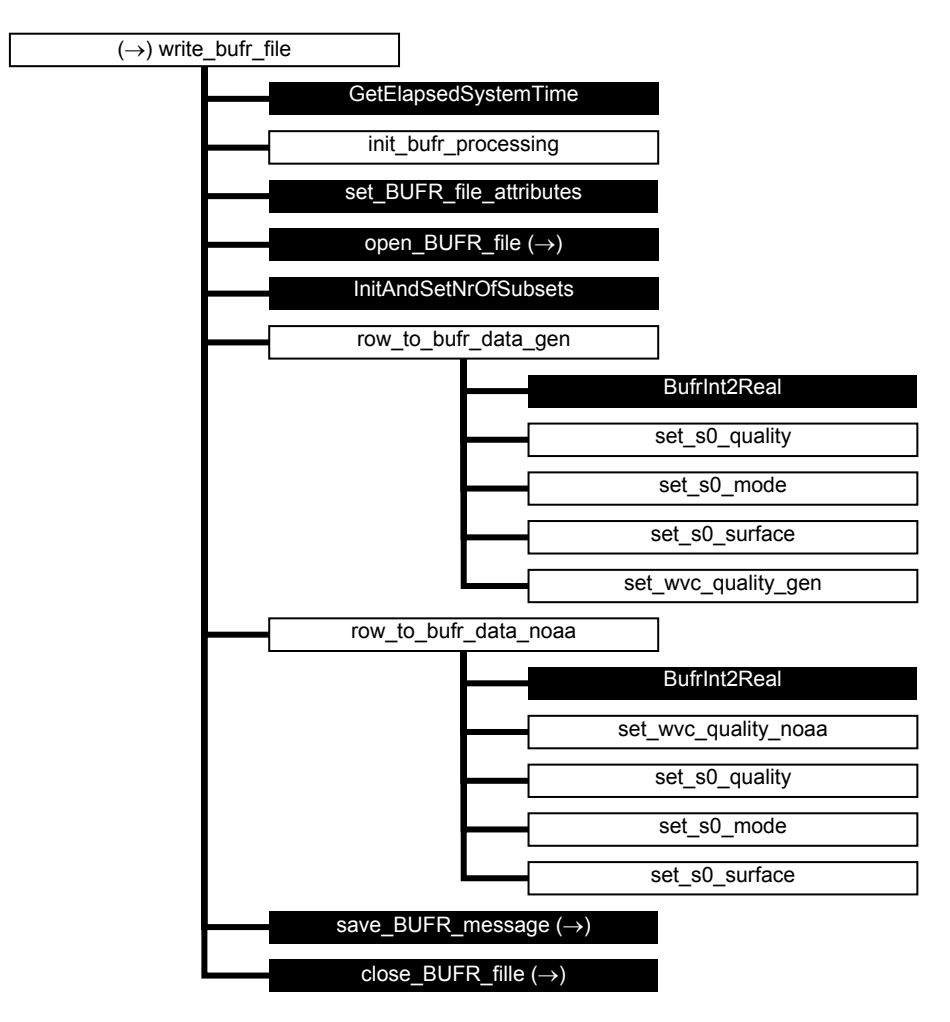

Figure A.10 Calling tree for routine write\_bufr\_file (first level).

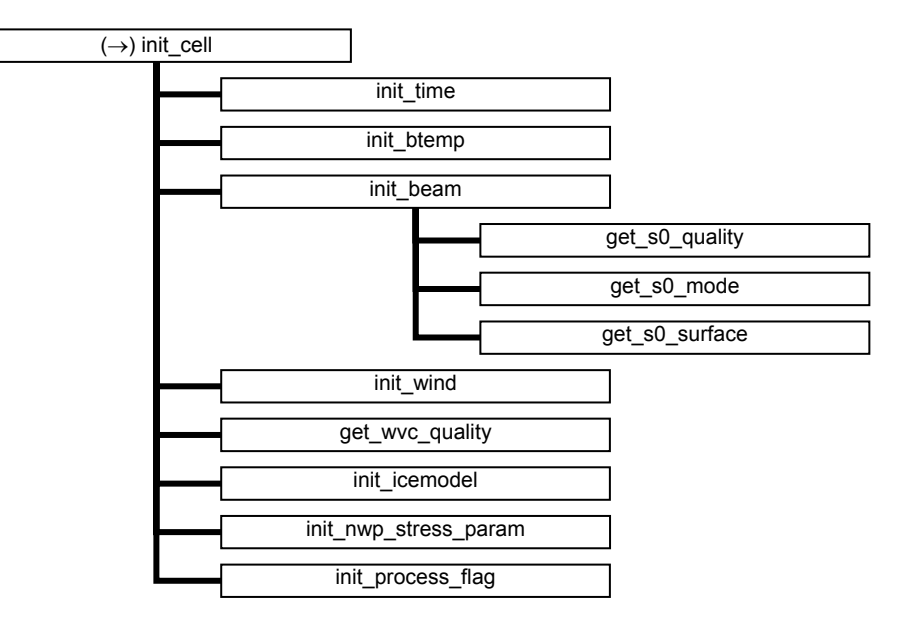

Figure A.11 Calling tree for routine *init cell* (second level).

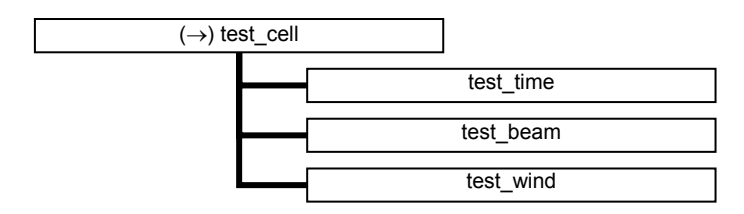

**Figure A.12** Calling tree for routine *test cell* (second level).

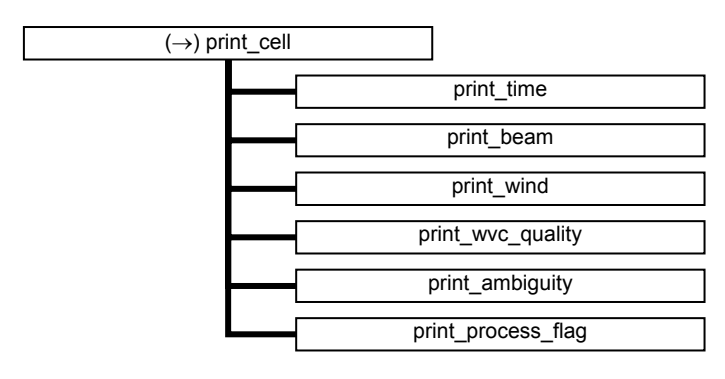

**Figure A.13** Calling tree for routine *print\_cell* (second level).

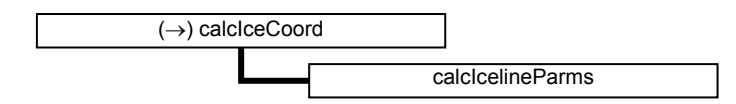

**Figure A.14** Calling tree for routine *calcIceCoord* (second level).

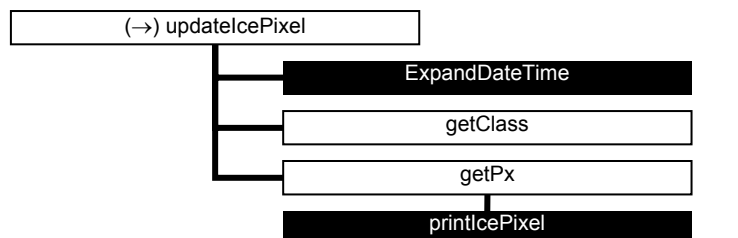

**Figure A.15** Calling tree for routine *updateIcePixel* (second level).

### **Calling tree for inversion routines**

The figures in this appendix show the calling tree for the inversion routines in genscat. All routines are part of genscat, as indicated by the black boxes. An arrow  $(\rightarrow)$  before a routine name indicates that this part of the calling tree is a continuation of a branch in a previous figure. The same arrow after a routine name indicates that this branch will be continued in a following figure.

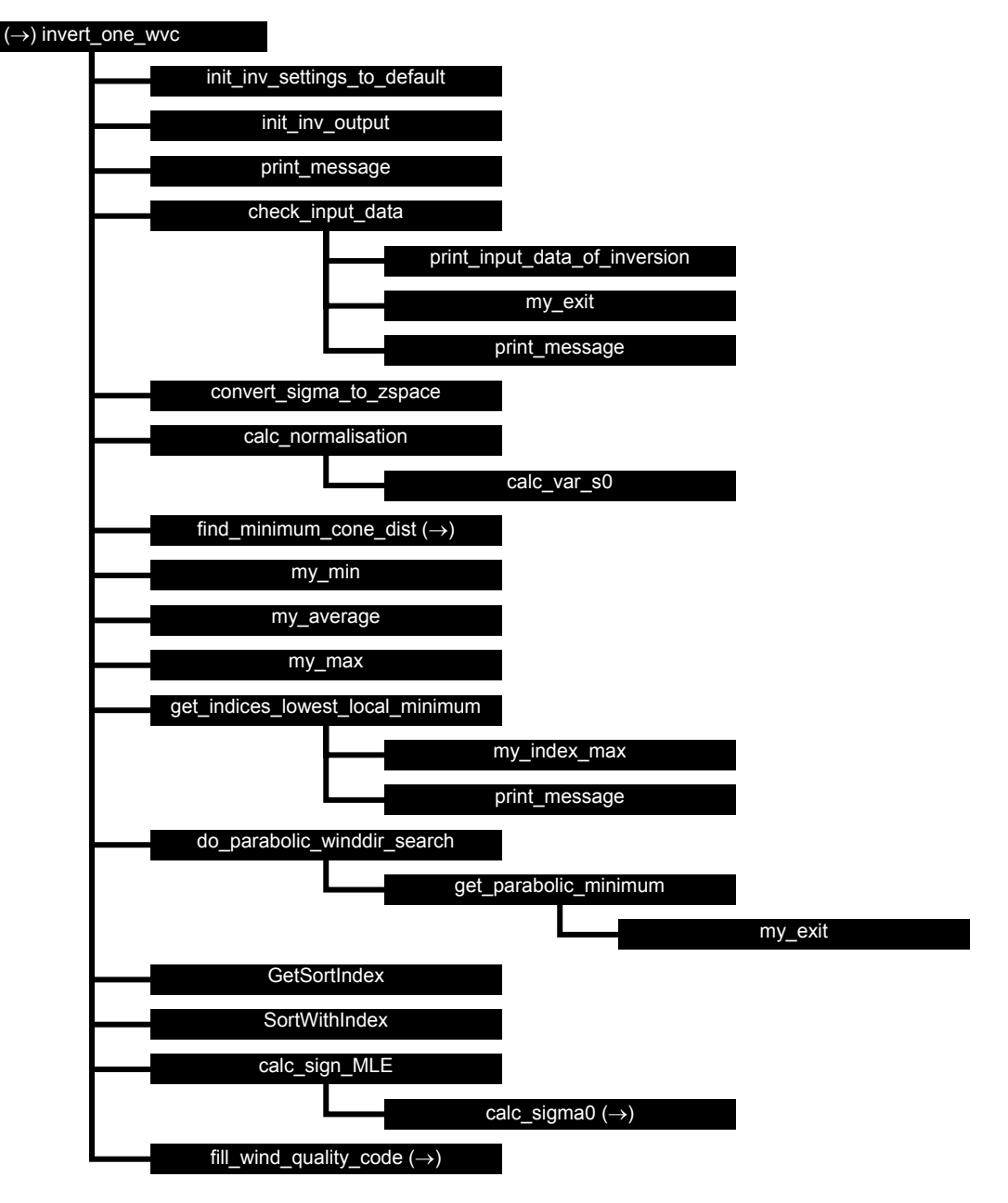

**Figure B1.1** Calling tree for inversion routine *invert* one wvc.

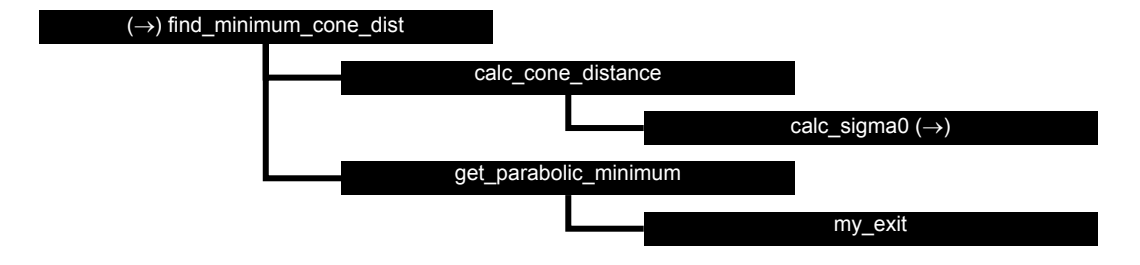

**Figure B1.2** Calling tree for inversion routine *find\_minimum\_cone\_dist* 

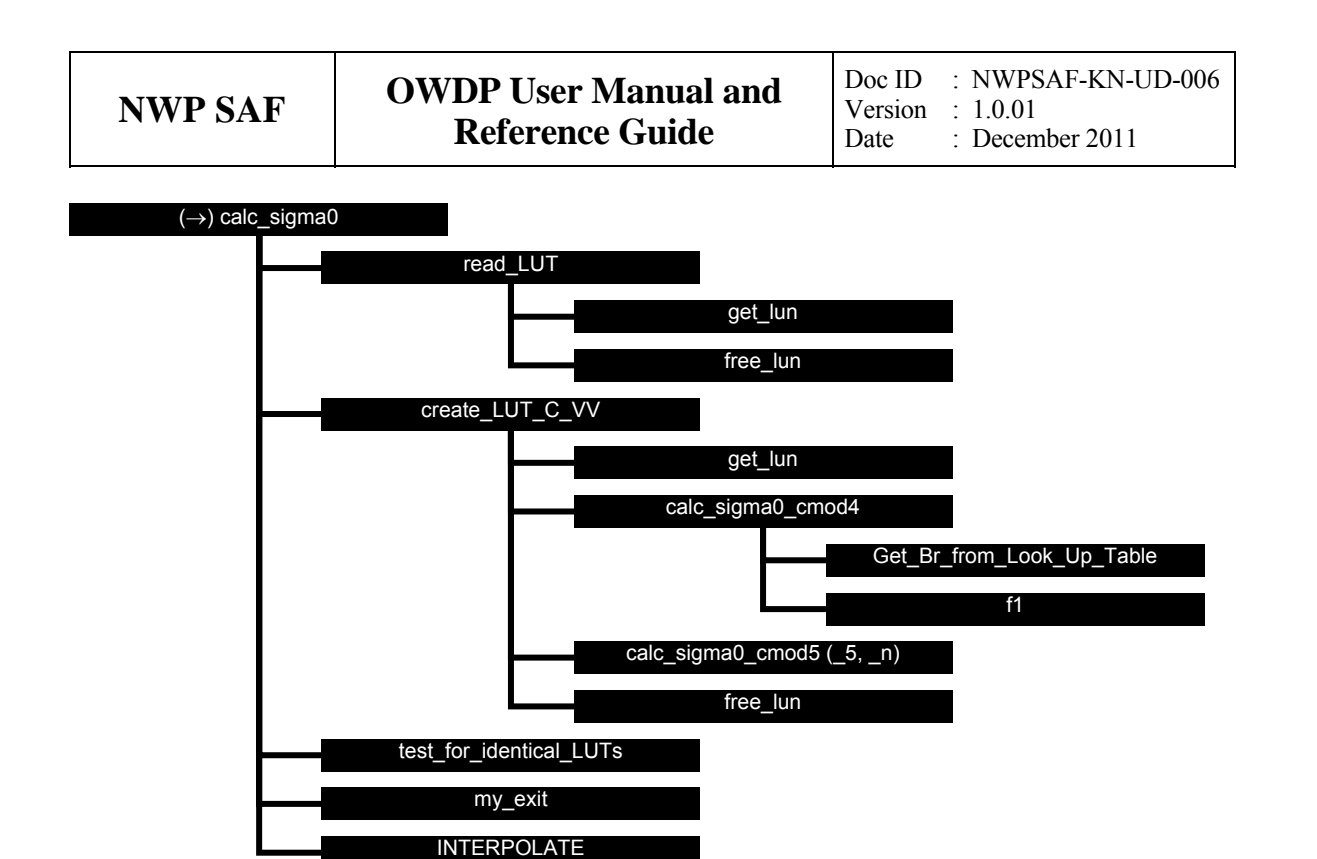

**Figure B1.3** Calling tree for inversion routine *calc\_sigma0*. Routine *INTERPOLATE* is an interface that can have the values *interpolate1d*, *interpolate2d*, *interpolate2dv* or *interpolate3d*. There are several equivalent routines to calculate the CMOD backscatter, like *calc\_sigma0\_cmod5*, *calc\_sigma0\_cmod5\_5*, *calc\_sigma0\_cmod5\_n*.

## **Calling tree for AR routines**

The figures in this appendix show the calling tree for the Ambiguity Removal routines in genscat. All routines are part of genscat, as indicated by the black boxes. An arrow  $(\rightarrow)$  before a routine name indicates that this part of the calling tree is a continuation of a branch in a previous figure. The same arrow after a routine name indicates that this branch will be continued in a following figure.

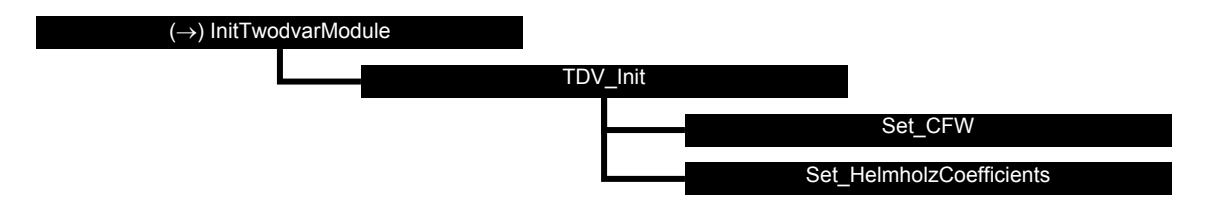

**Figure B2.1** Calling tree for AR routine *InitTwodvarModule*.

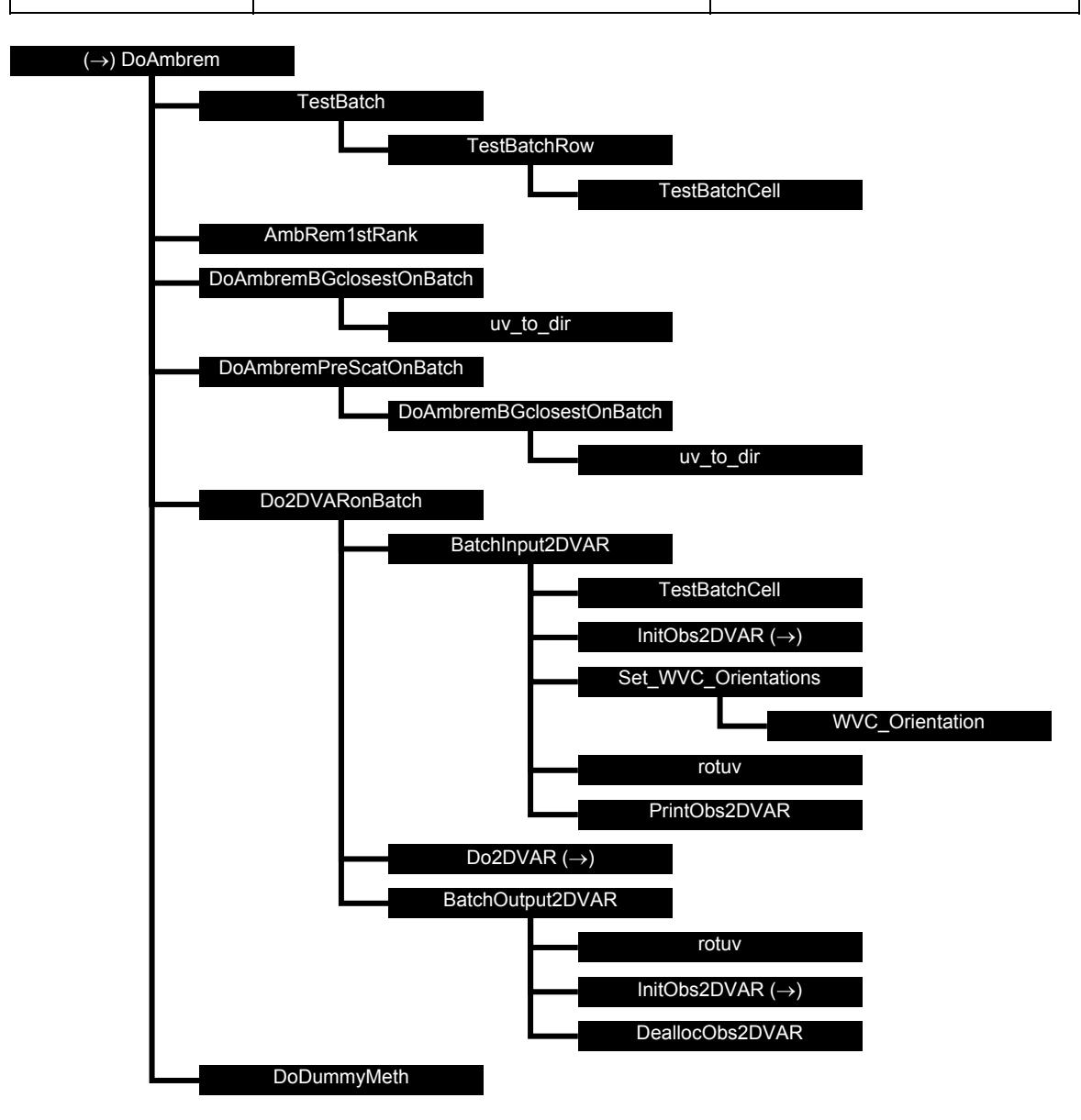

**Figure B2.2** Calling tree for AR routine *DoAmbrem*.

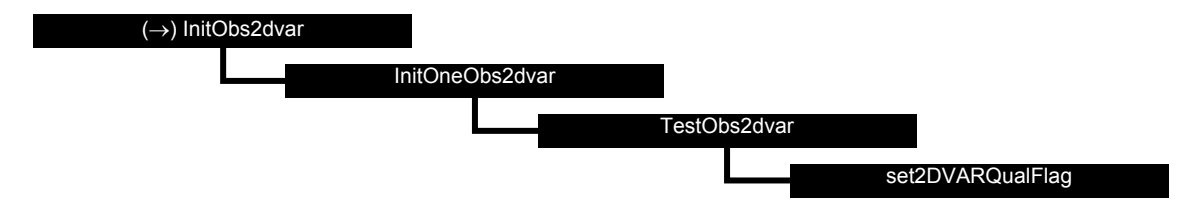

**Figure B2.3** Calling tree for AR routine *InitObs2dvar*.

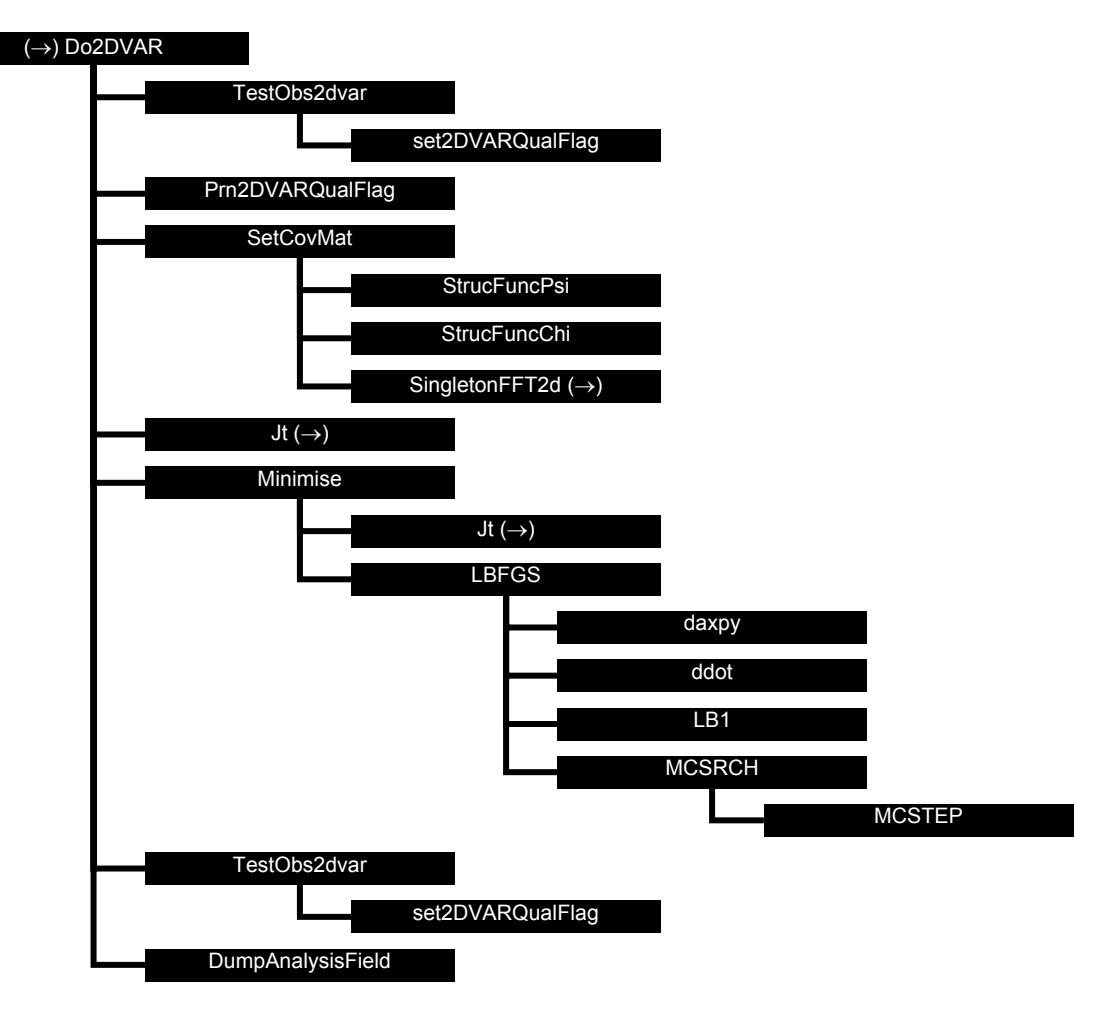

**Figure B2.4** Calling tree for AR routine *Do2DVAR*.

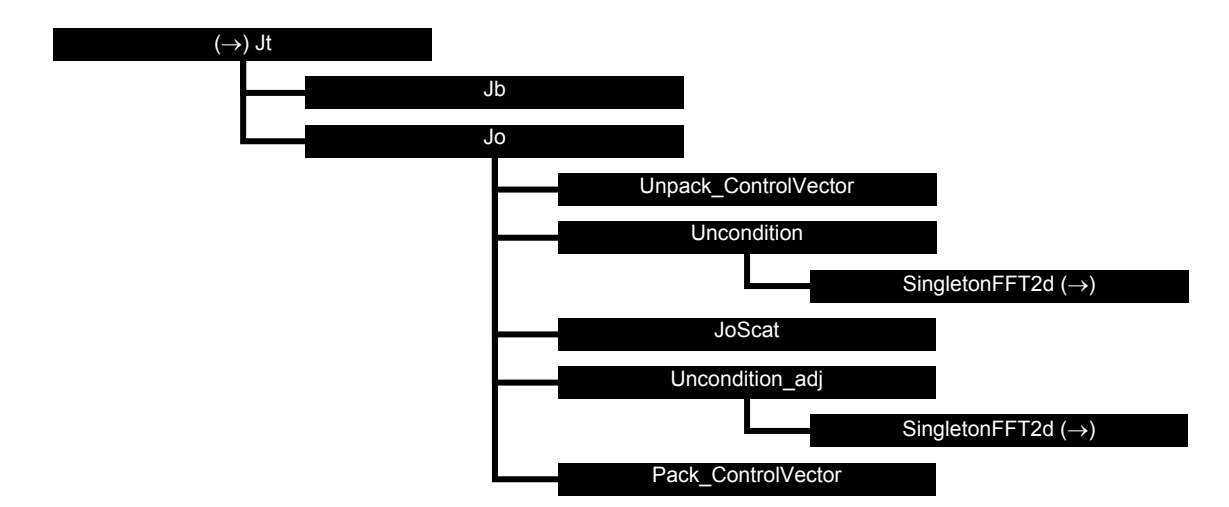

**Figure B2.5** Calling tree for AR routine *Jt* (calculation of cost function).

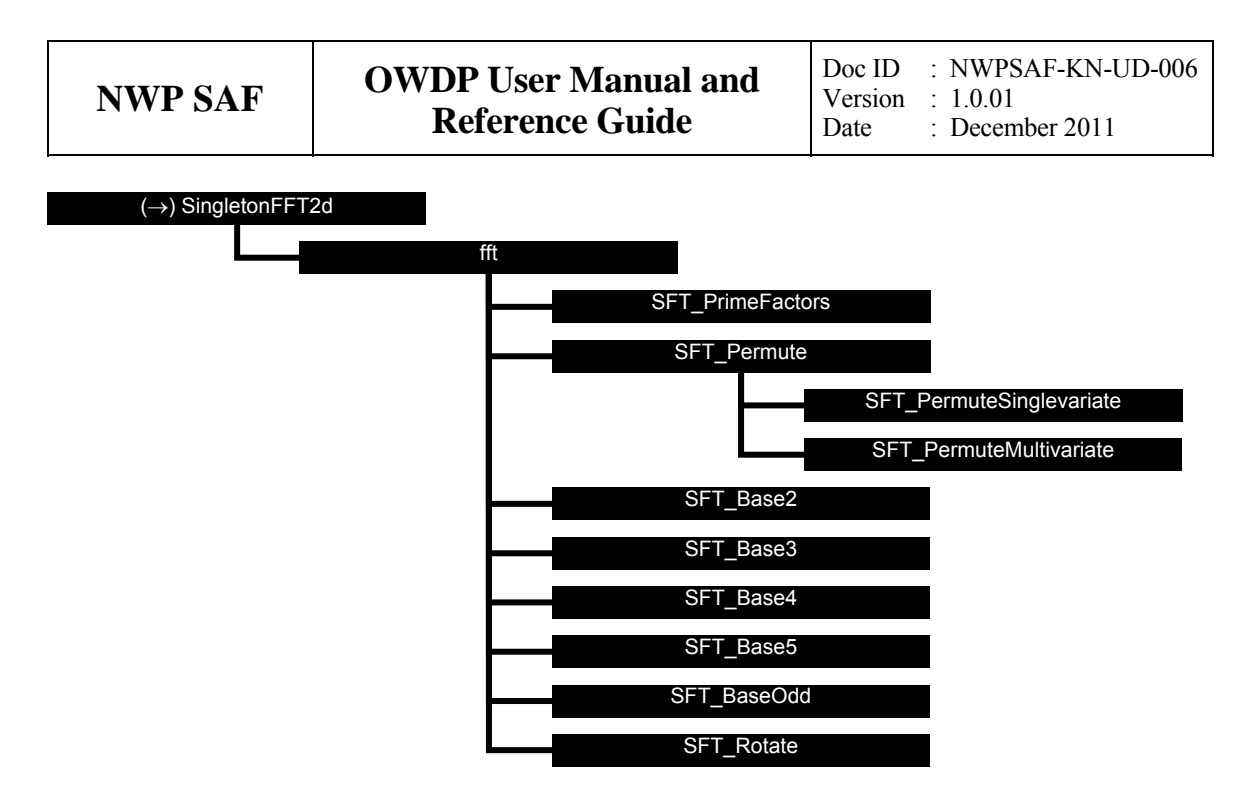

**Figure B2.6** Calling tree for AR routine *SingletonFFT2D*.

### **Calling tree for BUFR routines**

The figures in this appendix show the calling tree for the BUFR file handling routines in genscat. Routines in black boxes are part of genscat. Routines in grey boxes followed by (E) belong to the ECMWF BUFR library. Other routines in grey boxes belong to the *bufrio* library (in C). An arrow  $(\rightarrow)$  before a routine name indicates that this part of the calling tree is a continuation of a branch in a previous figure. The same arrow after a routine name indicates that this branch will be continued in a following figure.

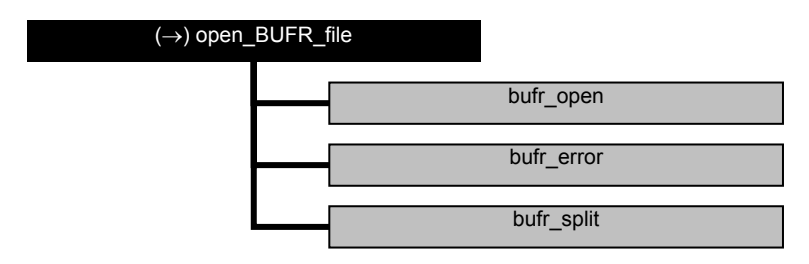

**Figure B3.1** Calling tree for BUFR file handling routine *open\_BUFR\_file*.

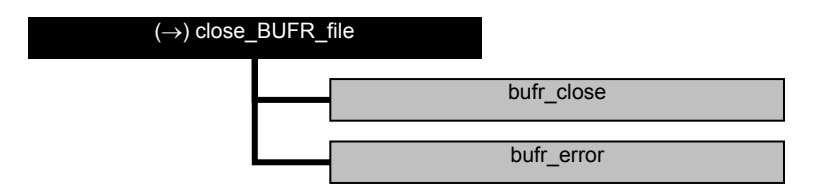

**Figure B3.2** Calling tree for BUFR handling routine *close\_BUFR\_file*.

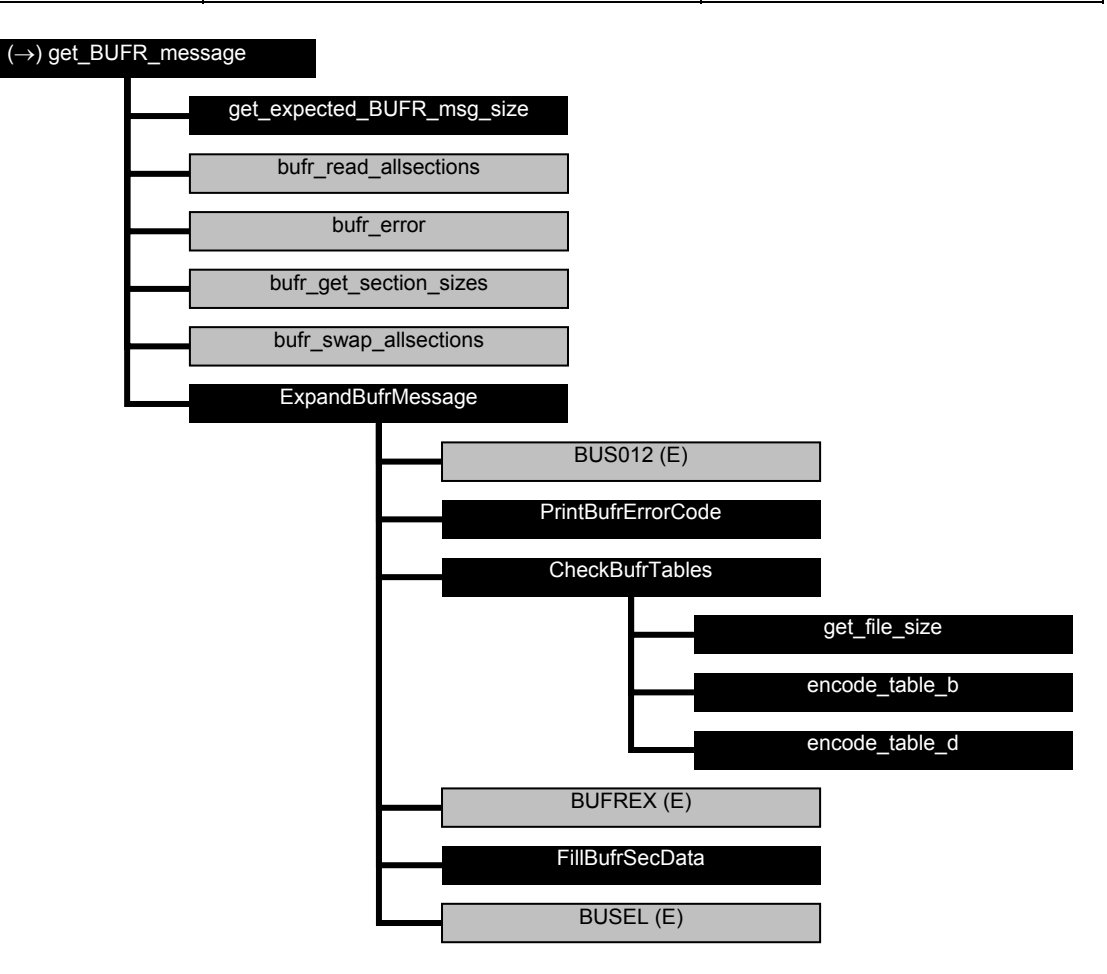

**Figure B3.3** Calling tree for BUFR handling routine *get\_BUFR\_message*.

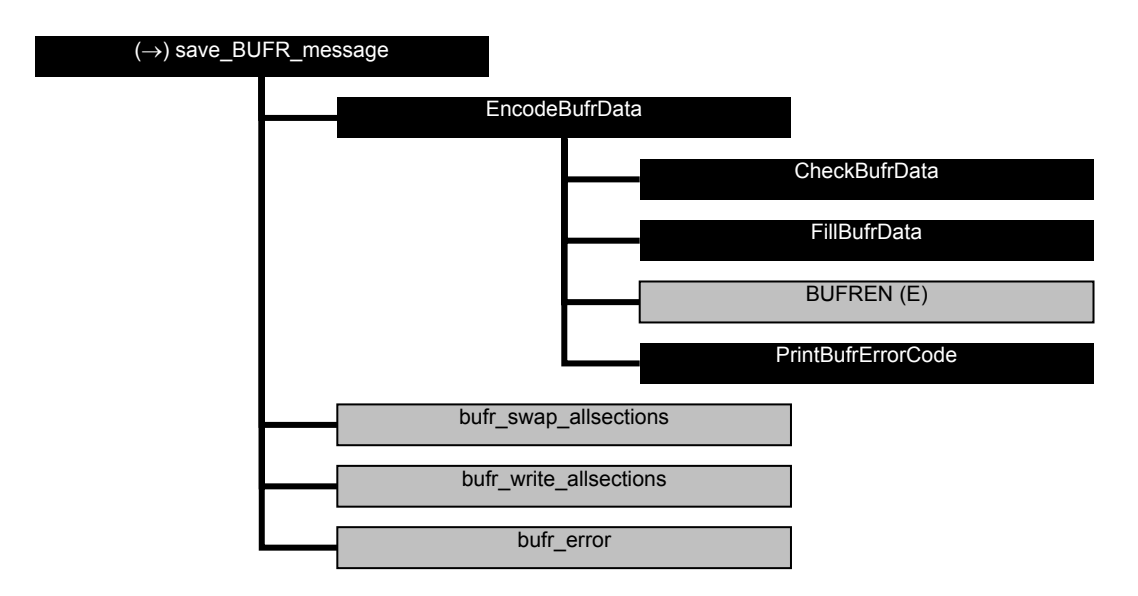

**Figure B3.4** Calling tree for BUFR file handling routine *save\_BUFR\_file*.

### **Calling tree for GRIB routines**

The figures in this appendix show the calling tree for the GRIB file handling routines in genscat. Routines in black boxes are part of genscat. Routines in grey boxes followed by (E) belong to the ECMWF GRIB API library. An arrow  $(\rightarrow)$  before a routine name indicates that this part of the calling tree is a continuation of a branch in a previous figure. The same arrow after a routine name indicates that this branch will be continued in a following figure.

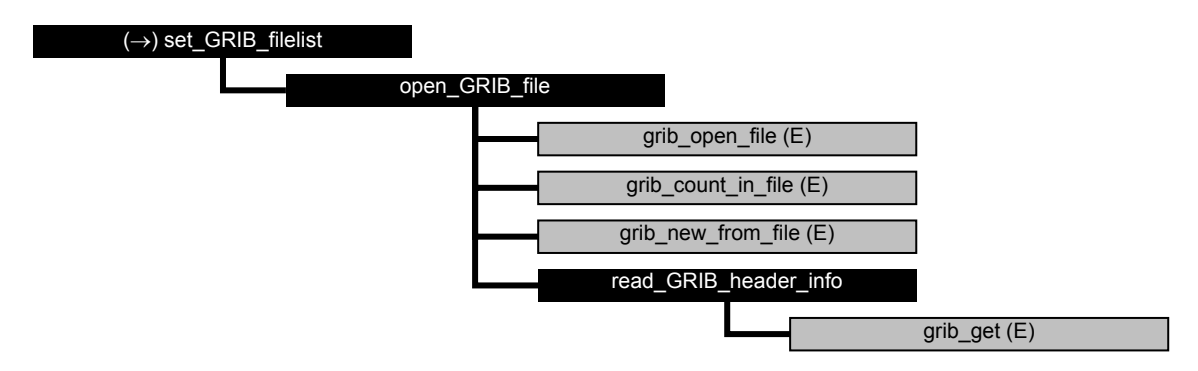

**Figure B4.1** Calling tree for GRIB file handling routine *set\_GRIB\_filelist*.

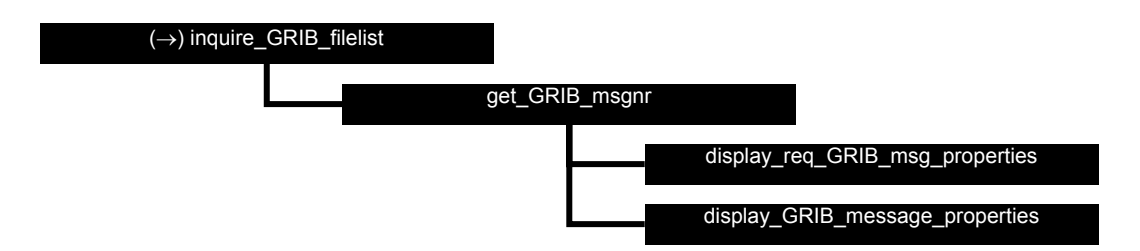

**Figure B4.2** Calling tree for GRIB file handling routine *inquire\_GRIB\_filelist*.

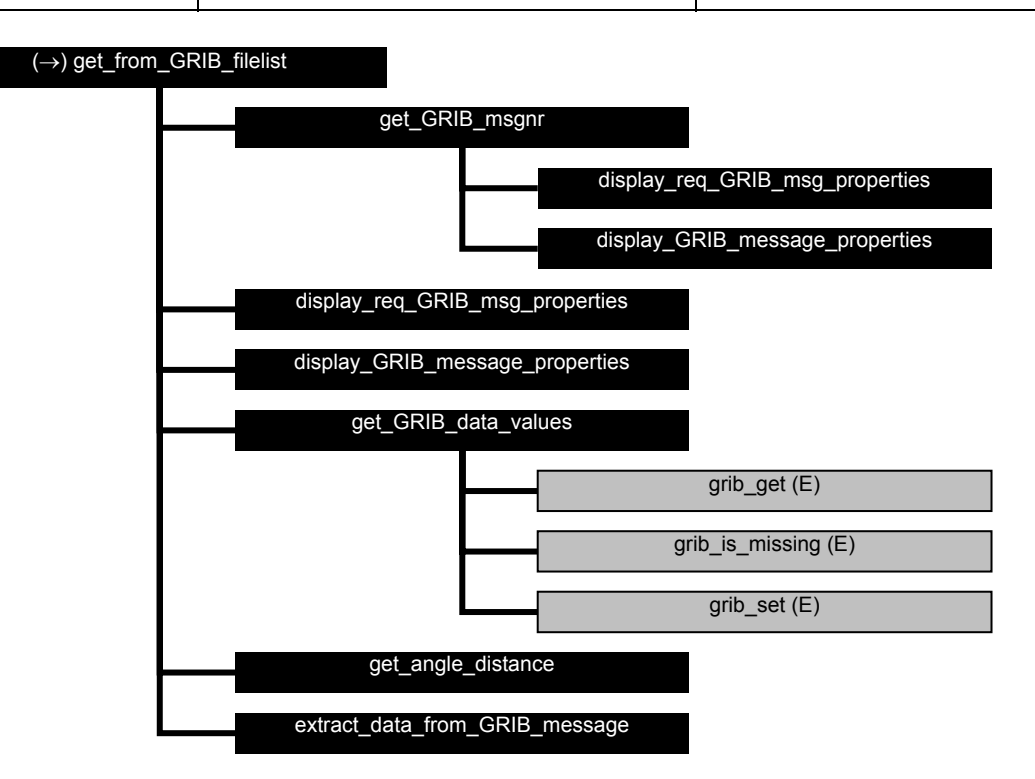

**Figure B4.3** Calling tree for GRIB file handling routine *get\_from\_GRIB\_filelist*.

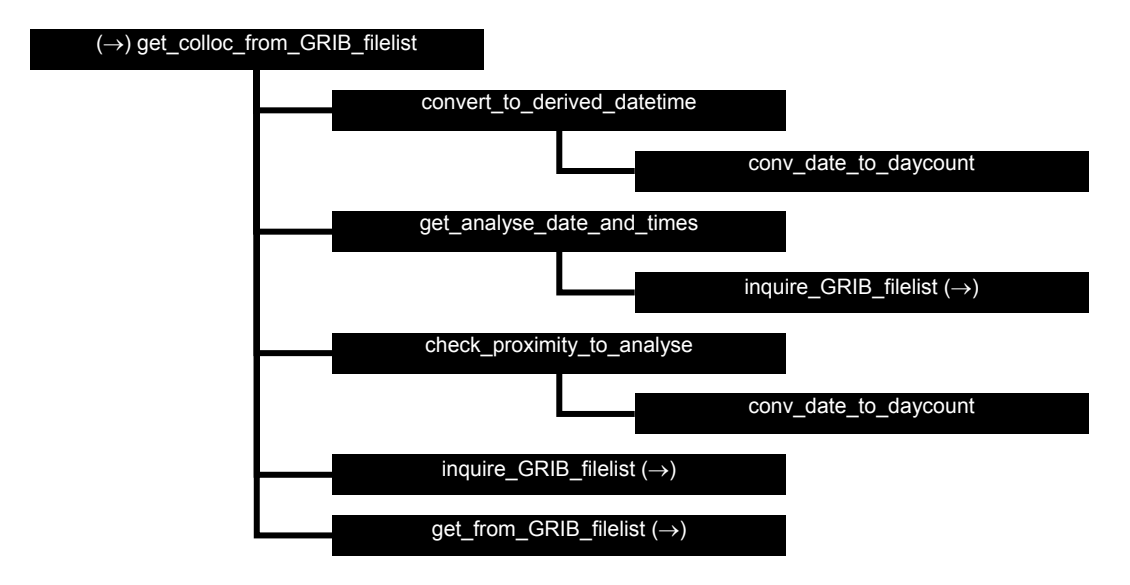

**Figure B4.4** Calling tree for GRIB file handling routine *get\_colloc\_from\_GRIB\_filelist*.

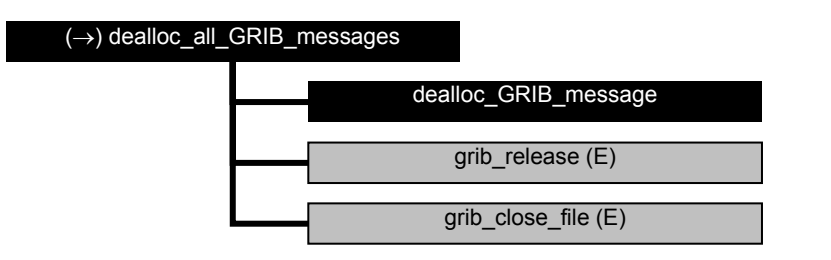

**Figure B4.5** Calling tree for GRIB file handling routine *dealloc\_all\_GRIB\_messages*.

### **Calling tree for HDF5 routines**

The figures in this appendix show the calling tree for the HDF5 file handling routines in genscat. All routines are part of genscat, as indicated by the black boxes. Routines in grey boxes followed by (H) belong to the HDFGROUP HDF5 library. Other routines in grey boxes belong to the *hdf5io* library (in C). An arrow  $(\rightarrow)$  before a routine name indicates that this part of the calling tree is a continuation of a branch in a previous figure. The same arrow after a routine name indicates that this branch will be continued in a following figure.

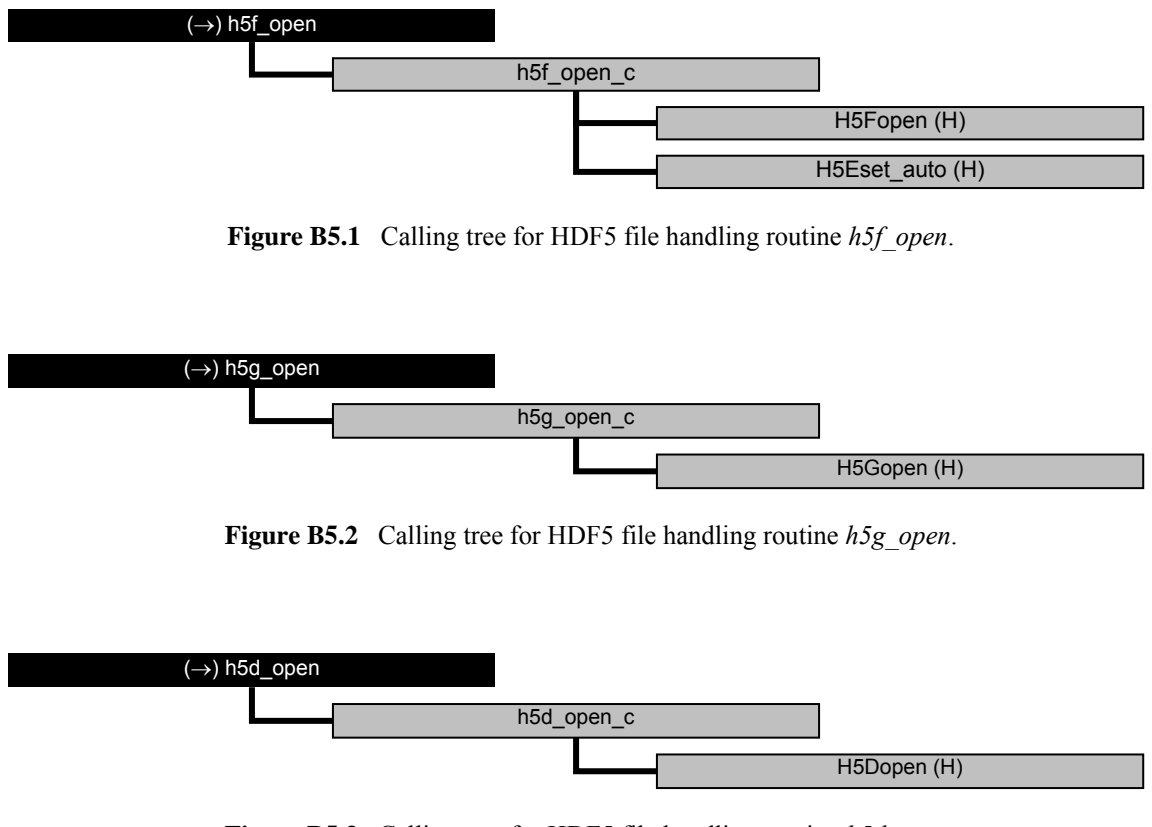

**Figure B5.3** Calling tree for HDF5 file handling routine *h5d\_open*.

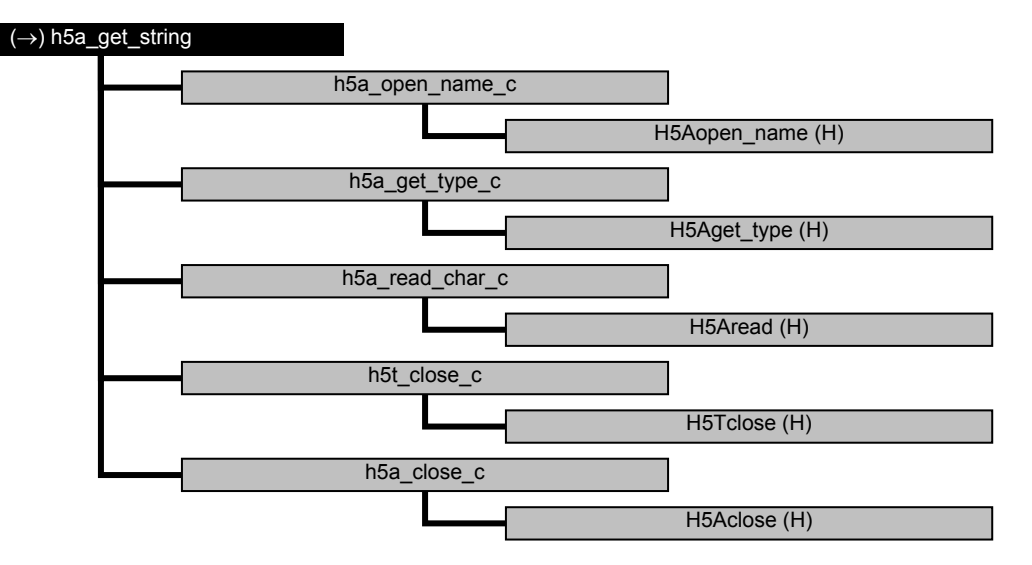

**Figure B5.4** Calling tree for HDF5 file handling routine *h5a\_get\_string*.

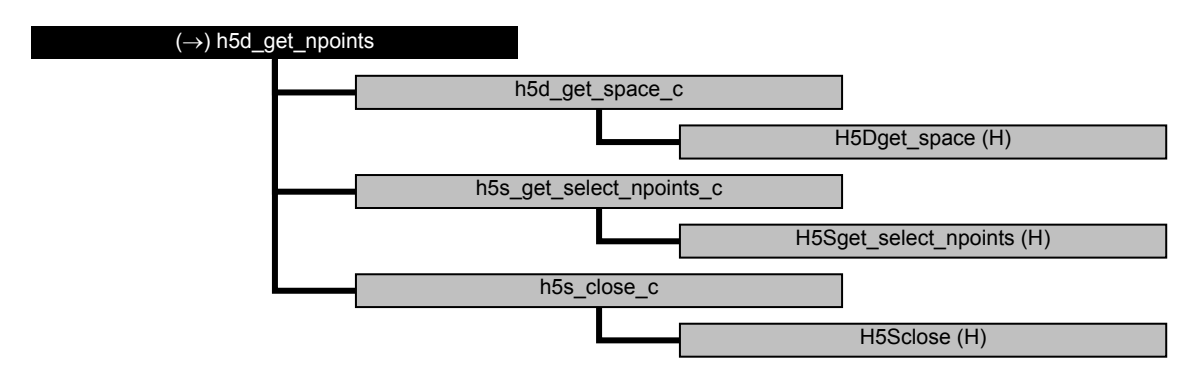

**Figure B5.5** Calling tree for HDF5 file handling routine *h5d\_get\_npoints*.

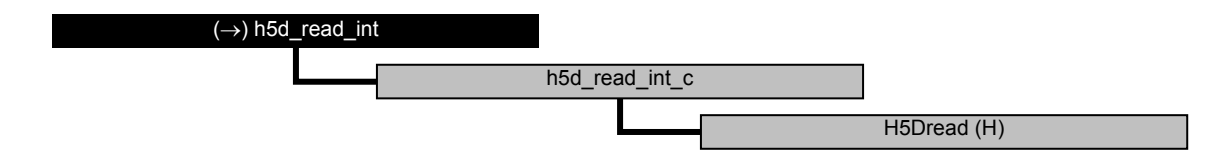

**Figure B5.6** Calling tree for HDF5 file handling routine *h5d\_read\_int*.

#### (→) h5d\_read\_string

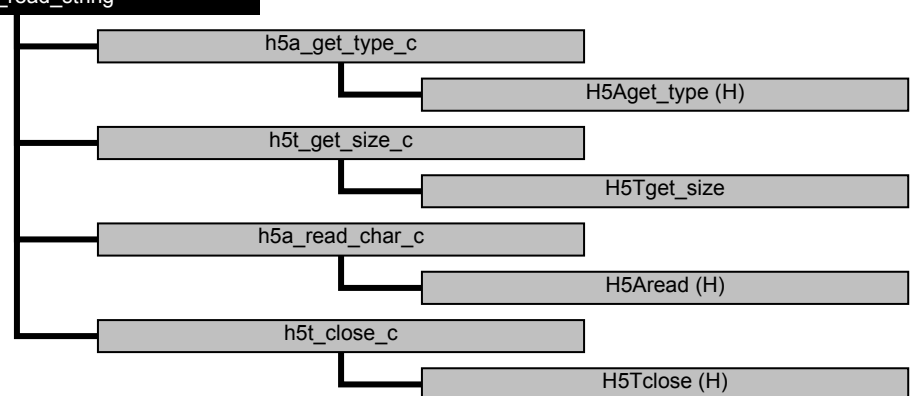

**Figure B5.7** Calling tree for HDF5 file handling routine *h5d\_read\_string*.

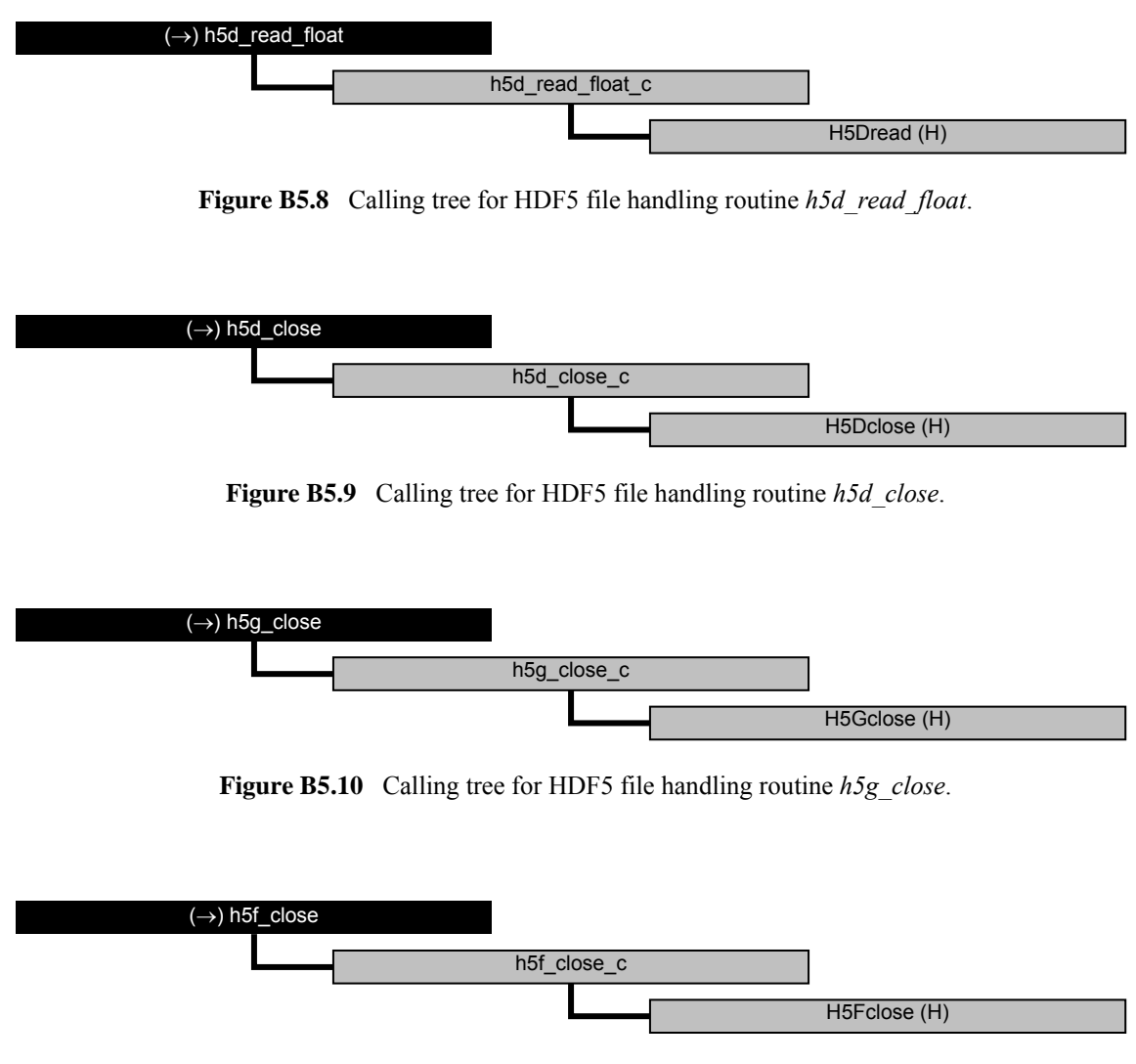

**Figure B5.11** Calling tree for HDF5 file handling routine *h5f\_close*.

### **Calling tree for ice model routines**

The figures in this appendix show the calling tree for the ice model routines in genscat. All routines are part of genscat, as indicated by the black boxes. An arrow  $(\rightarrow)$  before a routine name indicates that this part of the calling tree is a continuation of a branch in a previous figure. The same arrow after a routine name indicates that this branch will be continued in a following figure.

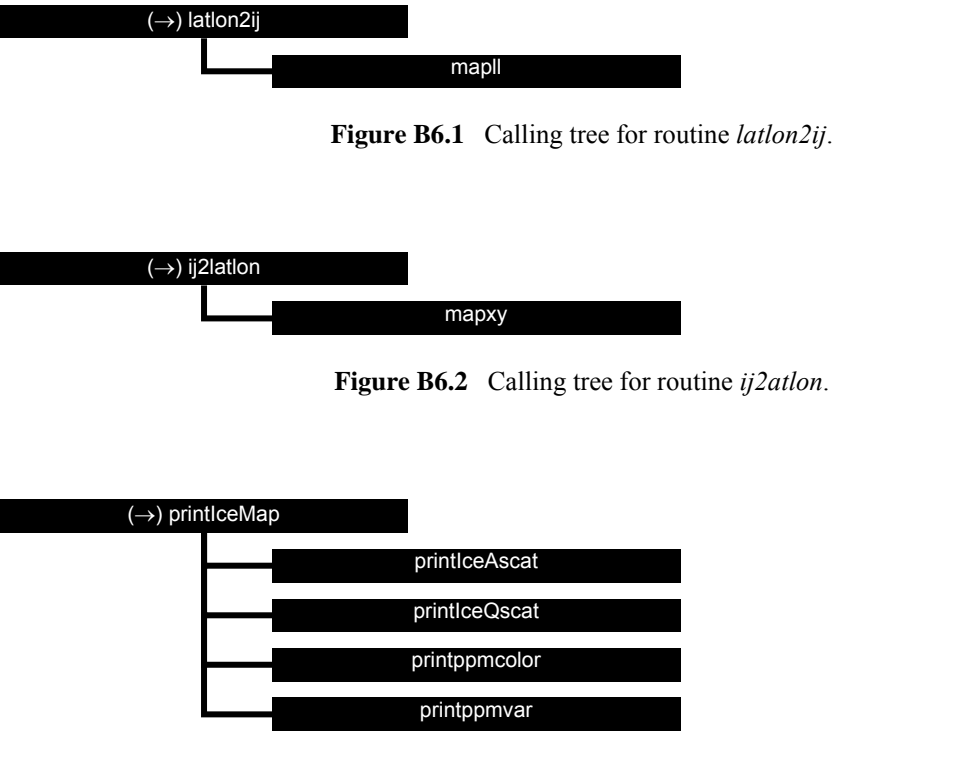

**Figure B6.3** Calling tree for routine *printIceMap*.

# **Appendix C**

## **BUFR data descriptors**

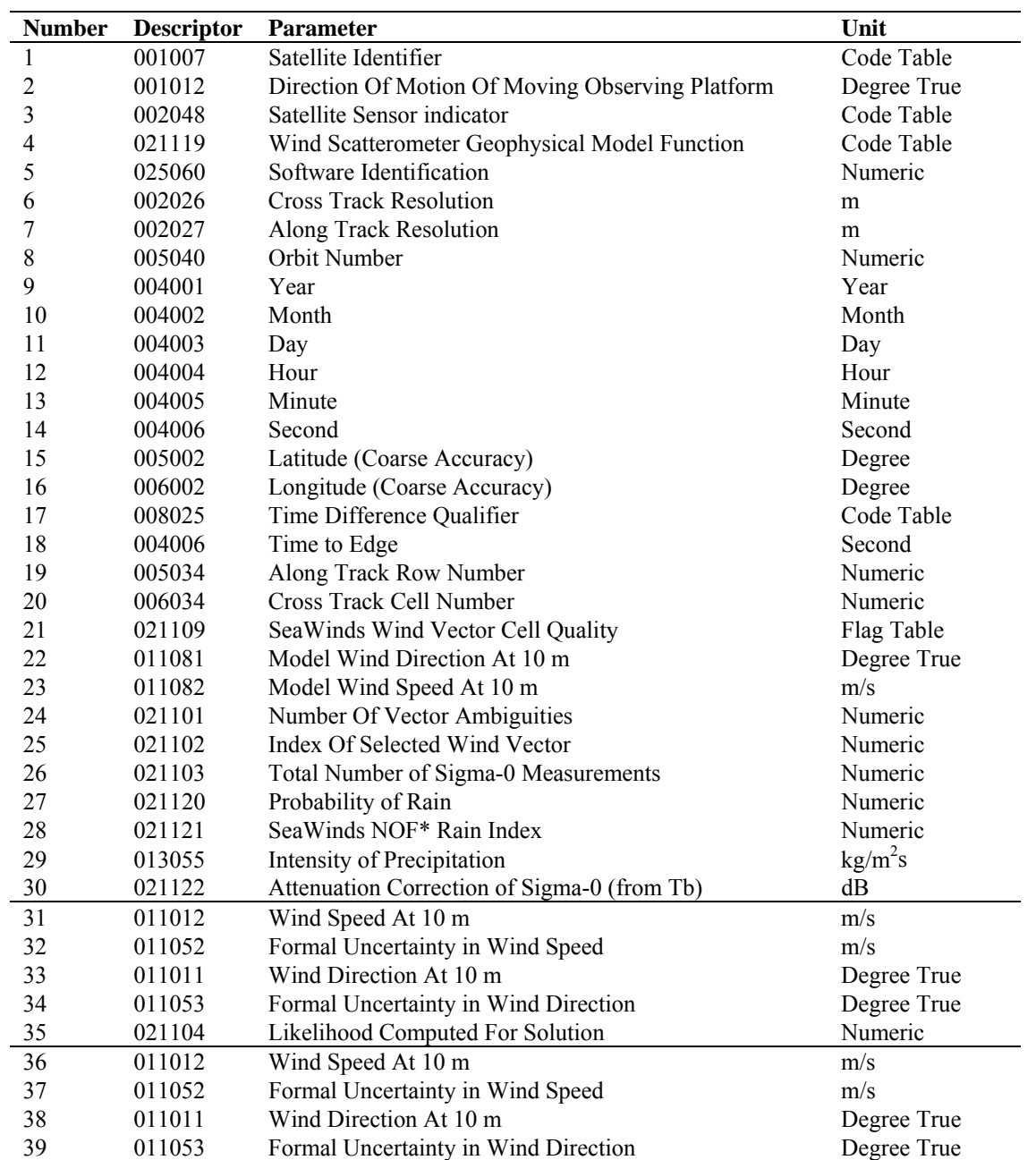

#### **NWP SAF COWDP User Manual and** <br>**Deferress Guide Reference Guide**

Doc ID : NWPSAF-KN-UD-006 Version : 1.0.01 Date : December 2011

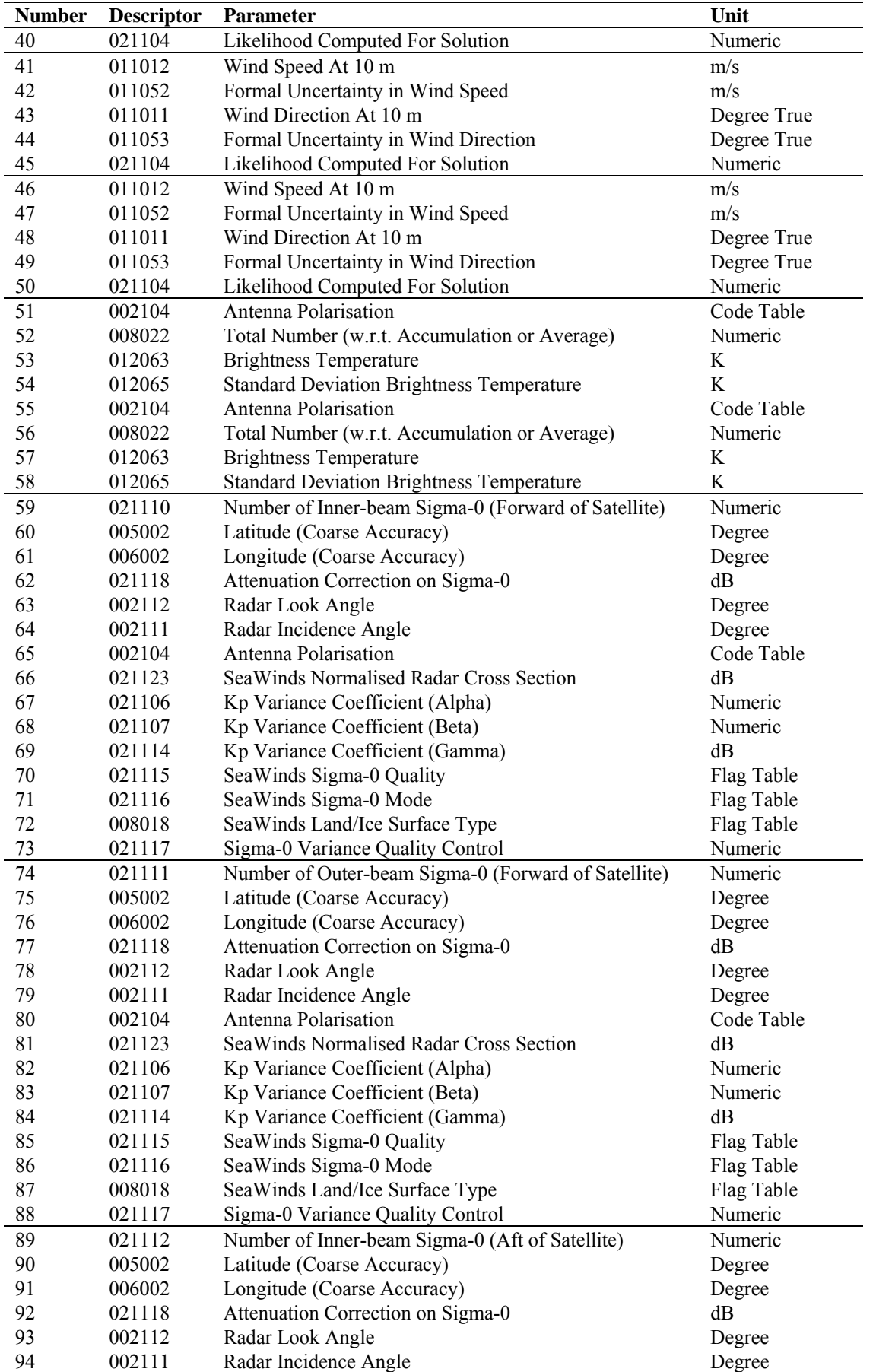

**NWP SAF OWDP User Manual and Reference Guide** 

Doc ID : NWPSAF-KN-UD-006 Version : 1.0.01<br>Date : Decem : December 2011

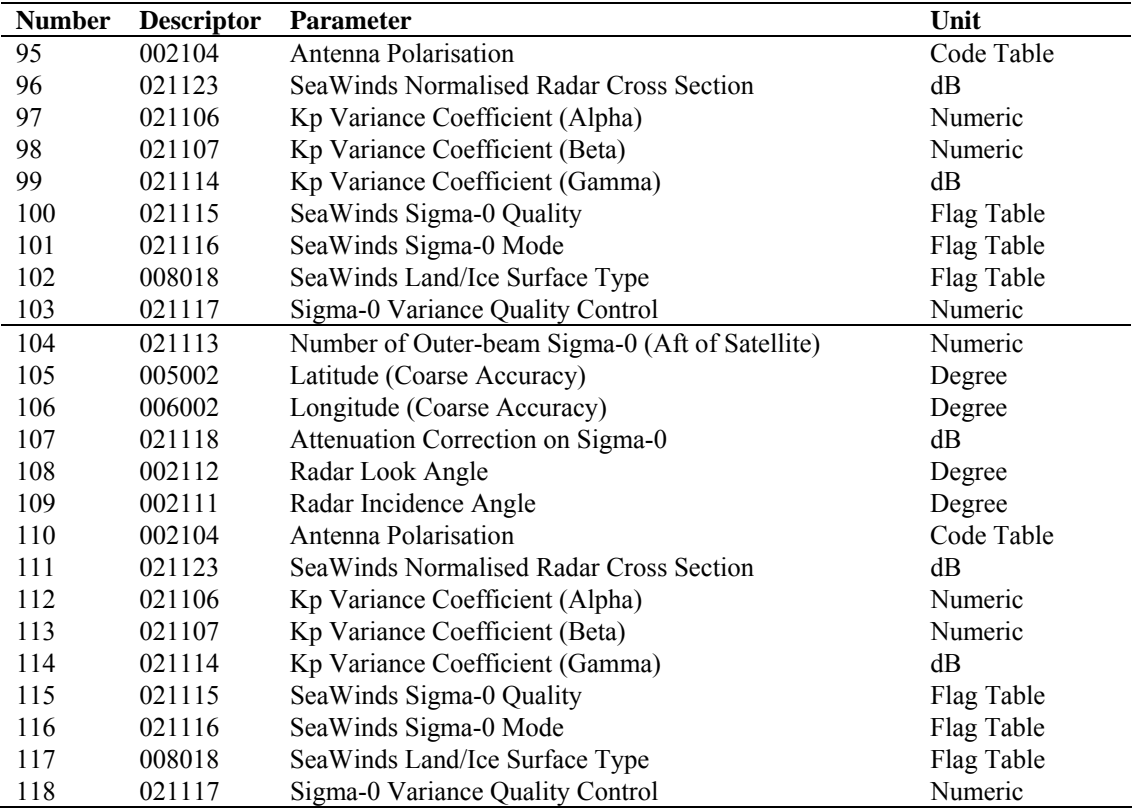

**Table C.1**  $@@@L$  ist of data descriptors. Note that descriptor numbers 93-96 can be repeated 1 to 144 times, depending on the value of the Delayed Descriptor Replication Factor (descriptor number 92)

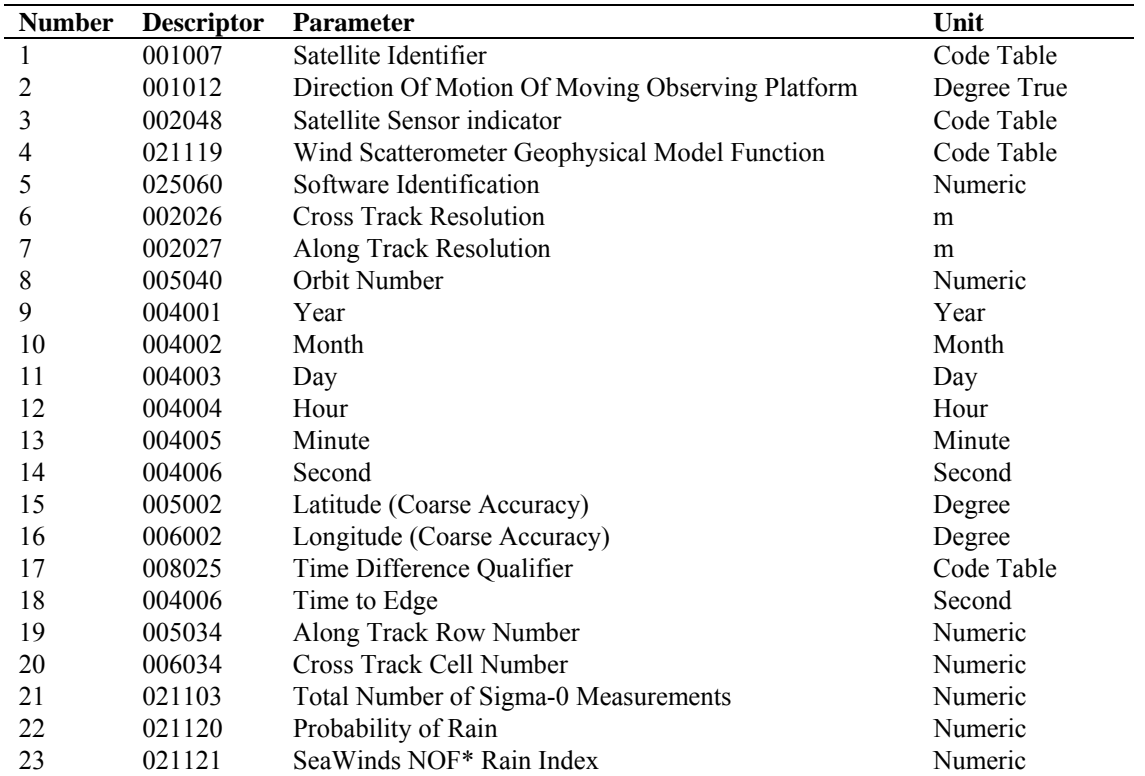

#### **NWP SAF OWDP User Manual and Reference Guide**

Doc ID : NWPSAF-KN-UD-006 Version : 1.0.01 Date : December 2011

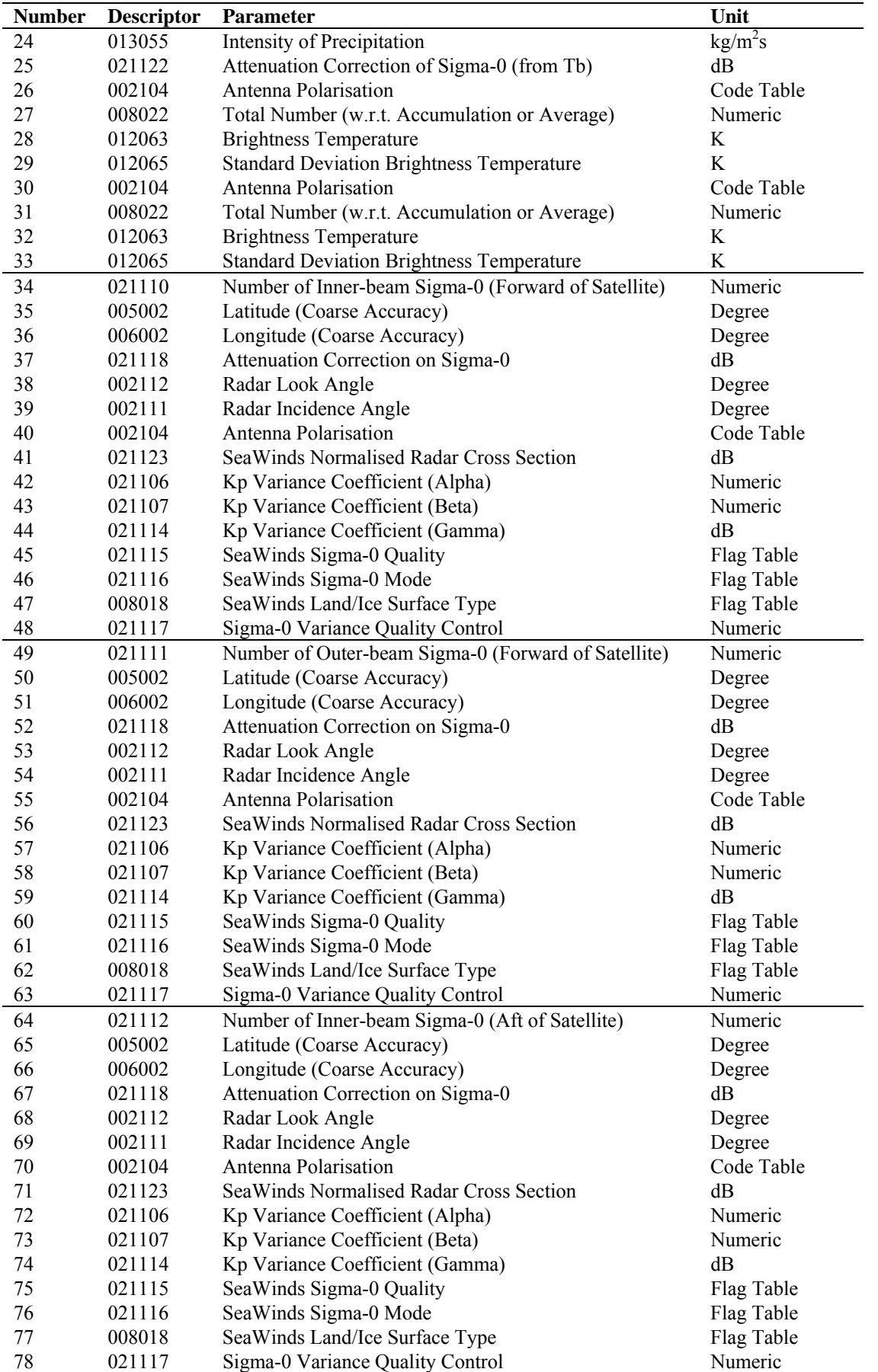

**NWP SAF OWDP User Manual and Reference Guide** 

Doc ID : NWPSAF-KN-UD-006 Version : 1.0.01<br>Date : Decem : December 2011

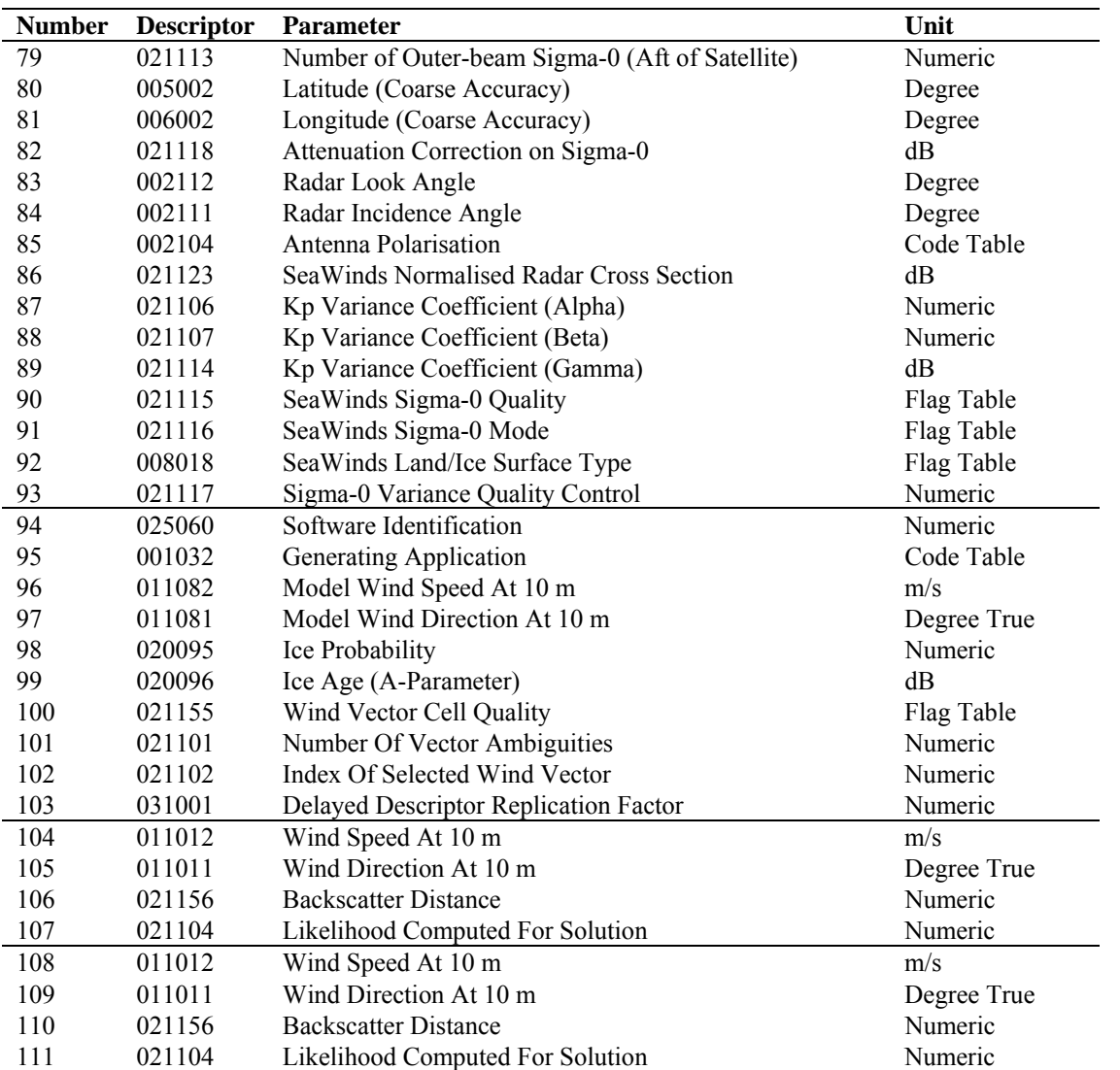

**Table C.1**  $\omega(\omega)$   $\omega$  List of data descriptors. Note that descriptor numbers 93-96 can be repeated 1 to 144 times, depending on the value of the Delayed Descriptor Replication Factor (descriptor number 92)

# **Appendix D**

#### **Acronyms**

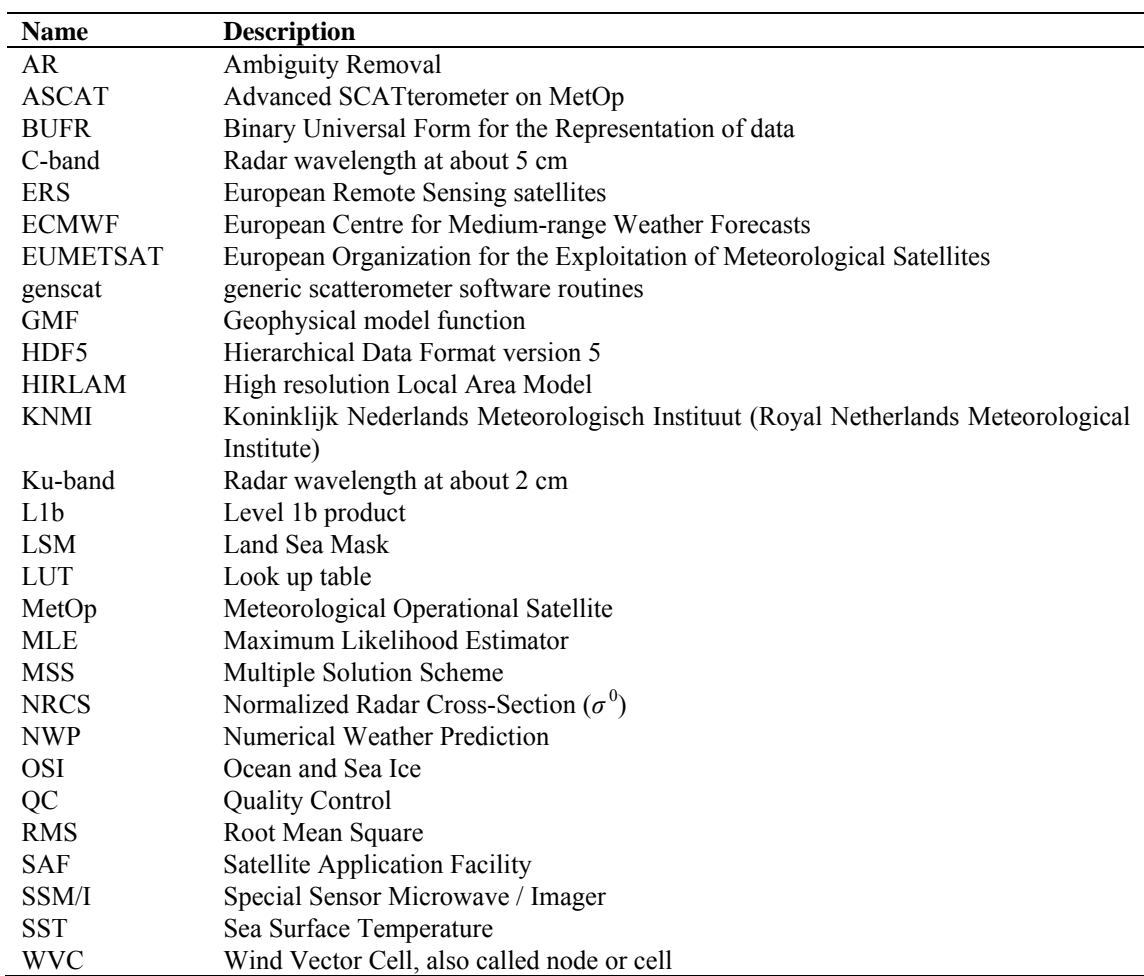

**Table D.1** List of acronyms.

# **Appendix E**

#### **HDF5 library copyright statement**

This is the contents of the file called COPYING that is provided with the HDF Group software library and utilities. The text is also on http://www.hdfgroup.org/HDF5/doc/Copyright.html

Copyright Notice and License Terms for HDF5 (Hierarchical Data Format 5) Software Library and Utilities -----------------------------------------------------------------------------

HDF5 (Hierarchical Data Format 5) Software Library and Utilities Copyright 2006-2009 by The HDF Group.

NCSA HDF5 (Hierarchical Data Format 5) Software Library and Utilities Copyright 1998-2006 by the Board of Trustees of the University of Illinois.

All rights reserved.

Redistribution and use in source and binary forms, with or without modification, are permitted for any purpose (including commercial purposes) provided that the following conditions are met:

- 1. Redistributions of source code must retain the above copyright notice, this list of conditions, and the following disclaimer.
- 2. Redistributions in binary form must reproduce the above copyright notice, this list of conditions, and the following disclaimer in the documentation and/or materials provided with the distribution.
- 3. In addition, redistributions of modified forms of the source or binary code must carry prominent notices stating that the original code was changed and the date of the change.
- 4. All publications or advertising materials mentioning features or use of this software are asked, but not required, to acknowledge that it was developed by The HDF Group and by the National Center for Supercomputing Applications at the University of Illinois at Urbana-Champaign and credit the contributors.
- 5. Neither the name of The HDF Group, the name of the University, nor the name of any Contributor may be used to endorse or promote products derived from this software without specific prior written permission from The HDF Group, the University, or the Contributor, respectively.

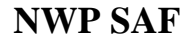

#### DISCLAIMER:

THIS SOFTWARE IS PROVIDED BY THE HDF GROUP AND THE CONTRIBUTORS "AS IS" WITH NO WARRANTY OF ANY KIND, EITHER EXPRESSED OR IMPLIED. In no event shall The HDF Group or the Contributors be liable for any damages suffered by the users arising out of the use of this software, even if advised of the possibility of such damage.

----------------------------------------------------------------------------- -----------------------------------------------------------------------------

Contributors: National Center for Supercomputing Applications (NCSA) at the University of Illinois, Fortner Software, Unidata Program Center (netCDF), The Independent JPEG Group (JPEG), Jean-loup Gailly and Mark Adler (gzip), and Digital Equipment Corporation (DEC).

-----------------------------------------------------------------------------

Portions of HDF5 were developed with support from the University of California, Lawrence Livermore National Laboratory (UC LLNL). The following statement applies to those portions of the product and must be retained in any redistribution of source code, binaries, documentation, and/or accompanying materials:

 This work was partially produced at the University of California, Lawrence Livermore National Laboratory (UC LLNL) under contract no. W-7405-ENG-48 (Contract 48) between the U.S. Department of Energy (DOE) and The Regents of the University of California (University) for the operation of UC LLNL.

#### DISCLAIMER:

 This work was prepared as an account of work sponsored by an agency of the United States Government. Neither the United States Government nor the University of California nor any of their employees, makes any warranty, express or implied, or assumes any liability or responsibility for the accuracy, completeness, or usefulness of any information, apparatus, product, or process disclosed, or represents that its use would not infringe privately- owned rights. Reference herein to any specific commercial products, process, or service by trade name, trademark, manufacturer, or otherwise, does not necessarily constitute or imply its endorsement, recommendation, or favoring by the United States Government or the University of California. The views and opinions of authors expressed herein do not necessarily state or reflect those of the United States Government or the University of California, and shall not be used for advertising or product endorsement purposes. -----------------------------------------------------------------------------